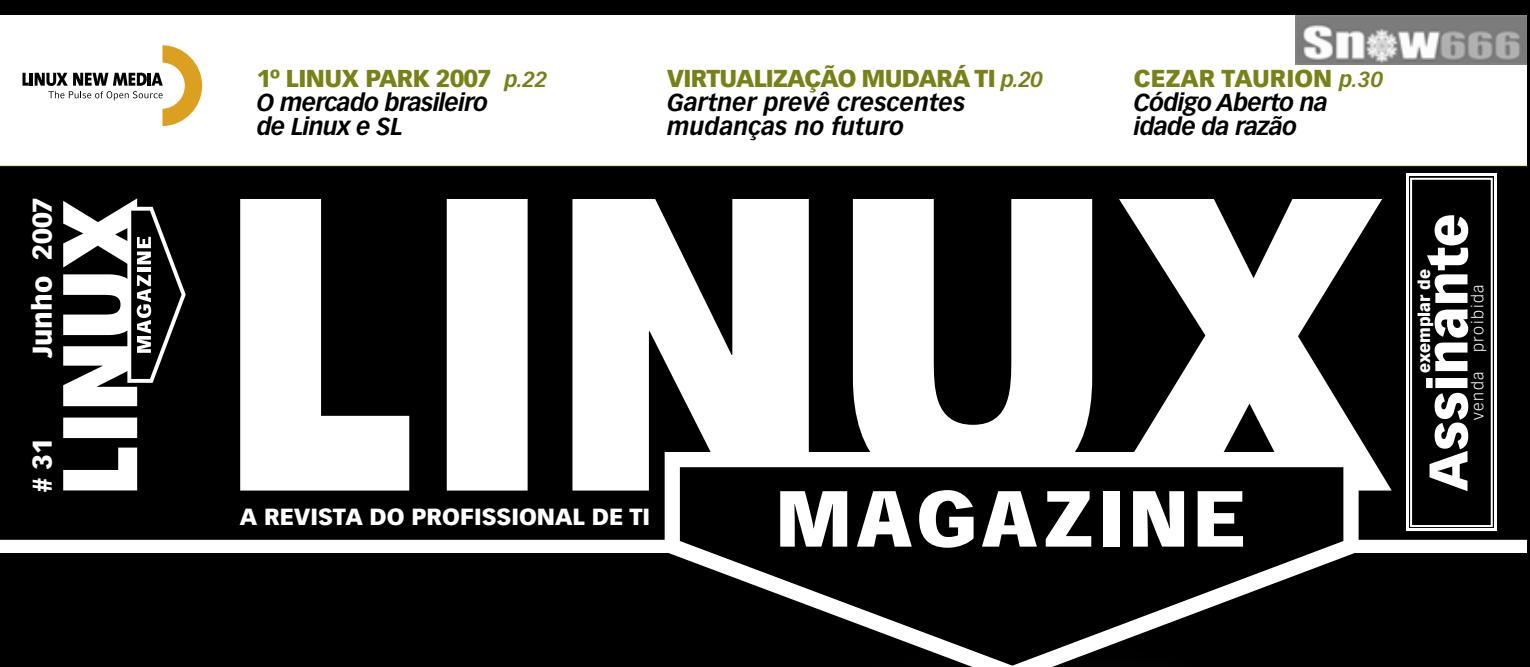

# [MONITORAMENTO](#page-30-0) DE REDES *p.31* CONHEÇA EM PROFUNDIDADE O NAGIOS, A MAIS IMPORTANTE

85.234.224.8

FERRAMENTA DE CÓDIGO ABERTO PARA MONITORAMENTO

- [» Instale e configure o Nagios e seus plugins](#page-31-0) *p.32*
- [» Interface profissional com o GroundWork](#page-39-0) *p.40*
- [» Plugins personalizados usando Perl](#page-73-0) *p.74*

## [ACORDO NOVELL-MS](#page-25-0) *p.26*

CEO da Novell explica o significado da parceria em entrevista exclusiva

## VIRTUALBOX *p.60*

[Competência e velocidade no](#page-59-0) rival aberto do VMware

#### VEJA TAMBÉM NESTA EDIÇÃO:

» [Curso LPI: Última aula para LPI-1](#page-46-0) *p.47*

- » [Looking Glass, o inovador desktop 3D da Sun](#page-44-0) *p.45*
- » [Ext4: Esse sistema de arquivos vale a pena?](#page-56-0) *p.57*
- » [Dados confiáveis com as barreiras de escrita](#page-68-0) *p.69*
- » [Autenticação segura no Squid com Digest e OpenLDAP](#page-63-0) *p.64*

## **Sn\*W666**

**CTO** 

**Hospedagem de sites Registros de Domínios Servidor VPS Servidor Dedicado Servidor Virtual Collocation IP Dedicado** 

0800

**Planos DDD/DDI** 

**VPN IP** 

**Frame Relay** 

Ligações Locais

www.fracto.com.br SP (11) 3523-1580 3835-6990 RJ (21) 3723-1580

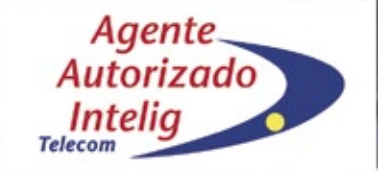

# SOLUÇÕES<br>COMPLETAS PARA SUA EMPRES<br>CRESCER A CADA DIA.

© Linux New Media do Brasil Editora Ltda.

## <span id="page-2-0"></span>Expediente editorial

#### **Diretor Geral**

Rafael Peregrino da Silva peregrino@linuxmagazine.com.br

#### **Editor-chefe** Tadeu Carmona

tcarmona@linuxmagazine.com.br

**Editor** Pablo Hess

 phess@linuxmagazine.com.br  **Revisão**

Arali Lobo Gomes agomes@linuxmagazine.com.br

#### **Assistente de Arte** Renan Herrera rherrera@linuxmagazine.com.br

**Centros de Competência**

#### *Centro de Competência em Software:*

 Oliver Frommel: ofrommel@linuxnewmedia.de Kristian Kißling: kkissling@linuxnewmedia.de Peter Kreussel: pkreussel@linuxnewmedia.de Marcel Hilzinger: hilzinger@linuxnewmedia.de Andrea Müller: amueller@linuxnewmedia.de

*Centro de Competência em Redes e Segurança:*Achim Leitner: aleitner@linuxnewmedia.de<br>Jens-Christoph B.: jbrendel@linuxnewmedia.de<br>Hans-Georg Eßer: hgesser@linuxnewmedia.de<br>Thomas L.: tleichtenstern@linuxnewmedia.de<br>Max Werner: mwerner@linuxnewmedia.de

#### **Correspondentes & Colaboradores**

 Augusto Campos, Cezar Taurion, Charly Kühnast, Emanuel dos Reis Rodrigues, Fa-brizio Ciacchi, James Mohr, Joe Casad, Julian Hein, Klaus Knopper, Luciano Siqueira, Mar-cel Hilzinger, Martin Steigerwald, Michael Schilli, Thomas Leichtenstern, Zack Brown

#### **Anúncios:**

*Rafael Peregrino da Silva (Brasil)* anuncios@linuxmagazine.com.br Tel.: +55 (0)11 2161 5400 Fax: +55 (0)11 2161 5410

 *Osmund Schmidt (Alemanha, Áustria e Suíça)* anzeigen@linux-magazine.com

 *Brian Osborn (Outros países)* ads@linux-magazine.com

#### **Assinaturas:**

www.linuxnewmedia.com.br assinaturas@linuxmagazine.com.br

#### **Na Internet:**

www.linuxmagazine.com.br – Brasil www.linux-magazin.de – Alemanha www.linux-magazine.com – Portal Mundial www.linuxmagazine.com.au – Austrália www.linux-magazine.ca – Canadá www.linux-magazine.es – Espanha www.linux-magazine.pl – Polônia www.linux-magazine.co.uk – Reino Unido www.linux-magazin.ro – Romênia

#### **Circulação**

*Cláudio Guilherme dos Santos* csantos@linuxmagazine.com.br

Apesar de todos os cuidados possíveis terem sido tomados durante a produção desta revista, a editora não é responsável por eventuais impre-cisões nela contidas ou por conseqüências que advenham de seu uso. A utilização de qualquer material da revista ocorre por conta e risco do leitor.

Nenhum material pode ser reproduzido em qual-<br>quer meio, em parte ou no todo, sem permissão<br>expressa da editora. Assume-se que qualquer<br>correspondência recebida, tal como cartas, emails, faxes, fotografias, artigos e desenhos, são forneci-<br>dos para publicação ou licenciamento a terceiros de<br>forma mundial não exclusiva pela Linux New Media<br>do Brasil, a menos que explicitamente indicado. *Linux é uma marca registrada de Linus Torvalds. Linux Magazine é publicada mensalmente por:*

*Linux New Media do Brasil Editora Ltda.*

Av. Fagundes Filho, 134<br>Conj. 53 – Saúde<br>04304-000 – São Paulo – SP – Brasil<br>Tel. +55 (0)11 2161 5400<br>Fax. +55 (0)11 2161 5400<br>Direitos Autorais e Marcas Registradas © 2004 - 2007:<br>Linux New Media do Brasil Editora L *Distribuição: Distmag*

*Impressão e Acabamento: Parma* **ISSN 1806-9428 Impresso no Brasil**

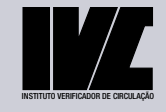

em processo de filiação

# **Enquanto durou**

#### **Prezados leitores da Linux Magazine,**

Mahatma Gandhi versou sobre os resultados de seu protesto pacífico contra a tirania britânica: "Primeiro eles o ignoram. Depois riem de você. Depois o combatem. E então você vence". Embora essas palavras possuam um significado bem definido no espaço – a Índia – e no tempo - a primeira metade do século XX –, elas já foram muito usadas por várias pessoas que se sentiram de alguma forma oprimidas.

Uma das comunidades que mais abraçou tais pensamentos como algo profético é a do Software Livre e de Código Aberto (SL/CA), como se pode ver no inspiradíssimo vídeo "Truth happens" criado pela Red Hat. O opressor referido, nesse caso, era a Microsoft, com suas práticas monopolistas já publicamente punidas.

Durante alguns meses, certamente muitos integrantes da comunidade do SL/CA acreditaram que a "profecia" não se realizaria, pois a Microsoft teria parado de combater o Linux. Através do acordo com a Novell, especulava-se que a empresa de Bill Gates estaria disposta, finalmente, a colaborar com o SL/CA. Como se costuma dizer, essa crença foi boa enquanto durou.

Na entrevista concedida por Ron Hovsepian a Rafael Peregrino, publicada à página 26 desta edição, o CEO e Presidente da Novell afirma que sua empresa e a Microsoft concordam que processar usuários não faz bem à imagem da autora da ação. Redmond mostrou que essa colocação só se aplica quando há um acordo para tornar obrigatório esse comportamento.

Até mesmo Bill Hilf, mentor do SL/CA dentro da Microsoft e coordenador do propalado laboratório de interoperabilidade, mostrou um sério desconhecimento da afinidade entre a tecnologia do SL/CA e o mercado corporativo, afirmando que "O Linux está morto. Até Linus tem um emprego."

A ofensiva da fabricante do Windows contra o Linux, incluindo sua postura após o anúncio inicial de que processaria os usuários do sistema operacional aberto, reforçou a forte estratégia de *FUD* (medo, incerteza e dúvida, na sigla em inglês) iniciada com sua nada memorável campanha "Get the facts".

É marcante o contraste com a Sun de Simon Phipps - também entrevistado nesta edição -, que mostra uma compreensão bem mais profunda dessa tecnologia. A fabricante do Open-Solaris e maior contribuidora do SL/CA em 2006 demonstra compromisso com seus consumidores e desenvolvedores ao criar uma licença livre para uso geral - e não apenas em favor de si mesma –, e também um sólido interesse nessa nova tecnologia, ao buscar formas de lucrar com softwares abertos.

Se são essas as armas que se apresentam no combate contra o SL/CA, só nos resta esperar pela validação da conclusão: "E então você vence".

#### **Pablo Hess Editor**

Nota: A seção *Preview* da última edição da **Linux Magazine** informava que na edição atual seriam publicadas matérias sobre softwares de *groupware* e também sobre o *Abaqus*. Infelizmente, tivemos de reorganizar a pauta da **Linux Magazine** de junho, e publicaremos as matérias sobre esses assuntos na edição de julho (número 32).

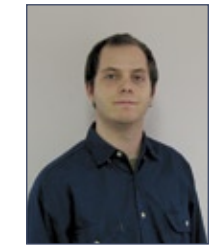

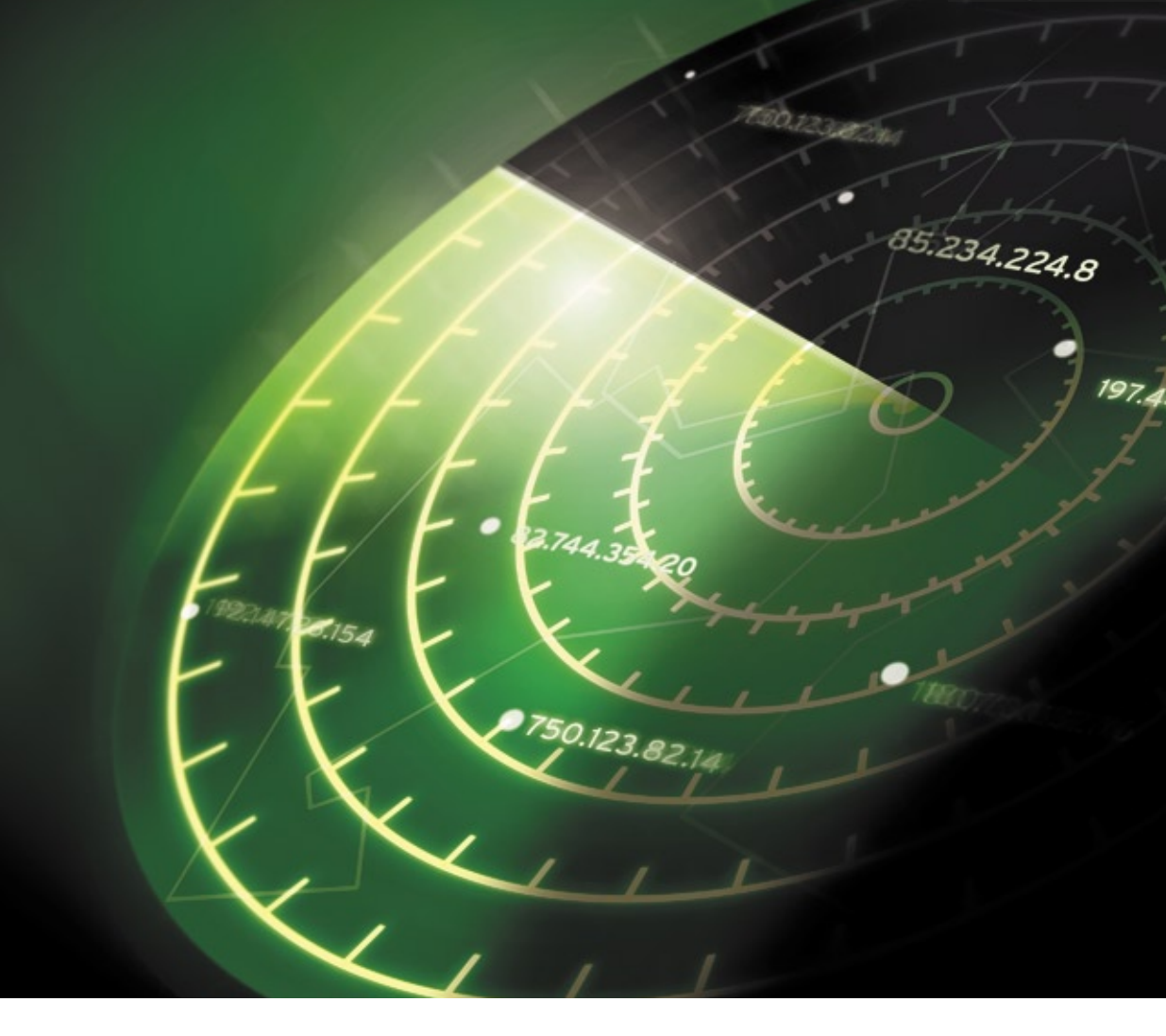

## **CAPA**

#### [O verdadeiro Grande Irmão 32](#page-31-0)

 O versátil Nagios monitora sua rede através de plugins, e emite alertas antes que haja problemas com máquinas e serviços. Aprenda em profundidade como instalar, usar e gerenciar esse ícone do monitoramento de redes.

#### [Trabalho de base 40](#page-39-0)

 O Nagios possui uma interface web bastante básica. O GroundWork é uma interface mais amigável e com visual profissional para essa ferramenta.

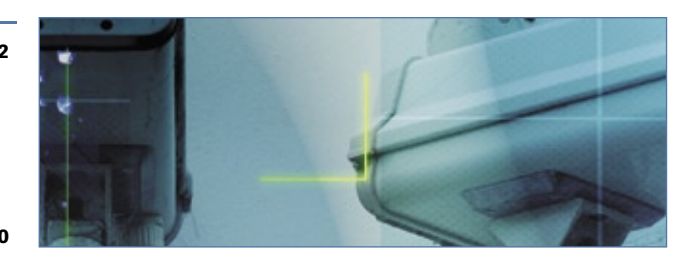

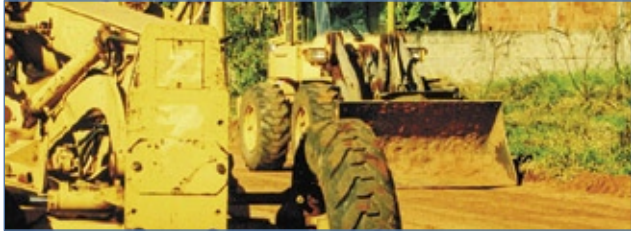

## PROGRAMAÇÃO

#### Plugando no Nagios **74**

 Veja como utilizar a versátil linguagem Perl para criar plugins personalizados para o daemon de monitoramento de redes Nagios.

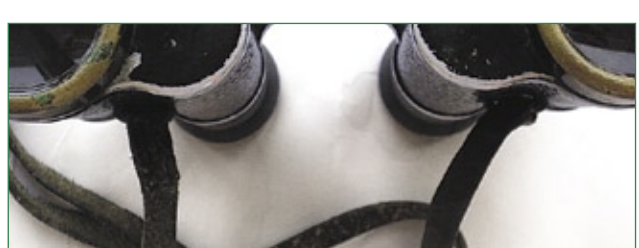

## Tutorial

#### [LPI nível 1: Aula 6 47](#page-46-0)

Configure compartilhamentos de rede e aprenda a administrar a segurança do sistema na última aula da sé-

rie de preparação para a certificação LPI nível 1.

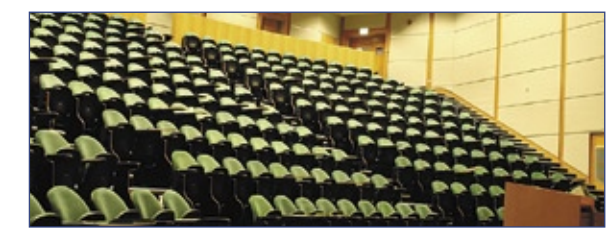

#### Pronto para o futuro 67

 O próximo sistema de arquivos da família Ext oferece melhor desempenho e sistemas de arquivo maiores. Você está preparado para o Ext4?

#### [Caixinha virtual 60](#page-59-0)

 Se você quer fugir das ferramentas de virtualização muito complexas ou caras, experimente o VirtualBox.

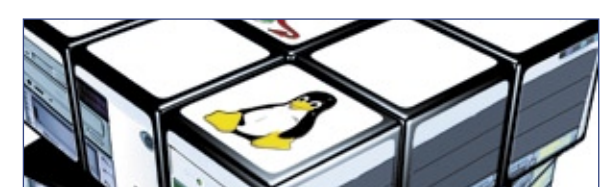

## **SYSADMIN**

[Acesso mais seguro 64](#page-63-0)

Use o sistema de autenticação por Digest no

Squid e evite a exposição de senhas.

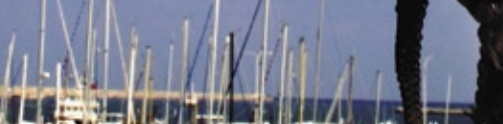

#### Organizando a fila 69

 Um bom disco rígido e um sistema de arquivos com journal não eliminam totalmente a perda de dados. É preciso ir além.

## **SERVICOS**

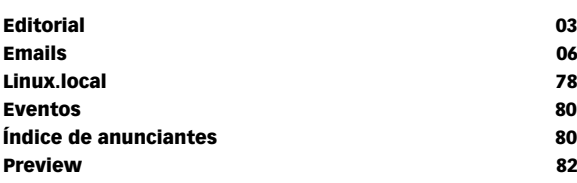

## COLUNAS

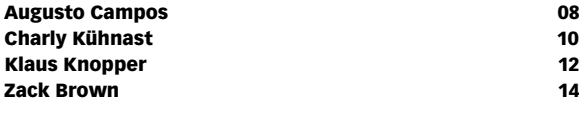

## NOTÍCIAS

#### Segurança de la componente de la componente de la componente de la componente de la componente de la componente de la componente de la componente de la componente de la componente de la componente de la componente de la co

- ♦ OpenOffice.org
- ➧ XMMS
- ➧ File
- ➧ Libwpd
- ➧ Biblioteca do KDE
- ➧ Squid
- ➧ Evolution
- ➧ Firefox
- ➧ NAS
- ➧ Inkscape
- ➧ [Apache JK Tomcat Connector](#page-15-0)

#### [Geral 18](#page-17-0) and 18 and 18 and 18 and 18 and 18 and 18 and 18 and 18 and 18 and 18 and 18 and 18 and 18

- ➧ Microsoft: Linux viola patentes
- ➧ Notebooks para todos
- ➧ Easy Linux está de volta
- ➧ Gaim vira Pidgin
- ➧ Debates sobre o formato ODF
- ➧ De iniciante a "power user" em um livro

## **CORPORATE**

#### [Notícias 20](#page-19-0)

- ➧ Virtualização mudará cenário de TI, diz Gartner
- ➧ Insigne investe em relacionamento e busca novos parceiros
- ➧ Ponto Frio economiza 20% com Linux
- ➧ Linux em appliance da SanDisk
- ➧ Novo VP da Novell para América Latina
- ➧ Red Hat e IBM pelo mainframe
- ➧ Workstation HP com Linux a preços reduzidos

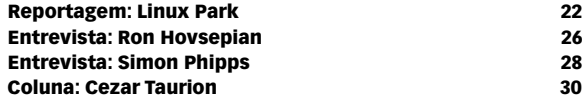

## ANÁLISE

#### [Outra visão 45](#page-44-0)

 O ambiente desktop 3D Looking Glass oferece uma nova visão da área de trabalho.

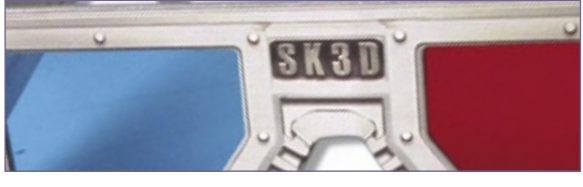

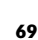

# <span id="page-5-0"></span>*Emails para o editor* **Permissão de Escrita**

*Se você tem dúvidas sobre o mundo Linux, críticas ou sugestões que possam ajudar a melhorar a nossa revista, escreva para o seguinte endereço: cartas@linuxmagazine.com.br. Devido ao volume de correspondência, é impossível responder a todas as dúvidas sobre aplicativos, configurações e problemas de hardware que chegam à Redação, mas garantimos que elas são lidas e analisadas. As mais interessantes são publicadas nesta seção.*

## ✎ **Moda do Vista**

Tenho comprado a revista nas bancas há alguns meses, e até pensei em fazer uma assinatura. Porém, me incomodam as várias citações a sistemas Microsoft nas matérias.

Acho que vocês estão se afastando dos objetivos de seus leitores. Não preciso de informações sobre os produtos da Microsoft – já existem muitas revistas sobre esse assunto. Estou mais interessado em artigos sobre o mundo do software Livre e em discussões úteis sobre o Linux ou seus programas.

Também tenho interesse em mais artigos sobre o ambiente TCP/IP, assim como funções de gerenciamento por SNMP. Vocês já estão falando sobre esses tópicos.

## **Antonio Moura Gomes**

## **Salvador, BA**

*Obrigado por seus comentários. Temos abordado especialmente o Vista devido às questões que ele, enquanto novidade nos atuais ambientes de rede, pode levantar. Entendemos que há diversas revistas sobre os sistemas Microsoft, porém nossa percepção é de que todas contam com informações fornecidas e tópicos estimulados pela própria fabricante do Windows. Enquanto isso, nós oferecemos uma visão real do Windows Vista, a partir da perspectiva do Linux.*

*De resto, nossos autores citam o Windows quando julgam ser importante para a aplicação adequada das informações contidas em seus artigos, pois é muito comum o uso de ambos os sistemas numa mesma rede corporativa.* ■

## ✎ **Linux PowerPC**

Tenho um servidor onde hospedo o site de uma instituição pública. Aguardo ansiosamente sua revista todos os meses, e freqüentemente releio números antigos. Tento também baixar distribuições de todos os cantos, só para conhecer e "brincar".

*sanja gjenero – www.sxc.hu*

**Sn#W666** 

Pelo que constatei, o *Yellow Dog* 3 funciona direito em *PowerPCs G3*, mas não nos *G4*. Agora estou esperando a versão 5, para o Playstation 3.

Uso tanto sistemas x86 quando PowerPC, e vejo que todos os DVDs que a revista publica ou vende são exclusivos para máquinas x86. Será que não é possível fazer pelo menos um DVD para PPC a cada ano?

### **Roberto Gianpaolo**

#### **São Paulo, SP**

*Já pensamos muitas vezes na possibilidade de oferecer alguma distribuição para PPC em nossos DVDs. O problema é que a maioria dos nossos leitores não poderia usá-la, já que preferem a arquitetura x86. Muitos observadores estão inclusive duvidosos quanto ao futuro do PPC na computação pessoal desde que a Apple decidiu adotar processadores x86 em seus sistemas.*

*Já publicamos artigos sobre PowerPC no passado, e continuaremos cobrindo essa arquitetura enquanto ela permanecer uma plataforma viável para o Linux. No entanto, no momento um DVD para PowerPC não está em nossos planos.* ■

## Errata

Na última edição, a figura 5 do artigo *Insigne representante*, à página 47, possui um erro na legenda. O conteúdo correto da legenda é "Pacotes extras proprietários são instalados com o *Insigne Mágico*".

**Itautec** 

o

**DPZ**

## **SEJA LIBRIX NA RUA, SEJA LIBRIX EM CASA, SEJA LIBRIX NO TRABALHO.**

Agora, além do Librix (Linux da Itautec), a sua empresa pode contar com o melhor e mais estável pacote de hardware e software do mercado, testado e homologado pela Itautec.

Toda a **liberdade** que você precisa para trabalhar com mais mobilidade, usando a internet sem fio, e ainda operar com software livre.

É mais **segurança**, porque a Itautec oferece suporte técnico especializado via internet ou pelo telefone, serviços de tuning e configuração e ainda atendimento nacional on site.

Tem alta **tecnologia** para os aplicativos como editor de textos, planilha eletrônica, editor de imagens e apresentações. É mais facilidade e maior flexibilidade no seu dia-a-dia. Na hora de trabalhar, não se sinta preso. Seja Librix.

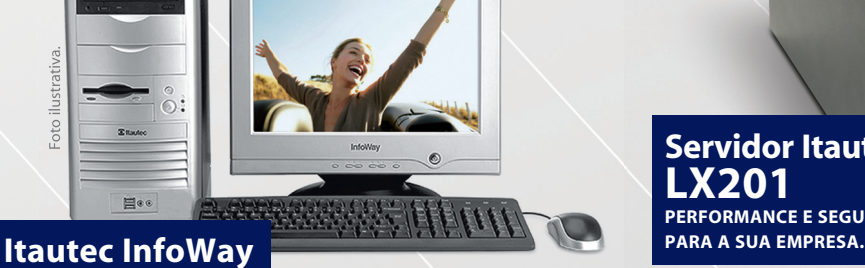

## **Minitorre IDEAL PARA ENTRETENIMENTO**

**E ESTAÇÃO DE TRABALHO.**

**Código da oferta: IN-579 • Processador Intel® Celeron® D 315 (256 KB L2 cache, 2.26 GHz, 533 MHz)**

- Librix Distribuição Linux Itautec
- 512 MB de memória Monitor de 17" HD de 40 GB
- Combo (gravador de CD + leitor de DVD)
- Floppy, teclado em português e mouse
- Placa de rede integrada
- Placa de áudio e vídeo integrada
- Fax/Modem 56 Kbps
- **1 ano de garantia balcão\*\*\*\***

**10x R\$109,90 ou 36 x R\$36,32 pelo cartão BNDES\* ou R\$ 1.099,00 à vista**

## **WWW.itautecshop.com.br 0800 121 444**<br>
PRESENTE EMAINS: De 2<sup>ª</sup> a 6<sup>ª</sup>, das 8h às 20h. Sábado, das 9h às 18h. **DE 2.700 CIDADES.**

Ofertas válidas até 7/6/2007 ou enquanto durarem os estoques. Celeron, Celeron Inside, Centrino, o logotipo Centrino, Core Inside, Intel, O logotipo Intel, Intel Core, Intel Inside, o logotipo Intel Inside, Intel Viv, Inte Pentium, Pentium Inside, Xeon e Xeon Inside são marcas comerciais ou marcas registradas da Intel Corporation ou de suas subsidiária nos Estados Unidos ou em outros paíse. Consulte nossa Central de Atendimento para informaç

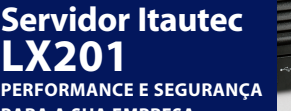

Ø

#### **Código da oferta: SI-310**

- **Processador Intel® Xeon® 5030**
- **(2 x 2 MB L2 cache, 2.67 GHz, 667 MHz)**
- **Librix Server Distribuição Linux Itautec\*\***
- 1 GB de memória com ECC
- 2 HDs SATA de 200 GB
- CD-RW (gravador de CD)
- 2 interfaces de rede integradas
- Controladora 6 canais SATA integrada
- Teclado e mouse
- Gabinete-pedestal
- **3 anos de garantia on site\*\*\***

**36 x R\$155,28 pelo cartão BNDES\* ou R\$ 4.699,00 à vista**

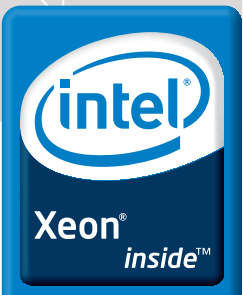

Foto ilustrativa.

**Dual-core.** Do more.

© Linux New Media do Brasil Editora Ltda.

# COLUNAS

# <span id="page-7-0"></span>*Certificação LPI* **Augusto Campos**

*Todo administrador de sistemas deve conhecer as certificações disponíveis e a sua importância para a empregabilidade. por Augusto Campos*

Esta edição da Linux Magazine traz o último artigo da série que nos meses recentes deu uma interessante amostra dos temas abordados no exame da certificação LPI nível 1, voltado para administradores de sistemas Linux nível júnior. O LPI foi fundado em 1999, na forma de uma organização sem fins lucrativos, dedicada à certificação de profissionais do Linux, e tem como diferencial o posicionamento de ser independente de distribuição e fornecedor – o que significa que na mesma prova você pode ter de resolver questões sobre pacotes *DEB* e *RPM*, por exemplo.

O posicionamento do LPI varia ao longo do tempo: originalmente, as certificações valiam por prazo indefinido. Em 2006 decidiu-se que elas passariam a valer por apenas cinco anos. Mesmo quem obteve cer-

 *Uma característica persistiu: o LPI continua sendo uma certificação independente de fornecedores.*

> tificação antes da alteração passou a ter de se certificar novamente a cada cinco anos, caso queira continuar contando com o título.

> Outra mudança ocorreu na gestão da operação brasileira do LPI, que até 2006 era responsabilidade do LPI Brasil, entidade integrada por uma série de participantes da comunidade Linux brasileira (eu entre eles). A partir de agosto de 2006, por decisão do LPI mundial, passou a ser realizada pela empresa 4Linux. No processo, a ONG LPI Brasil foi extinta, emitindo um comunicado**[1]** em que divulgou não achar adequado aceitar outro papel que não permitisse manter a coordenação das ações da certificação LPI e nem as políticas existentes à época para os preços das provas no Brasil – que, no fechamento desta coluna, estão na faixa dos US\$ 130.

> Uma característica persistiu: o LPI continua sendo uma certificação independente de fornecedores, com boa visibilidade no mercado, e conteúdo programático cujo

estudo de fato está relacionado às habilidades e talentos exigidos de um administrador de sistemas Linux.

Diversos brasileiros fizeram e ainda fazem sua parte para apoiar os colegas que estão em busca de obter sua certificação. Merece destaque o exemplo de Bruno Gomes Pessanha, que, mesmo trabalhando como administrador de sistemas em uma empresa de grande porte (e numa rede com necessidades complexas), desde 2002 encontrou tempo e oportunidade para colaborar diretamente com o LPI – especialmente nas atividades de tradução de material – e mais recentemente foi co-autor do livro "Linux Certification in a Nutshell", que cobre os níveis 1 e 2 do LPI, e foi escrito pensando em servir como guia de administração, e não apenas para passar nos exames. O livro foi publicado internacionalmente pela prestigiada editora O'Reilly, e ganhou o prêmio da escolha dos editores do Linux Journal em 2006, na categoria de livros de administração de sistemas.

Bruno certamente não é o único: Gleydson Mazioli, o autor do Guia Foca Linux**[2]** – um dos mais conhecidos manuais livres sobre Linux em nosso idioma – também adaptou sua documentação ao conteúdo programático das provas do instituto, e coleciona relatos de leitores que o procuram para contar que passaram no exame graças ao seu excelente material.

Obter uma certificação profissional é importante para a sua empregabilidade, e o LPI pode ser uma opção digna do seu esforço. A comunidade Linux já se encarregou de disponibilizar uma série de guias, livros, manuais e até provas simuladas para que você possa se preparar adequadamente – mas o próximo passo precisa ser seu.

## Mais Informações

- **[1]** Comunicado da LPI Brasil: **http://www.lpi.org.br/**
- **[2]** Guia Foca Linux: **http://www.guiafoca.org/**

#### O autor

**Augusto César Campos** é administrador de TI e, desde 1996, mantém o site **BR-linux.org**, que cobre a cena do Software Livre no Brasil e no mundo.

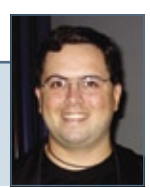

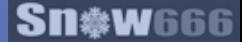

Seu potencial. Nossa inspiração.<sup>™</sup> **Microsoft** 

# POBTA 25 LINA<br>ERSÃ FIQUE<br>A VONTADE. **ENTRE**

## **O blog do Open Source Software Lab da Microsoft está de cara nova.**

Quem quer saber mais sobre open source não pode ficar de fora do Porta 25. Agora na versão 2.0, o site está ainda mais interativo e aberto à sua participação. Ele tem novas funcionalidades e a navegação está mais completa, com mais espaço para as iniciativas do mercado brasileiro. Entre agora mesmo: **www.porta25.com.br**

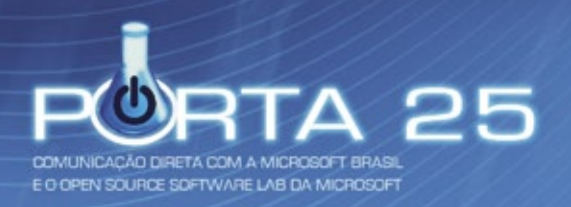

© 2007 Microsoft Corporation. Todos os direitos reservados. Microsoft e "Seu potencial. Nossa Inspiração." são marcas comerciais, registradas ou não, da Microsoft Corporation nos Estados Unidos e/ou em outros países.

# <span id="page-9-0"></span>*CGI:IRC* **Charly Kühnast**

*Seu firewall frustra suas tentativas de conexão ao IRC? Com o CGI:IRC, apenas um navegador web é necessário. por Charly Kühnast*

Em algumas situações, prefiro conversar *on-*<br>
line do que telefonar para as pessoas. Meu<br>
cliente IRC preferido é o Irssi<u><sup>[1]</sup></u>. Ele roda<br>
em uma sessão de tela num servidor que consigo *line* do que telefonar para as pessoas. Meu cliente *IRC* preferido é o *Irssi***[1]**. Ele roda em uma sessão de tela num servidor que consigo acessar por *SSH* de qualquer lugar.

Às vezes, SSH simplesmente não é uma opção, como nos casos em que o firewall de um cliente está muito restrito, ou quando utilizo algum cybercafé nas férias. Uma ferramenta com o tipograficamente desafiador nome de *CGI:IRC***[2]** pode ser a solução. O programa oferece uma interface web que passa a entrada recebida para o servidor IRC (**figura 1**).

O que eu gosto no CGI:IRC é sua instalação fácil e rápida, sem no entanto restringir as opções de configuração. Para a instalação, apenas é necessário um servidor web com CGI ativado, além da versão 5 da linguagem *Perl*.

Apenas faça o *upload* do script para o servidor, e coloque os arquivos de configuração no diretório CGI deste. A página de instalação**[3]** dá dicas úteis a respeito desses passos.

O CGI:IRC utiliza uma abordagem incomum, porém inteligente, em seus dois arquivos de configuração. Um deles contém as configurações críticas, que podem ser feitas em poucos minutos para que você já comece a usá-lo imediatamente. O outro arquivo, **cgiirc.config.full**, contém exemplos de configurações mais complexas.

Comecei verificando a configuração básica: o item **default\_server** abriga o nome do meu servi-

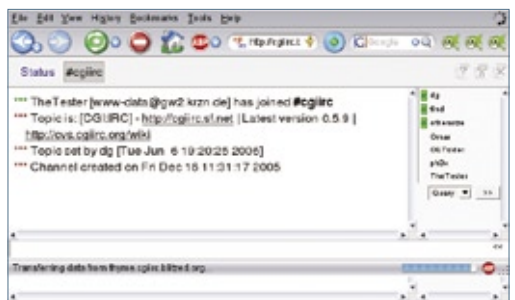

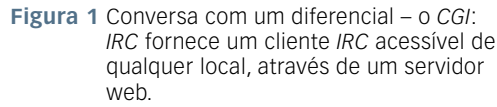

dor IRC, enquanto **default\_port** guarda o número da porta.

A porta padrão é 6667, apesar de servidores em portas diferentes estarem crescendo bastante devido ao bloqueio das portas de IRC por parte de vários provedores de hospedagem.

A variável **default\_channel** contém uma lista de canais, separados por vírgulas, que o usuário do CGI: IRC tem permissão de usar. O usuário não pode acessar nenhum canal ausente nessa lista.

Ao entrar no CGI:IRC, é possível escolher um apelido. Se o usuário preferir não escolher nenhum, o programa simplesmente atribui um nome com base no esquema especificado na variável **default\_ nick**. O padrão, nesse caso, é *CGIxxx*, onde *xxx* é substituído por um número, após o login.

## **Controle de acesso**

O arquivo **ipaccess** lida com o controle de acesso. O CGI:IRC simplesmente ignora quem não possuir uma entrada nesse arquivo, da seguinte forma:

#### **ip\_acess\_file = ipaccess**

Para suportar qualquer número de conexões a partir do *localhost*, é possível apenas acrescentar uma entrada para **127.0.0.1** ao arquivo **ipaccess**. Para restringir a 50 o número de conexões simultâneas, a entrada seria: **127.0.0.1 50** .

Para impedir o acesso a partir de uma rede específica, como 10.0.0.0/8, por exemplo, a entrada seria simplesmente: **10.0.0.0/8 0** .

Após terminar a configuração, é possível conversar infinitamente e de forma imediata, independente de onde se esteja.

### Mais Informações

- **[1]** Irssi: **http://www.irssi.org**
- **[2]** CGI:IRC: **http://cgiirc.sourceforge.net**
- **[3]** Dicas de instalação (em inglês):
	- **http://cgiirc.sourceforge.net/docs/install.php**

#### O autor

**Charly Kühnast** é administrador de sistemas Unix no datacenter Moers, perto do famoso rio Reno, na Alemanha. Lá ele cuida, principalmente, dos firewalls.

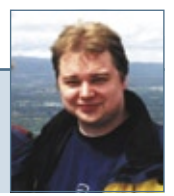

## Conheça a nova coleção Linux Pro

# Prepare-se para a principal certificação profissional do mercado Linux!

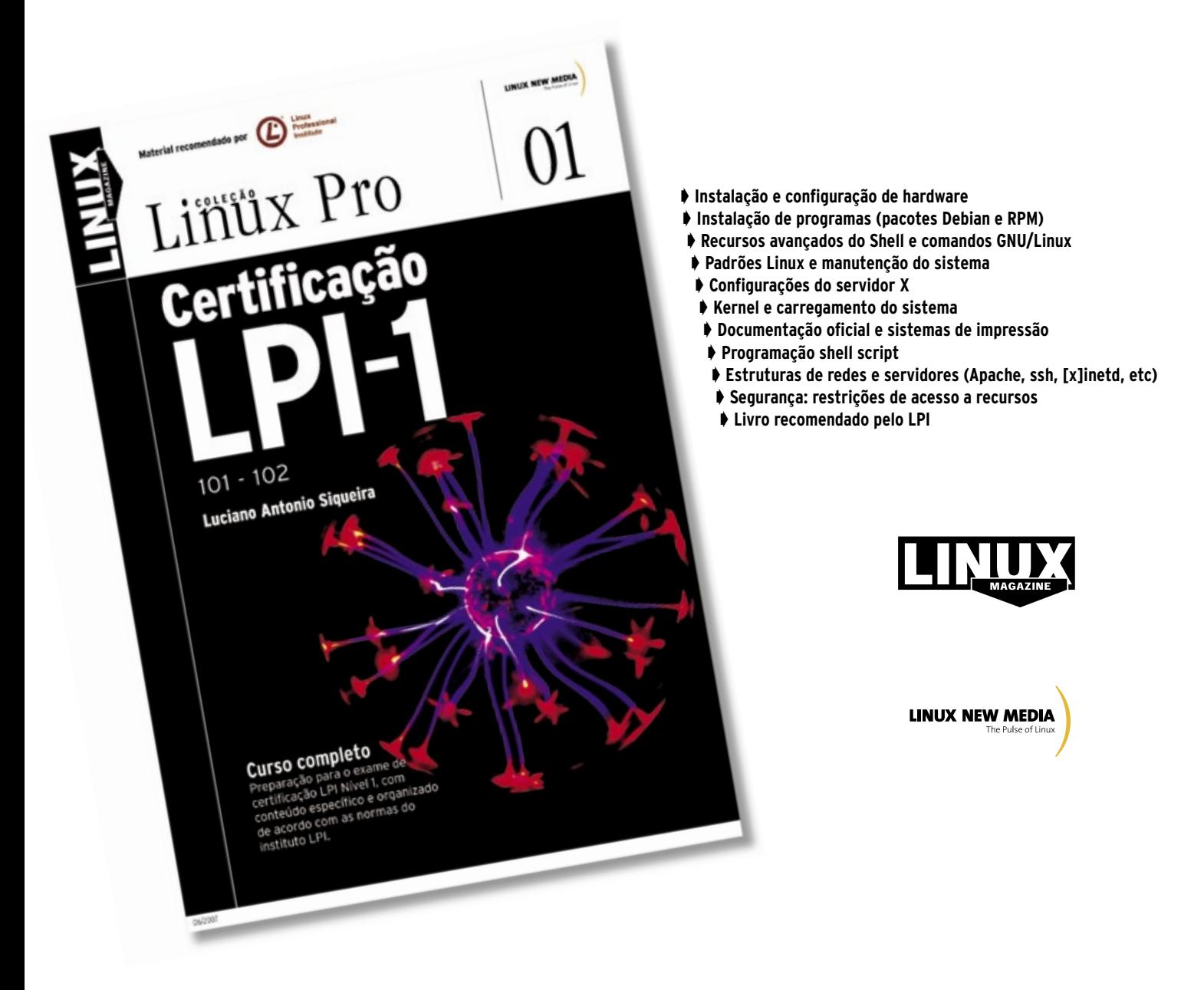

Estude para a prova de acordo com o conteúdo programático estabelecido pelo LPI.

## Em breve nas livrarias ou no site www.linuxmagazine.com.br

# <span id="page-11-0"></span>*Pergunte ao Klaus!* **Klaus Knopper**

 *Esta coluna é baseada na seção "Ask Klaus!", publicada na Linux Magazine International. por Klaus Knopper* 

## **Redetecção**

 Sou relativamente novo no uso do Linux. Já experimentei muitas distribuições, e o Suse 10.2 me deu uma ótima impressão. Finalmente consegui ativar os efeitos 3D (graças ao *YaST* ).

 Tenho uma máquina com uma placa-mãe com chipset Nvidia, 1 GB de memória, placa de vídeo ATI X700 Pro e um Athlon64 3500+. Porém, acho que chegou a hora de trocar por um modelo mais novo.

Comprei um Athlon64 X2 5200+ com 1 GB de memória e uma placa-mãe com chipset ATI com *Crossfire*, mantendo a placa de vídeo antiga.

 Depois de atualizar meu hardware e colocar meus discos rígidos SATA no novo computador, o Suse 10.2 vai redectar a nova configuração e configurar tudo como for necessário, ou eu precisarei reinstalar o sistema?

#### **Resposta**

Se você modificar os itens de hardware necessários durante a inicialização, provavelmente será necessário refazer o *ramdisk* inicial (*initrd*) que foi criado de forma personalizada para seu antigo sistema durante a instalação inicial.

 Nesse caso, seu novo sistema simplesmente não iniciará mais a partir do disco rígido, informandoo que não consegue encontrar nenhuma partição. Para contornar isso, talvez se possa incluir todos os drivers necessários no initrd de seu sistema antigo,  **antes** de trocar os discos rígidos de placa-mãe.

## Exemplo 1: fixipw2100.sh

```
01 #!/bin/bash 
02 
03 # Mude isso de acordo com sua placa WiFi 
04 WIFIDEV="eth1" 
05 
06 while true; do 
07 LANG=C iwconfig "$WIFIDEV" | grep -q 
➥unassociated 
08 if [ "$?" = "0" ]; then 
09 echo "`date`: Reconectando $WIFIDEV" 
10 iwpriv "$WIFIDEV" reset 
    11 fi 
12 sleep 10 
13 done
```
 Também deve ser possível realizar uma "instalação rápida" em modo de recuperação, usando o DVD de instalação, apenas para recriar o sistema de inicialização e preservar o conteúdo das partições do disco rígido. Lembre-se que é importantíssimo verificar

se você possui algum backup funcional dos dados importantes contidos no disco rígido, **antes** de deixar o instalador ou o procedimento de recuperação fazerem algo nos discos.

## **Conexão WLAN instável**

O chipset *WLAN ipw2100* de meu notebook está funcionando com o driver contido no kernel 2.6.19. No entanto, após algum tempo, principalmente sob tráfego intenso, a conexão com o ponto de acesso falha, e eu recebo um status de *unassociated* no *iwconfig*. Após descarregar e recarregar o módulo *ipw2100* do kernel, a placa volta a funcionar, mas tenho que digitar novamente os parâmetros do *iwconfig*. Existe alguma falha no driver *ipw2100* ou as minhas configurações estão erradas?

#### **Resposta**

Creio que o problema possa ser tanto um bug no driver quanto no *fi rmware* que é passado para a placa e reiniciado a cada recarregamento do módulo. Parece que a placa se confunde quando o tráfego é muito grande ou a qualidade do sinal é baixa por algum tempo. Às vezes, nem se consegue identificar o motivo.

 Embora eu não possa dizer o que exatamente tem de errado com o driver ou firmware *ipw2100*, aqui está uma forma conveniente de contornar isso, que tenho usado com sucesso em vários notebooks.

 Esse pequeno script, iniciado pelo usuário root e em segundo plano, ordena que a placa faça um *reset* interno sem você precisar informar toda a configuração novamente. Ele apenas verifica a visibilidade do ponto de acesso a cada dez segundos, e faz a reconexão em caso de queda, o que costuma levar dois segundos.

 O script do **exemplo 1** pode ser executado com um **./fixipw2100.sh &** depois de sua placa ter sido iniciada. Ele não sobrescreve nenhuma configuração já existente. ■

#### O autor

**Klaus Knopper** é o criador do *Knoppix* e co-fundador do evento LinuxTag. Atualmente ele trabalha como professor, programador e consultor.

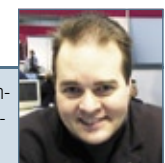

**Sn\*w6** Gabarito

# MAGADOR É A SUA VANTAGEM EM HOSPEDAR SITES COM A GENTE, E A NOSSA VANTAGEM SOBRE A CONCORRÊNCIA.

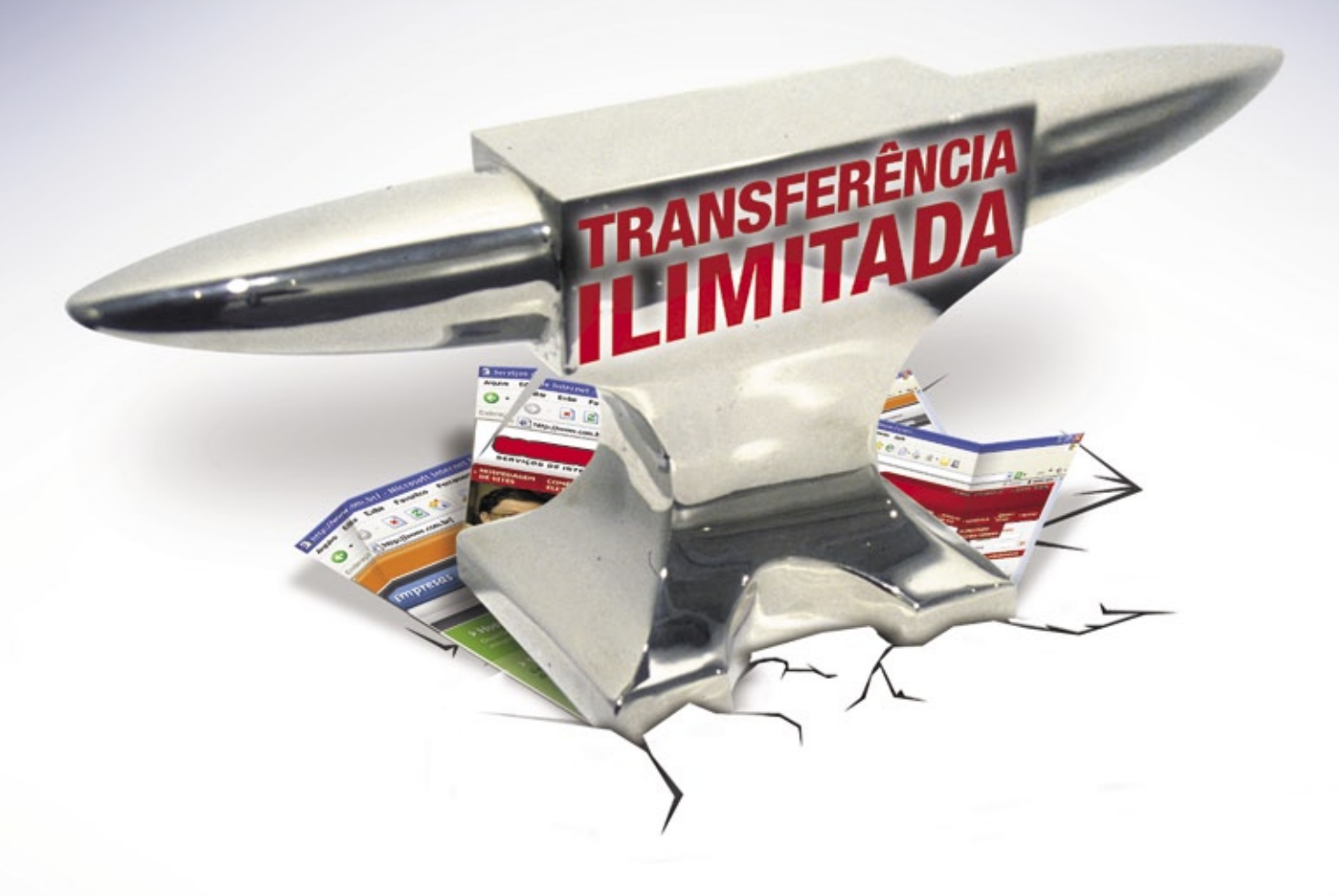

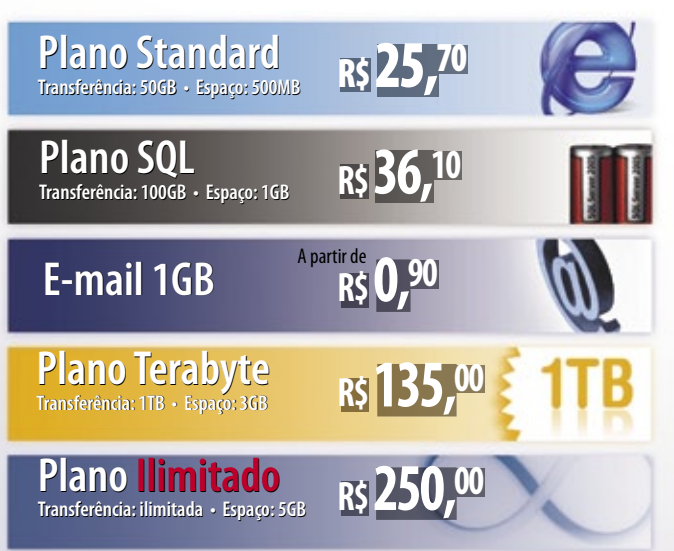

## **ILIMITADA É A VANTAGEM DE CONTAR COM A PLUG IN.**

Somente uma empresa como a PLUG IN, uma das líderes do mercado de webhosting no Brasil, pode oferecer aos profissionais de internet as melhores opções para hospedagem de sites com preços e franquias imbatíveis. Oferece ainda Data Centers de última geração e uma equipe 100% focada em atender as demandas do mercado digital.

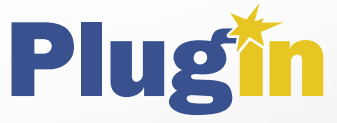

## **Internet para Profissionais de Internet**

**Capitais e Regiões Metropolitanas: 4003 1001 Outras Regiões: 0800 881 1001 www.plugin.com.br**

# <span id="page-13-0"></span>*Crônicas do kernel* **Zack Brown**

*Rótulos de maturidade do código, JFFS e uma alternativa à proposta de Syslets. Veja as últimas invenções dos desenvolvedores do kernel. por Zack Brown*

## **Maturidade de código no sistema de configuração**

Robert P. J. Day sugeriu a adição de alguns novos níveis de maturidade de código à estrutura *kbuild*: *DEPRECATED* e *OBSOLETE*. Infelizmente, a discussão acabou se concentrando em determinar o significado preciso de cada um desses termos. A idéia de Day era que "obsolete" significa que o código está completamente morto e sem suporte, enquanto "deprecated" é válido para aqueles códigos que ainda funcionam, embora exista ao menos uma

 *... nesse sentido, podemos esperar mais níveis de maturidade na interface de configuração do kernel, no futuro.*

> alternativa completamente viável. Outros desenvolvedores enxergavam a questão exatamente da forma oposta. Bartlomiej Zolnierkiewicz, por exemplo, considera "deprecated" como indicativo de que não há qualquer alternativa disponível, mas que o código é ruim e deveria ser substituído, enquanto "obsolete" significa que há uma alternativa, e portanto não é mais necessário usar o código antigo.

> Tentativas de resolver a questão não tiveram sucesso algum – havia grande margem para interpretação. Por um lado, parecia que todos concordavam que esses níveis de maturidade seriam úteis; então, nesse sentido, podemos esperar mais níveis de maturidade na interface de configuração do kernel, no futuro. Sam Ravnborg e Day também discutiram formas de indicar o nível de maturidade no próprio nome da opção, durante a configuração. Atualmente, o único nível de maturidade disponível é *EXPERIMENTAL*, e a única forma de identificarmos uma opção experimental é procurando um grande "EXPERIMENTAL" ao final do nome da opção.

## **Adeus, JFFS**

A já anunciada remoção do sistema de arquivos *JFFS*, superado pelo *JFFS2*, finalmente aconteceu! O JFFS foi retirado da árvore principal do kernel, e Adrian Bunk postou um patch para retirar também a respectiva entrada em **MAINTAINERS**.

David Brownell postou outro patch para marcar o código da porta paralela como não-mantido no arquivo **MAINTAINERS**, pois nenhum dos quatro desenvolvedores listados nele parece estar mantendo-o ativamente. Jean Delvare e Randy Dunlap concordaram com isso, e Delvare pediu encarecidamente que Andrew Morton se encarregasse do patch.

Joern Engel postou mais um patch para retirar completamente a entrada do *DevFS* do arquivo **MAIN-TAINERS** (ele já havia sido listado como obsoleto).

O DevFS, mais do que qualquer outro recurso removido, já causou muitas dores para que os desenvolvedores o retirassem do kernel completamente.

## **Syslets? Threadlets**

Mês passado discuti o novo subsistema de *Syslets* de Ingo Molnar, que oferecia uma forma engenhosa de iniciar chamadas de sistema em segundo plano. Após Linus Torvalds declarar que achou a interface complicada e difícil demais para o usuário comum, Molnar mostrou um sistema modificado, introduzindo a idéia de *threadlets*. Elas são um complemento à idéia original de syslets, porém com uma interface muito mais simples. As threadlets são basicamente uma forma de iniciar funções arbitrárias em segundo plano com o recurso adicional de criar uma nova thread somente se a threadlet for bloqueada por algo; senão, o contexto permanece aquele do programa-pai. A desvantagem das threadlets é que são bem mais lentas que as syslets.

#### O autor

A lista de discussão *Linux-kernel* é o núcleo das atividades de desenvolvimento do kernel. **Zack Brown** consegue se perder nesse oceano de mensagens e extrair significado! Sua *newsletter Kernel Traffic* esteve em atividade de 1999 a 2005.

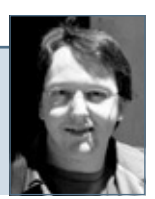

# nova regra do mercado

# dividir para multiplicar

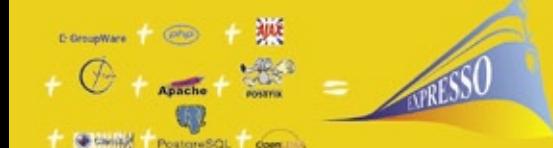

 $+$ JUDE

Struts + SHEER

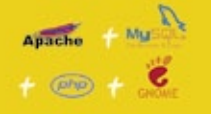

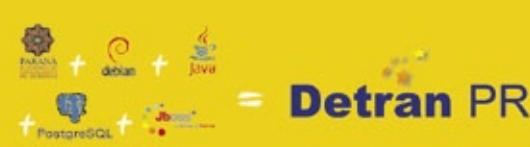

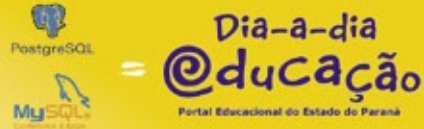

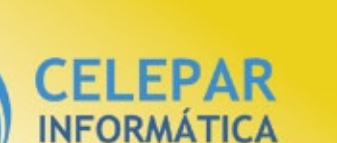

do PARANA

**DE SISTEMAS** 

DO BANCO DE DADOS À INTERFACE, O SOFTWARE LIVRE DO GOVERNO DO PARANÁ ESTÁ MULTIPLICANDO RESULTADOS

Independência tecnológica. Confianca. Seguranca. Evolucão permanente. Codificação auditável. Protocolos confiáveis. Sistemas robustos e escaláveis. Ampla rede de suporte técnico, Interoperabilidade, Personalização, Racionalização de custos.

Quando resolveu apostar no software livre o Governo do Paraná sabia o que estava fazendo. A parceria com a comunidade software livre tem produzido resultados de alto impacto social e econômico.

Do banco de dados à interface gráfica, as ferramentas e aplicações de código aberto utilizadas pela CELEPAR - Informática do Paraná estão multiplicando as soluções de TI no ambiente de governo e na sociedade. Avancos que são divididos com a comunidade através da liberação dos códigos fonte.

Compartilhar conhecimentos e somar esforços. Esta é a regra que o Paraná usa para crescer e criar oportunidades.

#### QUEM CONHECE, SABE. QUEM NÃO CONHECE, PRECISA VER.

Veja alguns exemplos das soluções desenvolvidas pela Celepar:

EXPRESSO sistema integrado de correio eletrônico, agenda, fluxos de trabalhos (workflow) e catálogos. Permite o compartilhamento e a busca de informações corporativas, independente da plataforma ou de limites geográficos, técnicos ou organizacionais.

PLATAFORMA PARANÁ (framework) conjunto de ferramentas, métodos e padrões para a produção de sistemas. Maior produtividade com arquitetura tecnológica pré-definida, organização de acervos e reutilização de componentes.

HABILITAÇÃO E VEÍCULOS (DETRAN-PR) sistemas de alta complexidade que gerenciam os processos de expedição, renovação, multas, pontos e situação de 3,5 milhões de condutores e igual número de veículos.

XOOPS - eXtensible Object Oriented Portal System, ferramenta dinâmica e interativa para a criação de portais, comunidade virtuais, sítios de notícias, intranets e weblogs de pequena e grande escala.

DIA-A-DIA EDUCAÇÃO portal colaborativo com recursos didáticos, banco de imagens, dicionários, sons e vídeos, tradutores e links desejáveis. Possui área para publicação de conteúdos e pesquisas nas diversas áreas do conhecimento.

## Software Livre: o Paraná usa e abusa

"A Licença Pública Geral para a Administração Pública é um decreto governamental que<br>permite e dá cobertura legal para o uso, distribuição, adaptação, e distribuição de todos<br>os softwares produzidos pelo Governo do Estado

central@celepar.pr.gov.br 55(41) 3350-5000 www.celepar.pr.gov.br © Linux New Media do Brasil Editora Ltda.

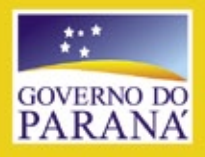

# <span id="page-15-0"></span>➧ **OpenOffice.org**

Vários problemas de segurança foram descobertos no *OpenOffice.org*, um conjunto de aplicativos de escritório livres.

O *parser* do *Calc* contém um estouro de pilha facilmente explorável por um documento especialmente criado para executar código arbitrário. (**CVE-2007-0238**)

O Openoffice.org não escapa metacaracteres de *shell*, e é vulnerável à execução de comandos de shell

arbitrários através de um documento especialmente criado após o usuário clicar em um link preparado. (**CVE-2007-0239**) ■

**Referência no Debian: DSA-1270-2 Referência no Mandriva: MDKSA-2007:073 Referência no Red Hat: RHSA-2007:0033-4 Referência no Suse: SUSE-SA:2007:023 Referência no Ubuntu: USN-444-1**

## ➧ **XMMS**

Sven Krewitt, da Secunia Research, descobriu que o *XMMS* (*X Multimedia System*) não lidava corretamente com imagens *BMP* ao carregar *skins* para sua interface gráfica. Um estouro de inteiros no XMMS 1.2.10, e possivelmente também em outras versões, permitia que agressores remotos, auxiliados por usuários locais, executassem código arbitrário através de informações maliciosas em uma imagem bitmap de skin, a qual causava a corrupção da memória. (**CVE-2007-0653**) ■

**Referência no Mandriva: MDKSA-2007:071**

**Referência no Ubuntu: USN-445-1**

## ➧ **File**

O *file* é um utilitário que adivinha o formato de arquivos através de padrões dos dados binários. Um agressor remoto poderia convencer um usuário a executar o file em um arquivo especialmente criado, o que acionaria um estouro de *buffer* baseado em fila, possivelmente levando à execução de código arbitrário com os direitos do usuário que estivesse executando o file. Essa vulnerabilidade também poderia ser desencadeada através de um analisador automático de

arquivos, como o *amavisd-new*. (**CVE-2007-1536**) ■

**Referência no Gentoo: GLSA 200703- 26/file**

**Referência no Mandriva: MDKSA-2007:067**

**Referência no Red Hat: RHSA-2007:0124-2 Referência no Ubuntu: USN-439-1**

## ➧ **Libwpd**

A *Libwpd* é uma biblioteca para leitura e conversão de documentos do *WordPerfect*. A iDefense relatou várias falhas de estouro de inteiros na Libwpd. Agressores eram capazes de explorá-las com arquivos WordPerfect especialmente criados, os quais poderiam fazer um aplicativo linkado à biblioteca travar ou simplesmente executar código arbitrário. (**CVE-2007- 0002**, **CVE-2007-1466**) ■

**Referência no Debian: DSA-1268-1 Referência no Red Hat: RHSA-2007:0055-5 Referência no Slackware: SSA:2007- 085-02**

**Referência no Ubuntu: USN-437-1**

## ➧ **Biblioteca do KDE**

O arquivo **ecma/kjs\_html.cpp**, no *KDEJavaScript* (*KJS*), conforme usado no *Konqueror* do *KDE* 3.5.5, permite que agressores remotos causem uma negação de serviço (travamento) ao acessarem o

conteúdo de uma *iframe* com uma URI **ftp://** no atributo **src**, provavelmente devido a um dereferenciamento a um ponteiro nulo. Se um usuário for convencido a visitar um site malicioso, o Konqueror pode travar, resultando em uma negação de serviço. (**CVE-2007-1308**)

Foi descoberta também uma falha na forma como o Konqueror lida com respostas *PASV* de FTP. Se um usuário for convencido a visitar um servidor FTP malicioso, um agressor remoto poderia realizar uma varredura das portas das máquinas localizadas na mesma rede que o usuário, levando à divulgação de dados privados. (**CVE-2007-1564**) ■

**Referência no Mandriva: MDKSA-2007:072**

**Referência no Ubuntu: USN-447-1**

## ➧ **Squid**

Foi descoberta uma vulnerabilidade no *Squid*, um servidor proxy multiprotocolo livre.

A função **clientProcessRequest()** em **src/client\_side.c** no Squid 2.6 anterior ao 2.6.STABLE12 permite que agressores remotos causem uma negação de serviço (fechamento do *daemon*) através de requisições *TRACE* especialmente criadas

SEGURANÇA

EGURANÇA

para gerar um erro de asserção. (**CVE-2007-1560**) ■

**Referência no Gentoo: GLSA 200703- 27/squid**

**Referência no Mandriva: MDKSA-2007:068**

**Referência no Ubuntu: USN-441-1**

## ➧ **Evolution**

Um erro de formatação de cadeia de caracteres na função **write\_html()** em **calendar/gui/e-cal-component-memopreview.c**, ao exibir as categorias de uma nota, pode ser explorado para executar código arbitrário através de uma nota compartilhada especialmente criada contendo especificadores de formato. (**CVE-2007-**  $1002)$ 

**Referência no Mandriva: MDKSA-2007:070**

**Referência no Ubuntu: USN-442-1**

## ➧ **Firefox**

Uma falha foi descoberta na forma como o *Firefox*, um navegador web de código aberto, lidava com respostas *PASV* de *FTP*.

Se um usuário for enganado de forma a visitar um servidor FTP malicioso, um agressor remoto poderia realizar uma varredura de portas nas máquinas da rede do usuário, levando à divulgação de dados privados. (**CVE-2007- 1562**) ■

**Referência no Slackware: SSA:2007- 066-03**

**Referência no Ubuntu: USN-443-1**

## ➧ **NAS**

Foram descobertos vários problemas no *daemon* do *NAS* (*Network Audio System*). Agressores remotos podem enviar requisições de rede especialmente criadas, de forma a causar uma negação de serviço ou a execução de código arbitrário. (**CVE-2007-1543**, **CVE-2007-1544**, **CVE-2007-1545**, **CVE-2007-1546**, **CVE-**

**2007-1547**) ■

**Referência no Mandriva: MDKSA-2007:065**

**Referência no Ubuntu: USN-446-1**

## ➧ **Inkscape**

Foi descoberta uma falha no uso que o *Inkscape*, um aplicativo de desenho vetorial de código aberto, faz de cadeias de caracteres de formato. Se um usuário for enganado de forma a abrir no Inkscape uma URI especialmente criada, um agressor remoto poderia executar código arbitrário com os privilégios desse usuário. (**CVE-2007-1463**) ■

**Referência no Mandriva: MDKSA-2007:069**

**Referência no Ubuntu: USN-438-1**

## ➧ **Apache JK Tomcat Connector**

O *Apache Tomcat Connector* (*mod\_ jk*) contém uma vulnerabilidade de estouro de buffer que poderia resultar na execução remota de código arbitrário.

Um agressor remoto pode enviar uma requisição de URL longa para um servidor Apache, o que pode acionar a vulnerabilidade e levar a um estouro de inteiros baseado em pilha, resultando, assim, na execução de código arbitrário. (**CVE-2007- 0774**) ■

**Referência no Gentoo: GLSA 200703- 16/mod\_jk**

## Postura das principais distribuições Linux quanto à segurança

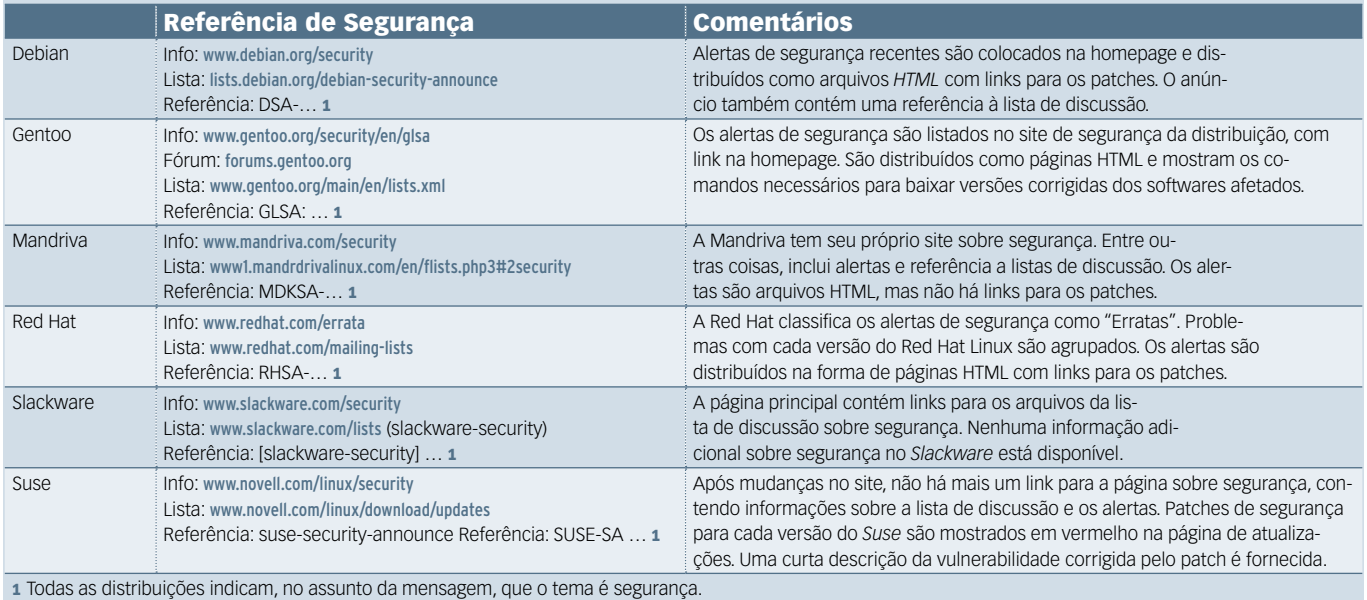

# <span id="page-17-0"></span>➧ **Microsoft: Linux viola patentes**

 A gigante do software proprietário anunciou em maio que há diversas patentes suas sendo violadas por softwares de Código Aberto. Somente o kernel Linux, segundo reportagem publicada na revista Fortune, violaria 42 patentes, enquanto os ambientes desktop livres contariam com 65 violações, e o *OpenOffice.org* com mais 45.

 Apesar da alegada seriedade das violações, a empresa de Steve Ballmer informou que não pretende divulgar quais seriam essas patentes, assim como não disse o que fará a respeito das "contravenções". Há que se ressaltar que, ainda que fosse divulgada a lista de patentes, a empresa de Redmond, EUA teria de provar sua validade nos tribunais.

 Como era de se esperar, os analistas foram velozes em caracterizar a acusação como ato de desespero da Microsoft, ou como estratégia de extorsão para agregar mais parceiros

## ➧ **Notebooks para todos**

 O Governo Federal ampliou no mês de maio seu programa de inclusão digital. O programa Computador Para Todos, em vigor desde 2005, já foi responsável por baixar significativamente os preços de computadores, além de oferecer financiamento para facilitar a compra das máquinas por pessoas de menor poder aquisitivo. Como reflexo, diversas famílias finalmente puderam adquirir seu primeiro computador.

 Desde maio, a isenção tributária e a facilidade de concessão de linhas de crédito passou a valer também para computadores portáteis. No entanto, enquanto a margem de preços dos desktops foi reduzida de R\$ 1400 para R\$ 1200, os laptops favorecidos pelo programa devem obri-

gatoriamente ter preço máximo de R\$ 1800.

 A expectativa é que sejam ofertados no mercado, assim como ocorreu com os desktops, diversos computadores portáteis por preços ainda menores que o patamar estabelecido pelo governo.  $\Box$ 

em esquemas semelhantes ao acordo da empresa com a Novell,

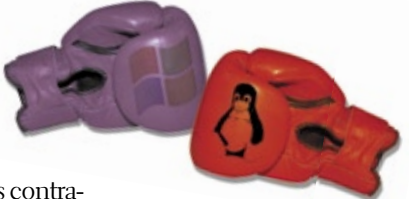

cobrando dos supostos contraventores a imunidade aos processos. Muitos

apontaram ainda para o fato de que muitas das empresas a serem processadas são também clientes da própria Microsoft, mostrando que a estratégia de acionar judicialmente os usuários realmente não seria positiva.

 Pouco depois, o vice-presidente para assuntos de propriedade intelectual e licenciamento da MS, Horacio Gutierrez, afirmou que o objetivo de sua empresa é, de fato, angariar mais acordos como o firmado com a Novell no final de 2006, embora ele afirme não haver a intenção de processar usuários. ■

## ➧ **Easy Linux está de volta**

 A revista **Easy Linux** , publicada pela Linux New Media do Brasil – responsável também pela **Linux Magazine** -, voltará a ser publicada a partir do mês de junho.

 Com periodicidade mensal, a **Easy Linux** é destinada aos usuários iniciantes, domésticos e pequenas empresas. A revista esteve suspensa desde dezembro do último ano, devido a uma importante reestruturação, e terá como tema de capa, na edição 9, que circulará em junho, os jogos para Linux e aqueles executáveis sob o tradutor de APIs *Wine* . ■

## ➧ **Gaim vira Pidgin**

 Após uma longa disputa judicial com a americana AOL , detentora da marca "AIM", os desenvolvedores do mensageiro instantâneo multi-protocolo *Gaim* viram-se obrigados a mudar o nome do software. A empresa alega que o antigo nome do mensageiro instantâneo de código aberto era demasiadamente semelhante ao nome de seu próprio programa de mensagens instantâneas, o *AIM* ( *AOL Instant Messenger* ).

 Os novos nomes escolhidos para os componentes do software são *Pidgin* para o programa em si, *Libpurple* para a antiga *Libgaim* , e *Finch* para o ex- *gaim-text* (cliente do software em modo texto).

 O anúncio da mudança nos nomes veio junto com o da nova versão do programa, 2.0, que trouxe marcantes mudanças visuais e algumas melhorias de usabilidade. ■

**IOTÍCIAS** 

## ➧ **Debates sobre o formato ODF**

A Associação Brasileira de Normas Técnicas, órgão responsável pelo estabelecimento de regras e normas para diversos processos industriais e tecnológicos e único representante brasileiro na ISO (*International Organization for Standardization*), realizará ao longo do mês de junho algumas reuniões para debater a respeito dos formatos de documentos *ODF* e *OpenXML*.

A agenda dos encontros ainda não estava pronta no momento do fechamento desta edição, mas isso ocorrerá até o início do referido mês.

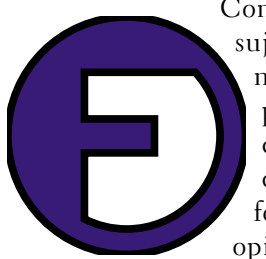

Como os debates estarão sujeitos ao acompanhamento público, é importante a participação de pessoas interessadas nesse processo, de forma a fazer valer sua opinião. ■

## De iniciante a "power user" em um livro

Livros sobre Linux costumam sofrer de um problema dentre dois: ou são exageradamente superficiais, para cobrir todos os assuntos pretendidos dentro dos limites de espaço disponíveis, ou focam-se em apenas alguns aspectos, deixando os outros, muitas vezes fundamentais, sem cobertura.

João Eriberto Mota Filho, co-autor do *IPS* de camada 2 *HLBR* e mantenedor de alguns pacotes do projeto *Debian*, no entanto, mostra grande perícia ao conseguir informar de forma consistente e ao mesmo tempo concisa, em aproximadamente 500 páginas, muito do que um usuário Linux iniciante necessita para se tornar um *power user*.

Começando pela história do projeto *GNU*, João Eriberto discorre sobre todos os assuntos imprescindíveis aos usuários iniciantes, como a escolha de uma distribuição, o particionamento de discos, sistemas de arquivo e *runlevels*.

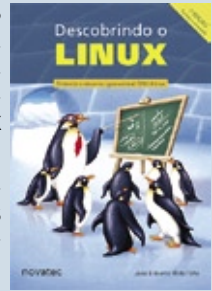

De forma leve e dinâmica, sem no entanto ser superficial,

o livro fornece uma maior compreensão dos fundamentos técnicos do sistema. O leitor chega à página 300 apto a gerenciar múltiplas versões de kernel instaladas no mesmo sistema.

Nas páginas seguintes, João Eriberto acerta ao tocar no processo de compilação de programas, baseando-se em um exemplo real. Mais adiante, explica conceitos de redes ethernet antes de introduzir a configuração do GNU/Linux como cliente nessas redes, além de *ADSL*, e *Wi-Fi*.

Para finalizar, uma seção adicionada na segunda edição lembra que, quando passar a empolgação com as linhas de código subindo na tela durante a compilação ou com o acompanhamento do *MRTG*, pode-se lançar mão dos diversos jogos disponíveis para o GNU/Linux. Os melhores de cada estilo são mostrados com capturas de tela e um breve texto descritivo.

LÎNUX IMPACTA

"O mercado de Linux vai movimentar US\$19 milhões até 2007".

## Confira os melhores treinamentos do Brasil!

## Preparatório para a Certificação LPI

Linux LPI 101 - Fundamentos | Linux LPI 101- Implementação e Adm. | Linux LPI 102 - Gerenciamento e Manutenção | Linux LPI 102 - Impl. de Infra-estrutura de Redes

## Avancado:

Linux Shell Script | LDAP | Apache | Samba | Firewall

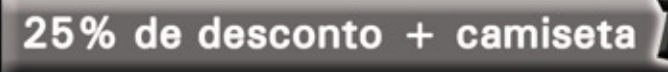

© Linux New Media do Brasil Editora Ltda.

Participe do evento Linux Day. Data: 23/06. Inscreva-se no site: www.impacta.com.br

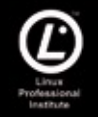

**IMPACTA** Divisão Networking

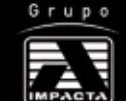

Av: Paulista, 1009 - 9° andar Tel. (11) 3254-2200 | www.impacta.com.br \*fonte: IDC

# <span id="page-19-0"></span>➧ **Virtualização mudará cenário de TI, diz Gartner**

 Um estudo do grupo de pesquisas de mercado Gartner concluiu que a virtualização será responsável por mudanças radicais na infra-estrutura de TI nos próximos anos. Segundo o estudo, não apenas o uso da tecnologia da informação sofrerá alterações, mas também a forma como os departamentos de TI gerenciam, compram, planejam e cobram por seus serviços. Até 2010, de acordo com o Gartner, a virtualização será a tecnologia mais importante na área de infra-estrutura de TI.

 Thomas Bittman, vice-presidente e analista do grupo, afirmou durante uma conferência em Sidnei, Austrália, que a virtualização requer mudanças mais culturais do que tecnológicas dentro das empresas. Ainda segundo o analista, o número de máquinas virtuais instaladas no mundo todo, estimado em 540 mil ao final de 2006, deve chegar a 4 milhões até 2009, representando, ainda assim, apenas uma fração do mercado potencial.

## ➧ **Insigne investe em relacionamento e busca novos parceiros**

 A Insigne Free Software do Brasil, fabricante da distribuição Insigne Linux, que equipa diversos computadores incluídos no programa Computador Para Todos, está buscando fortalecer a confiança do usuário no sistema operacional. Para isso, a empresa investiu, ao longo de todo o primeiro ano de implantação do programa do Governo, na capacitação dos vendedores e integradores de sistemas responsáveis pelas vendas do Computador Para Todos. Segundo uma pesquisa realizada pela própria Insigne, essas máquinas foram o primeiro computador da maioria dos compradores atendidos pelo programa de inclusão digital.

 A criação de um departamento de ouvidoria na Insigne foi responsável pelo estreitamento da relação entre o usuário e a fabricante do sistema operacional, mantendo o contato da empresa com o cliente e também recebendo sugestões e reclamações acerca de todos os aspectos do sistema e da empresa.

 A participação em desktops domésticos e corporativos na América Latina também está nos planos da empresa, que está em busca de novos parceiros comerciais e técnicos no continen-

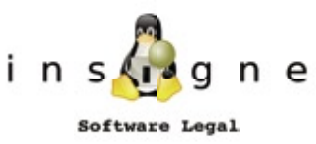

te. O objetivo, de acordo com a Insigne, é credenciar ao menos um parceiro em cada um dos países vizinhos ao Brasil, de forma a garantir a distribuição e suporte aos usuários dessas localidades. ■

Em relação às vendas de servidores, Bittman afirmou que "cada servidor virtual tem o potencial de tirar do mercado mais um servidor físico", pois "atualmente, mais de 90% dos usuários de máquinas virtuais têm como motivação a redução do número de servidores, do espaço físico e do custo energético de máquinas x86 em suas empresas. Acreditamos que o mercado de servidores já diminuiu 4% em 2006 devido à virtualização, que terá um impacto bem maior em 2009".

 No mercado de virtualização de desktops, que se encontra "dois anos atrasado em relação ao de servidores", segundo o vice-presidente, "mas será ainda maior que este", a motivação é outra: isolamento e criação de um ambiente de gerenciamento intangível pelo usuário, com o potencial de "mudar o paradigma de gerenciamento de desktops corporativos". ■

## ➧ **Ponto Frio economiza 20% com Linux**

 A rede varejista Ponto Frio, segunda maior do Brasil, divulgou o resultado de sua adoção inicial do Librix, distribuição Linux da brasileira Itautec.

 Segundo a empresa, o diferencial da solução adotada é o alto índice de estabilidade e a qualidade comprovada. Ao final dessa primeira fase de adoção do Linux, mais de três mil estações de trabalho pelo Brasil foram substituídas por máquinas Linux, renovando-se também o parque.

 Segundo o diretor de tecnologia do Ponto Frio, Paulo Sanz, apenas o custo total de propriedade ( *TCO* , na sigla em inglês) está incluído no cálculo dessa economia. Portanto, e tendo em conta os ganhos indiretos, como a segurança, por exemplo, pode-se chegar a uma economia ainda maior.

 A parceria entre as duas empresas envolve não apenas o fornecimento de software e hardware, mas também a consultoria técnica, configuração de pacotes, implementação e homologação, além do suporte técnico.

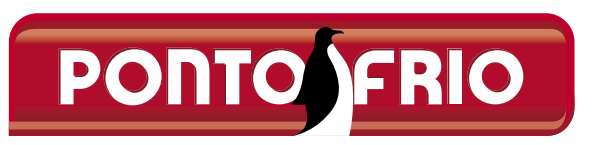

## ➧ **Linux em appliance da SanDisk**

A SanDisk, maior fornecedor mundial de dispositivos *flash* USB, anunciou o lançamento da *appliance TrustWatch,* para controle de drives *flash*. Segundo o anúncio da empresa, com o TrustWatch os dispositivos flash móveis, como pen drives, por exemplo, deixam de ser uma ameaça às redes corporativas.

A appliance realiza a criptografia e o controle das informações contidas nos dispositivos flash em toda a rede, e com isso obtém maior segurança contra o vazamento de informações confidenciais da empresa.

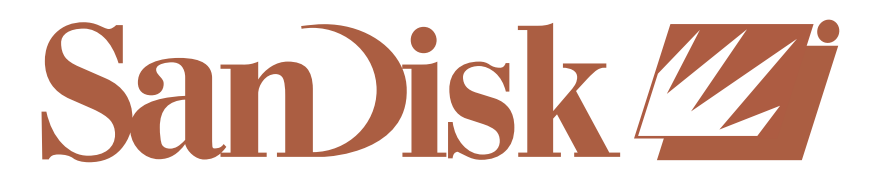

## ➧ **Novo VP da Novell para América Latina**

Camillo Speroni é o novo vice-presidente e gerente geral da americana Novell para a América Latina. Após atuar na empresa por mais de quinze anos, nas áreas de vendas e marketing ao redor do planeta, além de ocupar cargos executivos regionais e globais, Speroni terá como responsabilidade focar os recursos da companhia e da região para conquistar consumidores nos mercados de gerenciamento de identidade e Linux. ■

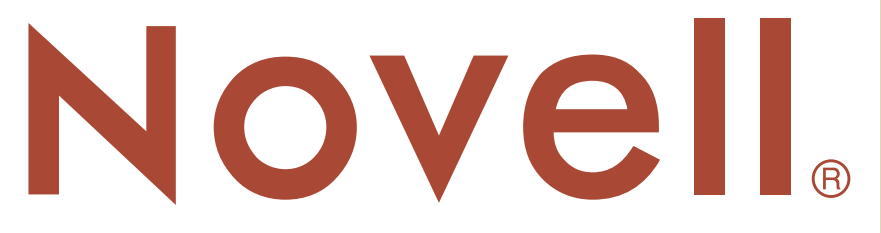

## ➧ **Red Hat e IBM pelo mainframe**

As americanas Red Hat e IBM firmaram uma aliança relativa ao desenvolvimento e comercialização de aplicações para mainframes. O *Red Hat Linux Enterprise* será vendido pela *big blue* em sua poderosa linha de servidores System z, e as parceiras farão um esforço conjunto na identificação de aplicações ainda não cobertas pelas ofertas já existentes.

Considerada um ataque à Novell, principal concorrente direta da Red Hat no mercado de sistemas Linux, a manobra impede que acordo semelhante seja realizado entre a IBM, maior fabricante de mainframes para esse mercado, e a dona do Suse Linux, embora tal parceria já tenha sido firmada no passado. ■

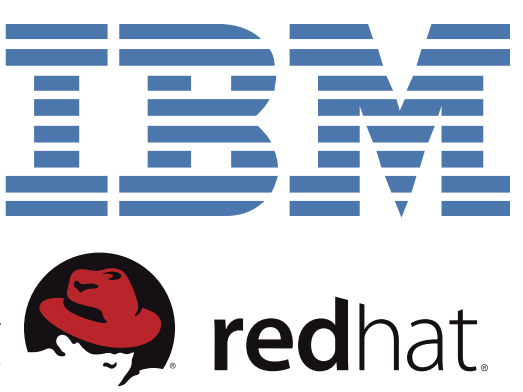

## ➧ **Workstation HP com Linux a preços reduzidos**

A HP do Brasil deseja mostrar aos consumidores que uma workstation pode ser mais valiosa que um desktop *high-end*. Para isso, reduziu o preço de sua workstation xw4400 de R\$ 6000,00 para R\$ 3900,00, que será vendida, a partir do terceiro trimestre, com o sistema operacional *Red Hat Enterprise Linux*. ■

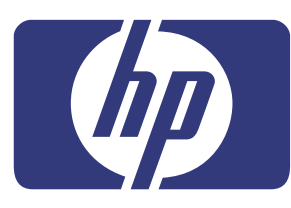

#### Notas

#### Novo servidor da Bull para HPC

A Bull lançou recentemente o servidor NovaScale R422, capaz de atingir o dobro do desempenho de seu antecessor, ocupando o mesmo espaço. Com um pico de processamento de 5,4 Tflops (trilhões de operações de ponto flutuante por segundo), um dos diferenciais do lançamento é sua fonte de alta eficiência, que chega a 92%.

#### Comodo para RHEL e CentOS

A Comodo, fornecedora de soluções de certificação digital e gerenciamento de identidade, anunciou a nova versão de seu conjunto de aplicativos para gerenciamento completo de servidores *Zero Touch Linux* (*ZTL*). Como novidade, os aplicativos agora rodam também em sistemas operacionais *Red Hat Enterprise* e *CentOS*. O ZTL está disponível gratuitamente, e pode ser baixado em htt

#### Recuperação de dados em Linux

A CBL Tech, empresa canadense especializada na recuperação de dados, está ampliando seu laboratório em Curitiba. Com o número de pedidos crescendo rapidamente, o antigo laboratório terá de ser ampliado, e está prevista uma área dedicada exclusivamente a sistemas Linux, devido ao aumento da demanda específica nessa área.

#### SLED em estações Sun

A Sun divulgou a nova oferta de sistema operacional em suas workstations Ultra 20 e Ultra 40. As máquinas, equipadas com processadores AMD Opteron, já estão sendo comercializadas com o *Suse Linux Enterprise Desktop* 10, da Novell, além das opções *Solaris* 10, *Red Hat Enterprise Linux* 3 e 4, e Windows XP.

## <span id="page-21-0"></span>*O mercado brasileiro de Software Livre e de Código Aberto*

# **1º Seminário Linux Park 2007**

*Pela primeira vez fora de São Paulo, o Linux Park 2007 reuniu no Rio de Janeiro os principais players do mercado nacional de SL/CA, além de um público qualificado e participativo. por Pablo Hess*

## **NUXPARK**

Seminários Linux Park, or-<br>
Sanizados pela Linux New<br>
Media do Brasil, já se con-<br>
Sagraram, no cenário, corporativo ganizados pela Linux New Media do Brasil, já se consagraram no cenário corporativo nacional do Software Livre e de Código Aberto (SL/CA). Nas últimas edições do evento, ao todo centenas de executivos de TI reuniram-se para trocar experiências a respeito do uso do SL/CA em suas empresas.

A primeira edição dos seminários Linux Park 2007 ocorreu dia 26 de abril, pela primeira vez fora da cidade de São Paulo. A sala de convenções do Hotel Sofitel, no movimentado bairro de Copacabana, no Rio de Janeiro, foi ocupada pelo público numeroso e altamente qualificado (**figura 1**).

Novidade entre os participantes, instituições de ensino fundamental,

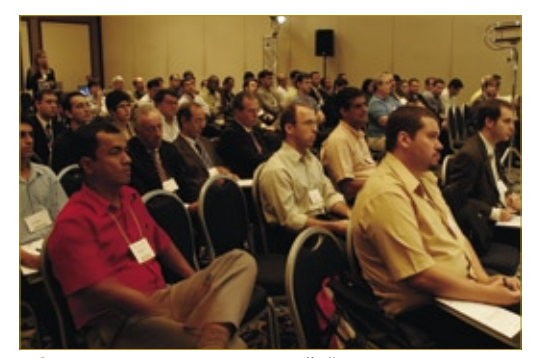

**Figura 1** Como nas outras edições, o evento contou com a presença de um público altamente qualificado.

médio e superior estiveram presentes, mobilizadas pela Abrasol (Associação Brasileira de Software Livre). Representantes de diversos setores também marcaram presença, como varejo, Telecomunicações, Forças Armadas, Transportes, Indústria e Comércio de petróleo, Administração Municipal, Energia, Governo e, naturalmente, Tecnologia.

Às 9:00, Rafael Peregrino da Silva, Diretor Geral da Linux New Media do Brasil, iniciou seu *keynote* de abertura (**figura 2**) do primeiro Linux Park do ano. Após explicar os benefícios que a tecnologia do Software Livre e de Código Aberto (SL/CA) pode trazer às empresas, Rafael apresentou a Linux New Media, mencionando a atuação internacional da editora, que publica conteúdo específico sobre SL/CA em 67 países.

Em seguida, o Diretor Geral apresentou os resultados de uma pesquisa realizada pela Linux New Media do Brasil em parceria com a Intel, a respeito do mercado de Linux e SL/ CA no Brasil, reforçando o conceito e a importância do ecossistema no contexto do mercado de TI. Inicialmente, Rafael listou as inúmeras plataformas em que o Linux está apto a rodar, incluindo o segmento de

dispositivos embarcados, no qual o sistema do pingüim oferece maiores margens de lucro em comparação às soluções proprietárias já existentes. Os modelos de distribuição de software também foram abordados, assim como as categorias de serviços possibilitadas pelo modelo aberto de desenvolvimento. A íntegra da apresentação, incluindo os resultados da pesquisa sobre o mercado nacional de SL/CA, pode ser obtida em **[1]**.

Finalizando o keynote, Rafael exibiu as estatísticas da empresa de pesquisas de mercado Chadwick Martin Bailey, obtidas a partir de questionários respondidos por gerentes de TI, nas quais é possível constatar que o preço não é mais o principal fator na aquisição de soluções de TI.

O público respondeu ao keynote com perguntas também de alto nível. Ao ser questionado a respeito de quais necessidades ainda não estão supridas pelo SL/CA, Rafael foi rápido em citar os softwares de frente de caixa, automação comercial e outros dos quais as pequenas e médias empresas ainda dependem, e que atualmente não possuem exemplares livres. Peregrino aproveitou para nomear algumas formas de se de-

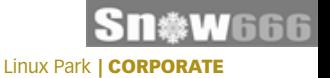

senvolver software multiplataforma, através do uso de compiladores livres para as linguagens mais usadas em plataformas Windows®, e também com a adoção do *Java*, agora livre, que tende a aumentar.

## **Varejo**

O primeiro case do evento foi apresentado por Marco Fragni, Gerente de Serviços de TI da rede varejista Ponto Frio (**figura 3**). Após corroborar as observações expostas por Rafael Peregrino minutos antes, afirmando que o fator decisivo na escolha do Linux no Ponto Frio não foi a ideologia ou o preço, Fragni relatou a história da segunda maior rede varejista do Brasil. Com 61 anos de existência e R\$ 3,8 bilhões de faturamento em 2006, os 3,2 milhões de clientes ativos da rede distribuem-se por todos os estados das regiões Sul, Sudeste e Centro-Oeste, à exceção do Mato Grosso do Sul.

Listados pelo gerente, os motivos para a adoção do Linux nos 400 servidores e mais de 8 mil estações

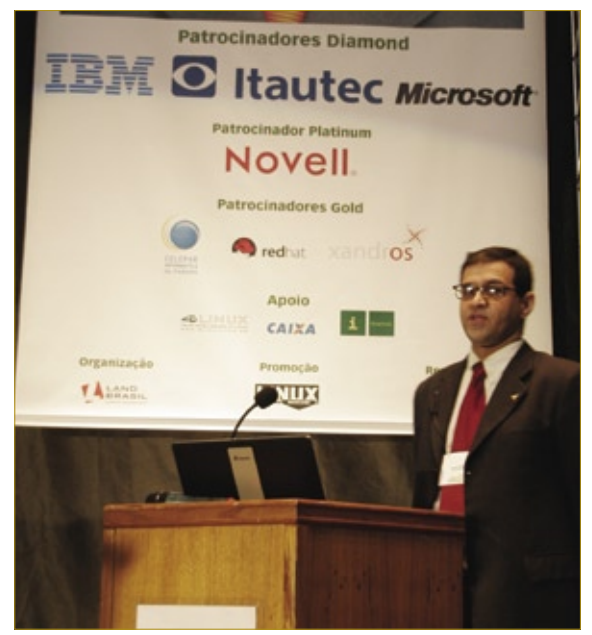

**Figura 2** Rafael Peregrino apresentou em seu *keynote* os resultados da pesquisa da Linux New Media do Brasil em parceria com a Intel, a respeito do mercado brasileiro de SL/CA.

do parque de TI foram sua proteção contra vírus, estabilidade muito superior à solução proprietária anterior, portabilidade – o sistema é utilizado desde os *PDAs* até os mainframes – e flexibilidade.

A distribuição empregada para essa hercúlea tarefa foi o *Librix*, de fabricação do próprio parceiro de tecnologia do Ponto Frio, a Itautec. Na realidade, segundo relatou Fragni, o conceito de *single point of contact* foi fundamental nesse aspecto, pois uma mesma empresa é responsável pelo hardware e software.

Por enquanto, apenas as lojas com maior volume de vendas foram migradas, com ótima aceitação por parte dos usuários; o restante será migrado na segunda fase da operação, em 2008.

## **Games**

Se a oferta de jogos sofisticados para Linux é limitada, o uso da plataforma livre no desenvolvimento desses softwares é ainda mais raro. A Hoplon, fabricante de jogos sediada

> em Florianópolis, SC, ousa desbravar esse terreno.

Como mostrou Tarquínio Teles (**figura 4**), presidente da empresa, o maior desafio enfrentado no desenvolvimento de seu primeiro game, o *Taikodom*, é a infraestrutura de TI.

Como ocorre com qualquer *MMOG* (*massively multimedia on-line game*), o Taikodom será acessado por centenas, talvez dezenas de milhares de usuários; ao mesmo tempo. Como a interatividade é a base do jogo, poder

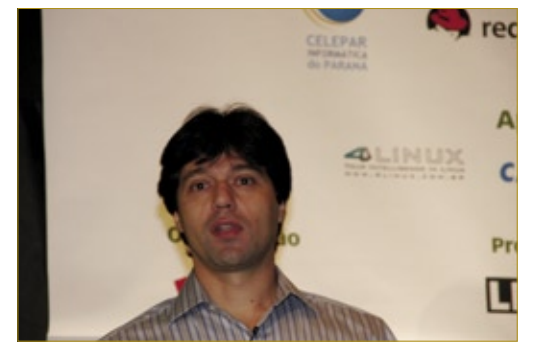

**Figura 3** Marco Fragni demonstrou os resultados e a motivação para a migração para Linux no Ponto Frio.

de processamento e latência são os principais aspectos da operação da infra-estrutura.

A solução ideal, segundo o presidente, foi utilizar *SOA* (arquitetura orientada a serviços), servindo o jogo através de máquinas virtuais Linux dentro de mainframes IBM, também rodando o sistema aberto.

"O desempenho sob demanda oferecido pela virtualização é fundamental", disse o empolgado Tarquínio. "Por exemplo, um cinema superlotado representa redução dos lucros para seus donos, pois há espectadores potenciais que não conseguem comprar suas entradas. Com o Taikodom, temos que estar preparados tanto para um estrondoso sucesso, com grande presença do público, quanto para uma sala praticamente vazia. Esperar um público de tamanho pré-definido certamente representaria perda financeira."

O executivo da Hoplon ainda discorreu brevemente sobre a capacidade de produção de softwares de qualidade internacional no Brasil. Segundo ele, um bom game requer quatro fatores (os quatro *Cs*): criatividade, computadores, competência técnica e capital. "Felizmente, temos os três primeiros no Brasil, e a Hoplon conseguiu o capital", afirmou Tarquínio.

Os padrões abertos também foram uma importante escolha da empresa, pois evitam o aprisionamento ao fornecedor de software.

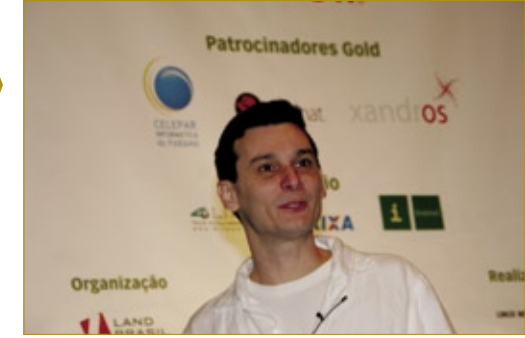

**Figura 4** Tarquínio Teles discorreu sobre as vantagens de desenvolver jogos extremamente exigentes sobre plataformas abertas.

As excelentes ferramentas livres utilizadas na criação do Taikodom compõem mais um beneficiado pela Hoplon, no mais puro espírito colaborativo. As melhorias à *IDE Eclipse*, desenvolvidas pelos criadores do game para permitir a realização de praticamente qualquer tarefa relacionada ao jogo a partir da própria IDE, serão retornadas à comunidade, incrementando assim a qualidade do Eclipse. "Queremos que as universidades brasileiras disponham dessas tecnologias e facilidades", afirmou Teles.

## **Governo**

Após o almoço, o Serpro (Serviço Federal de Processamento de Dados) marcou a presença do Governo Federal no primeiro Linux Park de 2007. Em sua apresentação, Márcio Campos (**figura 5**) detalhou a relação e a história do órgão com o SL/CA.

Vinculado ao Ministério da Fazenda, o Serpro tem nove mil usuários distribuídos pelo Brasil. Por ser o responsável pela declaração on-line do imposto de renda no país, os computadores do órgão processam 3 bilhões de transações anuais, além de fornecer as soluções de TI e comunicações para a realização de políticas públicas.

O Linux começou a ser utilizado no Serpro em 1999, na unidade de Recife, PE, com a criação do Programa de Software Livre do Serpro (PSSL). Depois disso, o uso do sistema operacional de código-fonte aberto não parou de crescer, com a criação de um centro de especialização em SL/CA e a adoção do pingüim nas estações dos funcionários.

Nos servidores, o órgão emprega somente SL/CA, tanto como sistema operacional quanto nos serviços oferecidos, que abrangem desde a autenticação até mensagens instantâneas e backup.

Nessa área, há softwares de autoria do próprio Serpro que se destacam, como o *Babassu*, um cliente de mensagens instantâneas para *LANs*, o *Sagui*, gerenciador de atualização de estações, e a Estação Móvel de Acesso (*EMA*), um *liveCD* personalizado para cada usuário da rede do órgão.

"O uso do Linux reduziu nossos custos, aumentou nosso controle de mudança de versões e aumentou a inteligência dos funcionários", relatou Campos. Como resultado, "o Serpro vai licenciar sob a GPL todas as ferramentas que construímos".

## **Petróleo**

Como não podia faltar numa série de seminários no estado responsável por mais de 70% da produção nacional de petróleo, a Petrobras também esteve presente ao evento, com Luiz Mon-

nerat (**figura 6**) apresentando uma palestra sobre a computação de alto desempenho com clusters Linux na gigante nacional do petróleo.

Primeiramente, o engenheiro de sistemas explicou o uso de *HPC* (*high-performance computing*) na Petrobras, predominantemente para processamento sísmico e geofísico, atividade da mais alta importância na exploração petrolífera praticada pela companhia.

Monnerat detalhou a história do envolvimento da empresa com o SL/ CA, que, embora tenha sido atrasada pela reserva de mercado, conseguiu alcançar o patamar internacional já em 1997, quando foi desenvolvida, em parceria com a Unicamp, uma aplicação de simulação de reservatórios com emprego de 12 nós computacionais. "Em 2000, a Petrobras já se adiantava às tendências", afirmou Luiz. "Desde o início dependemos de nossa equipe interna, movida por entusiasmo e criatividade – e tivemos sucesso".

O interesse em clusters Beowulf de fato aumentou na empresa, com um cluster de 72 nós montado em 1999. "Já em 2004, 90% do processamento por HPC da Petrobras era realizado por Beowulfs", afirmou Luiz.

No entanto, esse crescimento da HPC na empresa não foi sempre fácil. "Houve um momento em que nosso edifício atingiu seu limite de energia, e tivemos que alugar um CPD externo para nossos clusters", descreveu o palestrante. "A solução usou processamento remoto, realizado pelas CPUs do CPD, enquanto os dados permaneciam no edifício original". Em 2004, esse CPD abrigava o maior supercomputador do Brasil, com 1300 nós de processamen-

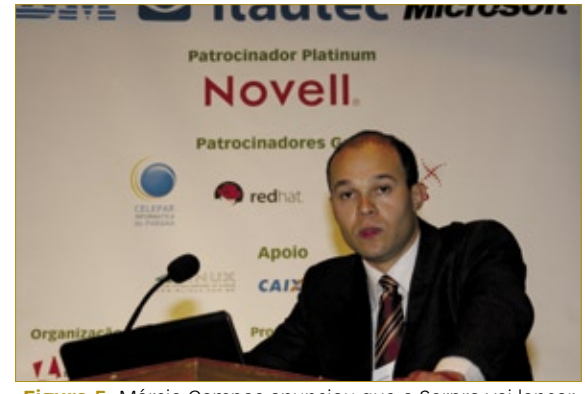

**Figura 5** Márcio Campos anunciou que o Serpro vai lançar os softwares desenvolvidos internamente sob a licença livre GPL.

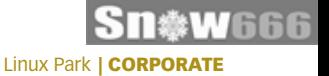

to, e hoje já possui 4600 CPUs e 9 TB de memória, rodando *Red Hat Enterprise Linux* e *CentOS*.

## **Painel sobre interoperabilidade**

O final do evento foi marcado pelo memorável painel de interoperabilidade – executado pela primeira vez na história. Executivos dos mais importantes *players* do mercado nacional de SL/CA debateram sobre o assunto durante mais de uma hora (**figura 7**), respondendo primeiro às perguntas do moderador, Rafael Peregrino, e em seguida dando respostas às perguntas do público.

Respondendo à primeira pergunta, "O que a interoperabilidade representa para sua empra?", Cezar Taurion, Gerente de Novas Tecnologias Aplicadas da IBM, apontou as múltiplas formas de interoperabilidade, ressaltando a atuação da *big blue* nesse sentido.

A Itautec foi representada por Isabel Lopes, Gerente de Análise e Suporte da empresa brasileira, e acrescentou que a demanda pela interoperabilidade vem do mercado, tornando-a essencial para a sobrevivência das empresas.

O Gerente de Estratégias de Mercado da Microsoft Brasil, Roberto Prado, enfatizou que o centro de desenvolvimento de Código Aberto da empresa surgiu em resposta à demanda de seus clientes.

A Novell, segundo seu Consultor Sênior Ricardo Palandi, já se preocupa com interoperabilidade e padrões abertos desde o fim da década de 90, e ressurgiu no início do século atual graças às aquisições relacionadas ao SL/CA.

Por último, Alejandro Chocolat, Country Manager da Red Hat Brasil, levantou uma importante questão: "Como podemos saber como será, no futuro, o uso dos dados gerados hoje?". Segundo Chocolat, a adoção de SL/CA e padrões abertos levará ao crescimento dos serviços em TI, o que é altamente positivo, na visão da Red Hat.

Posteriormente, cada um dos representantes respondeu a uma pergunta específica do moderador. Falando sobre o formato *ODF*, a IBM reforçou a idéia de que é importante utilizarmos um formato aberto para documentos, a fim de garantir sua compatibilidade com leitores no futuro. A Microsoft foi questionada a respeito do acordo com a Novell, respondendo que a parceria garantiu à empresa uma aproximação de clientes antes inatingíveis, por estarem "fechados com o Linux", nas palavras de Prado, que também apontou que o *OpenXML* há de se tornar um padrão aberto após

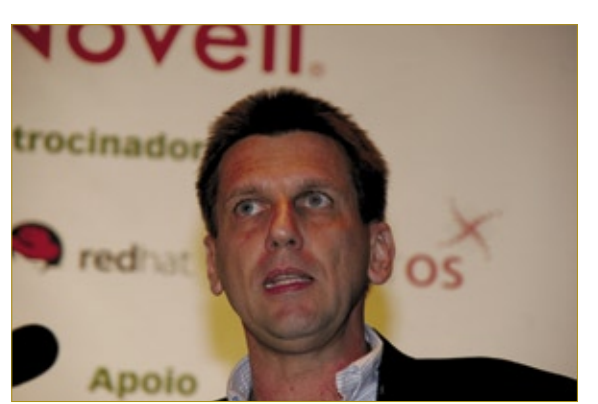

**Figura 6** Luiz Monnerat demonstrou como a Petrobras se beneficia, desde 1997, de clusters Beowulf com Linux.

aprovação pela ISO. A pergunta dirigida à Novell fazia menção à sua estratégia para virtualização, defendida pela companhia como vantajosa econômica, ambiental e tecnicamente. O acordo Novell-Microsoft também foi tema da pergunta à Red Hat, que afirmou que integrará todos os avanços provenientes deste.

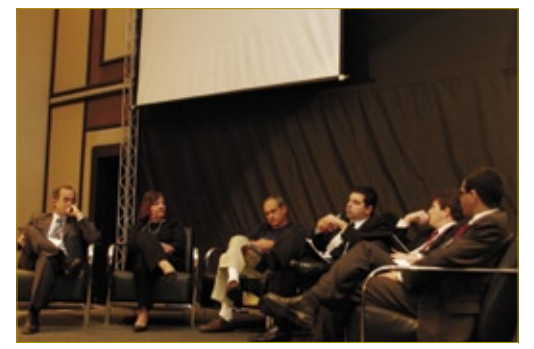

**Figura 7** Pela primeira vez, representantes dos principais *players* do mercado de SL/CA reuniram-se para debater sobre a interoperabilidade.

Por último, o ansioso público finalmente pôs suas perguntas aos presentes. Interpelada por Julio Cezar Neves, professor universitário e analista de suporte de sistemas da Dataprev, a representante da Itautec afirmou que, como fornecedora de soluções proprietárias e livres, a empresa permite que o cliente defina a opção mais vantajosa para seu negócio. Em seguida, o executivo da Microsoft, ao ser questionado a respeito do uso futuro dos códigos abertos que sua empresa vier a disponibilizar, confirmou que a licença *Shared Source*, semelhante à *BSD*, será respeitada em sua totalidade.

## **Experiência**

Ao término do evento, o público agraciou os palestrantes e organizadores com calorosos aplausos, reafirmando a aceitação e a importância do Linux Park para o cenário do SL/CA nacional.

Pode-se esperar, portanto, que a próxima edição do evento, dessa vez na capital mineira, tenha igual ou maior sucesso.

## Mais Informações

**[1]** Apresentação de Rafael Peregrino, incluindo pesquisa realizada pela Linux New Media do Brasil: **http://www.linuxpark.com. br/arquivos/LP07-1/Mercado\_ Linux\_e\_SL\_no\_Brasil.pdf**

# <span id="page-25-0"></span>*Ron Hovsepian, CEO da Novell* **Cliente em foco**

*Meses após o polêmico acordo entre a Novell e a Microsoft, muitos ainda têm dúvidas quanto aos assuntos que este engloba. Ron Hovsepian está à frente das negociações, e pode explicar com clareza o que o acordo diz e não diz. por Rafael Peregrino da Silva*

# **Novell**

**Linux Magazine»***Embora muito já tenha sido dito a respeito do acordo entre a Novell e a Microsoft, muitas dúvidas ainda persistem. Você poderia explicar um pouco melhor como surgiu a idéia desse acordo?*

**Ron Hovsepian»** No início de maio de 2006, telefonei para Kevin Turner, *Chief Operating Officer* da Microsoft e ex-CIO da rede Walmart, onde foi meu cliente. Falei sinceramente: "Kevin, acho que a Microsoft deveria pensar seriamente em comercializar o Linux". Após o choque inicial, expliquei a ele o motivo dessa colocação, do ponto de vista do cliente, especialmente em relação à interoperabilidade, e ele compreendeu de verdade.

No dia seguinte, recebi um telefonema de Kevin, extremamente interessado em formular um acordo para que esses planos se concretizassem.

Então, tudo foi pensado tendo em vista o favorecimento do cliente.

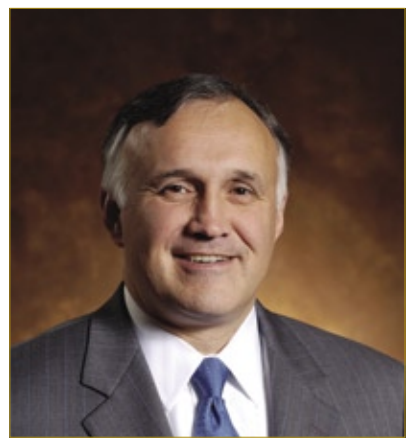

**Figura 1** Ron Hovsepian, CEO da Novell.

#### **LM»** *Quanto às indenizações por patentes, o que exatamente o acordo pretende cobrir?*

**RH»** Novamente o foco é o cliente. O acordo diz que, caso haja litígios legais quanto à violação de patentes de alguma das empresas pela outra, nenhum cliente será envolvido na disputa. As duas companhias ainda têm o direito de processar uma à outra por qualquer motivo que seja, porém os clientes de cada uma não serão envolvidos.

Esse não é um acordo de troca de licenças. Isso é o que eu mais desejo que os leitores compreendam. A Novell e a Microsoft não têm, e provavelmente jamais terão, um acordo de troca de patentes.

Acreditamos que envolver nossos clientes em questões judiciais faz mal à imagem de todas as empresas envolvidas na disputa. Um exemplo disso foi o que ocorreu à SCO, que saiu extremamente prejudicada de suas batalhas contra clientes e fornecedores.

#### **LM»** *Atualmente, as patentes de software são uma das maiores ameaças ao Software Livre e de Código Aberto. Qual a posição da Novell a esse respeito?*

**RH»** Há dois aspectos nessa discussão. O primeiro é a realidade de cada autoridade reguladora (governos, em última instância), com importantes diferenças entre os diversos países do globo. O segundo é o que nós, como empresa, estamos fazendo.

Nós afirmamos, logo após fechar o acordo, que usaríamos em nossa defesa as patentes que possuímos. Com o surgimento, logo em seguida, da *Open Invention Network* (*OIN*), nós inserimos nossas patentes nessa realidade, justamente com o objetivo de protegê-las.

O acordo com a Microsoft simplesmente cria mais uma proteção, dessa vez para o cliente. Portanto, é mais um motivo para o cliente não precisar se preocupar com questões de patentes.

Em parte, é por isso que a comunidade e o Linux não crescem mais rápido; as empresas e desenvolvedores envolvidos não conseguem por à parte suas diferenças e trabalhar para o bem comum. É muito mais fácil criar *forks* e dividir os desenvolvedores e usuários.

**LM»** *Concorrentes da Novell, no Brasil, afirmaram que a empresa vendeu sua alma à Microsoft. Além disso, especula-se bastante que a Novell esteja apenas atuando como um "emissário" da Microsoft no mercado do SL/CA. Por último, fala-se que a Microsoft cogitou adquirir sua empresa. Você poderia esclarecer essas questões?* 

**RH»** A aquisição pela Microsoft é completamente especulativa. Não posso garantir que seja impossível, pois ambas são empresas de capital aberto, com seus próprios conselhos diretores e estruturas administrativas. Mas posso dizer que acho muito improvável.

Quanto a vender a alma, volto a afirmar que busco representar os clientes. Meus clientes desejam uma melhor interoperabilidade, e querem ter apenas uma empresa à qual recorrer para o fornecimento e suporte tanto ao Windows quanto ao Linux. O acordo é a manifestação disso. Nós não vamos vender nossas almas a ninguém.

#### **LM»** *A Microsoft não agiu sempre de forma ética para eliminar a concorrência, e a própria Novell já foi prejudicada por isso. Isso não indicaria algum tipo de risco em acompanhar a empresa nesse tipo de acordo?*

**RH»** A Microsoft vai competir honestamente em qualquer mercado. Portanto, eu enxergo essa questão como: "é possível ter uma relação com uma empresa tão competitiva?", e acho que a resposta é "sim".

Creio que o desejo da Microsoft de entrar no mercado de Linux é pequeno, se é que existe. Porém, o que a motiva é aumentar sua presença frente ao cliente. Então, se ela puder unir-se a nós em favor do cliente, sua estratégia pode ficar melhor fundamentada. Além disso, outra conseqüência é a melhora da percepção da empresa por parte dos clientes.

**LM»** *Aparentemente, a GPLv3, ainda em formulação, incluirá cláusulas que impedem a distribuição de seus softwares mediante acordos como o da Novell com a Microsoft. Como a Novell pretende abordar essa limitação, especialmente em relação ao Samba, que provavelmente a adotará?*

**RH»** Estamos obviamente bastante atentos a isso. Temos participado no *Comitê B* da formulação da GPLv3. Estamos aguardando versões públicas dos outros comitês, para decidirmos como agir. Claro que há algumas opções técnicas e de negócios das quais podemos lançar mão. O que podemos garantir é que a Novell permanecerá profundamente comprometida com o Linux e seu mercado.

**LM»***Steve Ballmer, da Microsoft, afirmou que a empresa está disposta a*  *fazer com outras companhias acordos semelhantes ao que fez com a Novell. Entretanto, a Novell vinha tratando o acordo, ao menos no início, como algo exclusivo. Houve erros de interpretação por alguma das partes?*

**RH»** De minha parte, não vejo qualquer problema em acordos que envolvam afastar os clientes dos processos por violação de patentes. Realmente não me importo se a Microsoft quiser fazer acordos semelhantes com nossos concorrentes, ou até mesmo outros acordos, de troca de licenças, por exemplo.

No caso da Novell, especificamente, nós possuímos um grande arsenal de patentes de alta importância, o que dá um tom diferente às negociações com a Microsoft. No entanto, nós jamais

usaríamos essas patentes contra nossos clientes, embora possamos usálas como mecanismo de defesa contra outras empresas.

Na realidade, nós discordamos da Microsoft quanto à proteção de direitos de propriedade intelectual, e já

informamos a eles que não faremos qualquer tipo de reconhecimento de infração de patentes no Linux.

#### **LM»** *Como seus clientes mais importantes reagiram ao acordo? E os novos clientes?*

**RH»** Evidentemente estou muito feliz em ver a Novell adquirir novos clientes, que encararam o acordo como uma ótima notícia. Como você pôde ver há pouco, eles estão muito satisfeitos com o fato de nós assumirmos a função de buscar a interoperabilidade, em vez de eles próprios terem de se preocupar com isso. Em troca, eles já fizeram pedidos de inclusão de recursos de interoperabilidade, que no momento somam vinte itens. Essa proximidade com nossos clientes é extremamente bem vinda.

A própria Microsoft, na minha visão, tem agido corretamente, ouvindo os pedidos de seus clientes e aproximando-se deles. Sua conversa conosco é totalmente franca. Por exemplo, quando eles propuseram, há pouco, um acordo de patentes, nós educadamente negamos, pois isso não é estrategicamente favorável a nós. E esse fato não perturbou nosso relacionamento.

#### **LM»** *O acordo possui cinco pilares, bem definidos, de colaboração entre as duas companhias. Em cada um deles, quais partes já estão em andamento?*

**RH»** Temos que pensar como se fossem três acordos diferentes. Primeiramente, um acordo na área de negócios, que engloba a participação

## *A Novell e a Microsoft não têm, e provavelmente jamais terão, um acordo de troca de patentes.*

da Microsoft, com várias dezenas de milhões de dólares e um esforço de vendas dedicado ao acordo (em Redmond), além dos US\$ 240 milhões em cupons de serviços Novell que eles adquiriram e vêm distribuindo.

O segundo trata da cooperação técnica, passando por virtualização e ODF. Já publicamos nosso planejamento nessa parte do acordo, e estamos nos primeiros estágios da colaboração. Construímos um tradutor do formato *OpenXML* para o *OpenOffice.org*, e vamos continuar avançando nesse campo. No tocante à virtualização, temos que esperar o Vista estabelecer-se e amadurecer para que possamos interagir com ele de forma sólida.

A terceira nuance do acordo é a que trata das patentes, e creio que já falei demais sobre ela. (risos).

## <span id="page-27-0"></span>*Simon Phipps, Chief Open Source Officer da Sun Microsystems* **Abrindo e aprendendo**

 *Veja o novo posicionamento da Sun no mercado do Software Livre e de Código Aberto. por Pablo Hess* 

#### **Linux Magazine»** *Como a Sun se envolveu com o Software Livre e de Código Aberto?*

 **Simon Phipps»** Desde 1982, quando a Sun era a *startup* de Código Aberto do momento, utilizamos o *BSD Unix* como base para nosso negócio – *workstations* –, mas acrescentamos muitos componentes proprietários nele. Apenas em 2005, quando a Sun lançou o OpenSolaris, voltamos a ter um kernel livre.

 Em relação à diferença entre esses termos, para mim, o Software Livre é a base que os desenvolvedores usam para criar softwares que os fazem sentiremse no controle. E esse software precisa ser licenciado de forma a permitir que eles tenham direito de desenvolvê-lo, e necessita também de regras que facilitem a contribuição por parte dos desenvolvedores. Esse conjunto de regras a respeito da licença e da contribuição é o que eu entendo por Código Aberto, que por sua vez é como os desenvolvedores inteligentes usam o Software Livre.

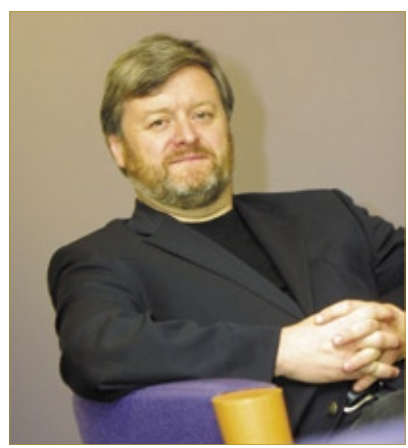

**Figura 1** Simon Phipps, Chief Open Source Officer da Sun Microsystems.

 Por esses motivos, creio que é um erro lutar para separar os dois termos.

#### **LM»***Qual é o envolvimento da Sun com as distribuições do OpenSolaris?*

 **SP»** Temos nossa própria distribuição ( *Solaris Express* ), feita a partir das mesmas ferramentas abertas que os outros grupos usam. No entanto, achamos melhor não interferir na forma como a comunidade de usuários faz uso das ferramentas que disponibilizamos.

#### **LM»***Como a Sun se relaciona com sua comunidade de usuários?*

**SP»** Para responder a essa pergunta, é necessário deixar claro que não existe uma comunidade única de usuários, pois cada um de nossos produtos tem sua própria comunidade. Isso se reflete na forma como lidamos com cada uma delas, incluindo as licenças e regras adotadas para seus respectivos softwares.

#### **LM»** Quais são as maiores dificulda*des enfrentadas por vocês na abertura de códigos?*

**SP»** Como não existe experiência a esse respeito na indústria, temos que assegurar a qualidade de nosso software, ao mesmo tempo em que garantimos as vantagens e oportunidades que o Código Aberto oferece.

 Talvez não pareça, mas é bem complicado (senão impossível) percorrer esse caminho todo sem cometer erros. Então, nós acabamos por avançar um tanto e recuar um pouco, tentando sempre assegurar a qualidade e a liberdade do código.

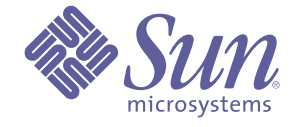

 E quero que os leitores tenham em mente que nós sabemos que vamos errar, mas vamos sempre corrigir nossos erros da melhor forma possível.

#### **LM»** *A CDDL foi lançada após a GPLv2. Por que houve esse esforço de criação de mais uma licença livre?*

**SP»** Costumo caracterizar nossa licença CDDL como a *Mozilla Public License*  ( *MPL* ) com falhas corrigidas. Ela não é uma nova licença maligna que faz as pessoas cederem direitos que não desejam, nem tampouco é exclusiva da Sun. A CDDL é uma licença de uso geral, que eu sugiro que se use no lugar da MPL.

Antes de criarmos a CDDL, buscamos os motivos da intensa proliferação de licenças livres, e descobrimos que isso ocorre devido a falhas não intencionais na MPL. Quando advogados corporativos encontram uma dessas falhas, afirmam que é necessário corrigi-la. Porém, recorrentemente, a falha é corrigida apenas para sua própria empresa. Por isso, tivemos o cuidado de corrigir todas essas falhas da MPL para qualquer desenvolvedor ou usuário.

#### **LM»** *Qual a relação da Sun com o kernel Linux?*

 **SP»** Nós sabemos que o Linux roda muito bem em nosso hardware, e muitas vezes ele é o mais apropriado no contexto do usuário.

 Separar nossas comunidades é estupidez, pois temos mais semelhanças do que diferenças. Sabemos que usuários de tecnologia tendem a tornar-se apaixonados pelo que usam, mas isso jamais deve ser transformado em raiva.

# **Xandros contrata no Brasil**

A Xandros, Inc. é um fornecedor global de soluções baseadas em Linux com sede em Nova York. A empresa está fortalecendo a sua presença no Brasil e na América Latina com objetivo de melhor atender às demandas do mercado local. Oferece oportunidade para profissionais qualificados com base em São Paulo.

## Sales System Engineer Brazil / Latin America

#### **Requisitos:**

Profundo conhecimento em Linux (Debian) Experiência com infraestrutura de servidores, desktops e thin clients Experiência de no mínimo 2 anos em atendimento ao cliente Conhecimento avançado de inglês (conversação e escrita) Domínio da língua portuguesa (conversação e escrita) Conhecimento de espanhol desejável Capacidade de trabalhar sob pressão Bom relacionamento interpessoal Disponibilidade para viagens Automóvel próprio Iniciativa

Enviar currículo com pretensão salarial para James D. Largotta: jamesl@xandros.com / +1-646-747-7648 www.xandros.com

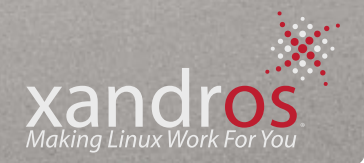

## <span id="page-29-0"></span>*Código Aberto na idade da razão* **Cezar Taurion**

as últimas semanas participei de alguns grandes eventos de Linux e Código Aberto, como o Linux Park e FISL 8.0. E percebi que está cada vez mais latente o amadurecimento da comunidade de Código Aberto. Mesmo no FISL, onde antes havia muito conteúdo ideológico e emotividade, hoje a maioria das discussões e apresentações já são muito pragmáticas. Todos saem ganhando com isso.

A maturidade do movimento de Código Aberto pode ser simbolizada pelo crescimento e maturidade do Linux, que começou sem maiores pretensões. O email de Linus Torvalds, em 25 de agosto de 1991, dizia que seu sistema operacional era apenas um hobby, e não se tornaria nada profissional.

## *A cada dia diminui o número de críticos que acham que Código Aberto não é sério.*

Hoje, Código Aberto é uma realidade. Diversos softwares, como o próprio Linux, *Apache*, *Firefox*, *Eclipse*, *JBoss*, *PostgreSQL*, *MySQL*, *Sendmail* e *PHP*, para citar alguns, já fazem parte do portfólio de software de muitas empresas.

O movimento de Código Aberto tem em seu contexto a inovação do processo de desenvolvimento. Existe uma frase emblemática de Eric Raymond, em seu livro *The Cathedral and the Bazaar*, que diz: "acredito que o golpe mais inteligente e de maior relevância do Linux não foi a construção do próprio kernel Linux, mas a invenção do seu modelo de desenvolvimento". Este novo modelo de desenvolvimento colaborativo permitiu criar diversos novos e inovadores modelos de negócio que estão afetando e vão afetar ainda mais a indústria de software.

A cada dia diminui o número de críticos que acham que Código Aberto não é sério. Alguns mitos dos seus tempos pioneiros e românticos começam a ser eliminados. Quando começamos a debater Código Aberto com mais intensidade, por volta de 2000 ou 2001, havia quase um consenso de que os desenvolvedores que atuavam nos projetos de Código Aberto eram 100% voluntários, o processo de desenvolvimento era anárquico e sem um *road map* claro e nenhuma preocupação com datas para entrega. Havia também a percepção de que os fundamentos econômicos do Código Aberto eram intangíveis, a chamada *gift economy*.

Hoje, sabe-se que nos projetos de maior sucesso, cerca de 90% dos desenvolvedores mais ativos estão na folha de pagamento da própria indústria de software. Também existe uma organização clara, com road map definido (os exemplos da Linux Foundation, Eclipse Foundation e Apache Software Foundation são prova disso) e está claro que existem, sim, modelos de negócio que podem ser construídos em cima do contexto de Código Aberto.

A sinergia entre a indústria e a comunidade é positiva para todo mundo. Uma pesquisa, ainda em rascunho, em elaboração por pesquisadores da Universidade de Pisa, na Itália, tem gerado dados muito interessantes. Até o momento, ela está demonstrando que a sinergia indústria-comunidade é altamente positiva. Os projetos que têm apoio da indústria têm, em média, 19 desenvolvedores ativos, contra cinco dos demais projetos. Também apresentam maior atividade e demonstram um viés mais focado na tecnologia *Java* que na família *C (C* e *C++*). A pesquisa também mostra um maior pragmatismo quanto à escolha das opções de licenciamento: em 45% dos projetos em que empresas de software participam ativamente, a licença GPL é a escolhida, contra quase 75% quando o projeto é conduzido apenas pela comunidade. As outras licenças mais usadas são basicamente a BSD, Mozilla Public License e a Apache License.

A conclusão a que podemos chegar é que está ocorrendo um maior amadurecimento da comunidade, com conseqüente maior evolução e aperfeiçoamento do modelo de Código Aberto. Acredito que estamos no caminho certo. ■

#### O autor

**Cezar Taurion** é gerente de novas tecnologias aplicadas da IBM Brasil. Seu blog está disponível em **http://www-03.ibm.com/developerworks/blogs/page/ctaurion**.

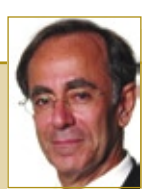

**CAPA** 

31

## <span id="page-30-0"></span>*Monitoramento de redes com Nagios*

# **Vigiando os fios**

*Mantenha-se à frente dos problemas de rede com a versátil ferramenta de monitoramento Nagios. por Joe Casad e Pablo Hess*

Se você é responsável por mais de uns poucos PCs, provavelmente já<br>percebeu que seria interessante monitorar o estado da sua rede automaticamente. Você inclusive já deve ter implementado um sistema como<br>esse. Os administra percebeu que seria interessante monitorar o estado da sua rede automa ticamente. Você inclusive já deve ter implementado um sistema como esse. Os administradores profissionais já possuem suas próprias ferramentas de monitoramento preferidas, e os usuários domésticos não precisam se pre ocupar com isso. Então, por que dedicar uma matéria de capa ao Nagios?

O mundo de TI já está cheio de ferramentas comerciais de monitora mento. Na verdade, grande parte do pavilhão de exposições durante a Linux World é dedicado a ferramentas como essas, que monitoram e gerenciam recursos de rede. Muitas delas são bastante eficientes, e não desencorajamos ninguém de usar uma solução comercial, caso ela seja a ferramenta certa para o trabalho.

Entretanto, é possível ir bem longe com o Linux usando produtos livres e gratuitos, e o Nagios é um exemplo de ferramenta extremamente eficiente que não exige pagamento. Se você estiver pensando em adquirir uma solu ção comercial, você precisa saber quais são as alternativas livres. Visitando os estandes na LinuxWorld, você encontrará inúmeros folhetos, *white papers* e documentos técnicos a respeito de soluções comerciais de monitoramento. Por isso, estamos oferecendo uma contrapartida igualmente técnica a res peito do Nagios.

Se você acredita que não possui qualquer necessidade de usar o Nagios porque só usa o Linux em casa, é melhor pensar novamente. Como mostra nosso especialista em *Perl* Michael Schilli, na seção de programação, é pos sível usar o Nagios em uma escala menor, com scripts caseiros para verificar temperaturas e enviar alertas com informações de status.

Incluímos também o *GroundWork*, um aplicativo GPL comercial que facilita a configuração do Nagios e oferece uma interface mais organizada para o usuário.

Na seção de programação, nosso ás do *Perl* Michael Schilli mostra como criar seus próprios plugins para o Nagios.

Continue lendo e desbrave os detalhes do fabuloso Nagios. ■

## **Índice**

#### O verdadeiro grande irmão p.32

#### Trabalho de base p.40

<span id="page-31-0"></span>*Vigilância de sistemas* 

# **O verdadeiro grande irmão**

 *O versátil Nagios monitora sua rede através de plugins, e emite alertas antes que haja problemas com máquinas e serviços. Aprenda em profundidade como instalar, usar e gerenciar esse ícone do monitoramento de redes.*

*por Julian Hein* 

Igumas soluções avançadas de<br>monitoramento de redes são<br>vendidas por milhares de reais,<br>e valem o investimento caso seign monitoramento de redes são vendidas por milhares de reais, e valem o investimento caso sejam capazes de manter a rede de uma empresa funcionando sem interrupções. Porém, se o objetivo for uma ferramenta versátil e confiável que informe o administrador sobre eventos na rede, sem no entanto estourar o orçamento, a ferramenta livre de monitoramento  *Nagios* pode ser a solução.

 De acordo com o site do Nagios, a proposta desse programa é "...informar ao administrador os problemas de rede antes que seus clientes,

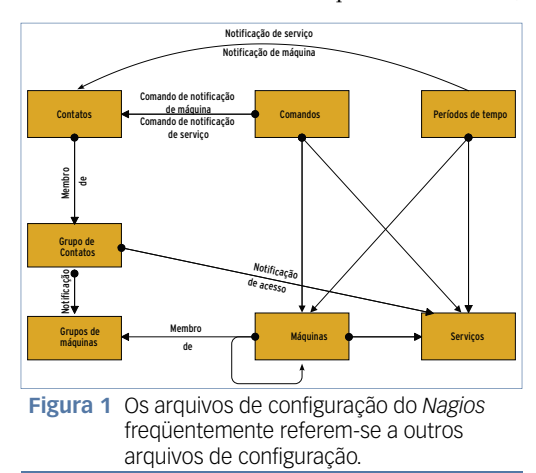

usuários finais ou chefes o facam". O programa monitora as máquinas da rede, verificando sintomas de possíveis problemas. Pode-se usá-lo para monitorar serviços de rede, recursos das máquinas (como carga do processador e espaço disponível em disco) e fatores ambientais, como a temperatura na sala dos servidores.

 O Nagios é facilmente extensível – pode-se fazê-lo monitorar quase todos os problemas de rede potenciais. É possível exibir sua saída em um gráfico ou numa tabela HTML. Até mesmo alertas podem ser enviados através dele, caso apareça algum problema.

 O Nagios não é exatamente uma solução de monitoramento completa, mas sim um *daemon* que gerencia o processo de monitoramento (figura 1). A configuração do programa define as máquinas e serviços que ele deve monitorar, e programas pequenos e independentes, conhecidos como  *plugins* , obtêm e retornam as informações de status. Vários plugins pré-definidos estão disponíveis no site, e também é possível criar os seus próprios.

 As máquinas e serviços monitorados pelo Nagios são todos definidos através dos arquivos de configuração do software. Esses arquivos contêm ainda configurações do daemon do programa propriamente dito, assim como informações sobre os contatos que receberão os alertas dele.

## **Instalação**

 No momento da redação deste artigo, a versão estável ideal para redes pequenas e médias mais atual do Nagios era a 2.7. Já para monitorar grandes redes, com 300 ou 400 máquinas, pode ser mais interessante experimentar a próxima versão, 3.0, que promete grandes avanços em desempenho, principalmente em ambientes avantajados.

 É possível baixar o Nagios a partir da página do projeto **[1]** . No entanto, muitas distribuições Linux, como  *Debian* **[2]** , *Fedora* , *Red Hat Enterprise* e *Gentoo* incluem uma versão do programa, e pode-se baixar os pacotes do Suse a partir dos populares *mirrors* FTP. Muitos usuários acham mais fácil compilar o programa a partir do código-fonte, pois isso permite uma instalação mais rápida de *patches* de segurança.

 Para compilar seu próprio Nagios, é necessário instalar os pacotes  *apache* , *apache2* , *libgd* , *libjpegdevel* e *openssl-devel* , incluindo suas dependências. Os comandos a seguir preparam o servidor para a instalação:

```
#useradd nagios 
#groupadd nagios 
#mkdir /usr/local/nagios 
#chown nagios:nagios 
#/usr/local/nagios 
#useradd nagcmd 
#groupmod -A nagcmd www-data 
#groupmod -A nagcmd nagios
```
 A etapa a seguir descompacta e instala o código-fonte:

 **#tar zxvf nagios-2.7.tar.gz #cd nagios-2.7 #./configure --with-command-** ➥**group=www-data #make all** 

 O comando **./configure -help**  mostra um panorama dos parâmetros disponíveis para a compilação. Após terminá-la, pode-se instalar o aplicativo digitando-se **make install** . Outros comandos **make** instalam um script de inicialização, um exemplo de configuração e um *pipe* para comunicação entre as interfaces web e o daemon:

```
 #make install-init 
#make install-config 
#make install-commandmode
```
 O pacote do Nagios propriamente dito não contém plugins, sendo necessário instalá-los separadamente. É possível baixá-los a partir do site **[1]** . A versão 1.4.6 dos plugins é a atual. Entretanto, vários plugins não poderão ser compilados, a menos que sejam especificados determinados arquivos de cabeçalho ou bibliotecas clientes instaladas no sistema. Além disso, alguns plugins só estão disponíveis como scripts *Perl* , ou estão

## Exemplo 1: Configuração do objeto Timeperiod

```
 01 define timeperiod { 
02 timeperiod_name nonworkhours 
03 alias outside working hours 
04 monday 00:00-09:00,17:00-24:00 
05 tuesday 00:00-09:00,17:00-24:00 
06 wednesday 00:00-09:00,17:00-24:00 
07 thursday 00:00-09:00,17:00-24:00 
08 friday 00:00-09:00,17:00-24:00 
     09 saturday 00:00-24:00 
10 sunday 00:00-24:00 
11 }
```
localizados no subdiretório **contrib**  do pacote do plugin. Será necessário copiar esse tipo de plugin para  **/usr/local/nagios/libexec** .

## Configuração

O arquivo central de configuração,  **/usr/local/nagios/etc/nagios.conf** , contém configurações globais do daemon do programa. Um arquivo de configuração de exemplo é gerado automaticamente quando se compila os binários. Quando se utiliza uma versão empacotada do software, ou quando a versão foi préinstalada no sistema, o arquivo de configuração deve estar localizado nos diretórios do Nagios (veja a seção *Arquivos de configuração*, mais adiante, para mais informações sobre arquivos de exemplo). O arquivo de configuração contém mais opções de configuração do que este artigo pode

cobrir. A documentação completa do arquivo de configuração está disponível em<sup>[3]</sup>.

Nagios | CAPA

Uma das configurações mais importantes nesse arquivo de configurações globais é uma referência ao(s) arquivo(s) de definição de objetos que será usado pelo programa:

#### **cfg\_file = nome\_do\_arquivo**

O arquivo de definição de objetos contém a maioria das informações específicas que descrevem as máquinas e serviços a serem monitorados. Dependendo do tamanho e da complexidade da rede em questão, pode ser interessante espalhar essas informações de objetos ao longo de diversos arquivos.

 Nesse caso, é possível usar a diretiva de configuração cfg\_file múltiplas vezes, ou aplicar a diretiva **cfg\_dir** 

#### Quadro 1: Objetos do Nagios

O *Nagios* necessita de ao menos uma entrada de configuração para os seguintes objetos:

- ♦ Timeperiods: períodos de tempo para monitoramento e notificação;
- ♦ Commands: checagens de monitoração e notificação;
- ➧ **Contacts**: contatos e emails;
- ➧ **Contactgroups**: grupos de contatos;
- ▶ Hosts: dispositivos e suas configurações;
- ➧ **Hostgroups**: grupos de hosts;
- ♦ Services: configuração de serviços de monitoramento.

 Os seguintes objetos não são estritamente necessários, mas são oferecidos como opções de configuração estendidas:

- ➧ **Servicegroups**: grupos de serviços monitorados;
- ▶ Dependencies: definição de dependências entre máquinas ou serviços;
- ▶ Escalations: regras de escalação para notificações;
- ▶ Extended Information: configurações estendidas para a interface web.

## Exemplo 2: Definição de comando

```
01 define command {
```
- **02 command\_name check\_smtp**
- **03 command\_line \$USER1\$/check\_smtp -H \$HOSTADDRESS\$ -p \$ARG1\$ -w**  ➥**\$ARG2\$ -c \$ARG3\$**
- **04 }**

## Exemplo 3: Contatos no Nagios

```
01 define contact {
02 contact_name jdoe
03 alias Jon Doe<br>04 service notification
04 service_notification_period nonworkhours
05 host_notification_period<br>06 service_notification_opt<sup>-</sup>
      06 service_notification_options w,u,c,r
07 host_notification_options d,u,r
08 service_notification_commands notify-by-email
09 host_notification_commands<br>10 email idoe@example
      10 email jdoe@example.com
11 }
```
### Exemplo 4: Definição de Host

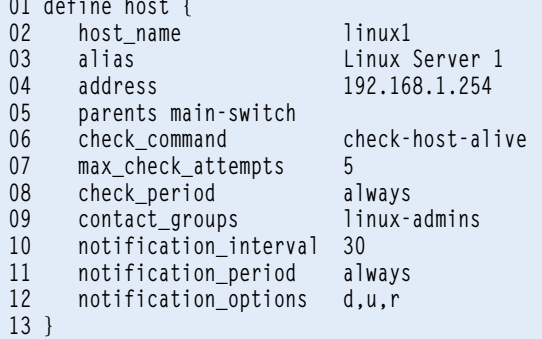

## Exemplo 5: Configuração de checagem de serviço

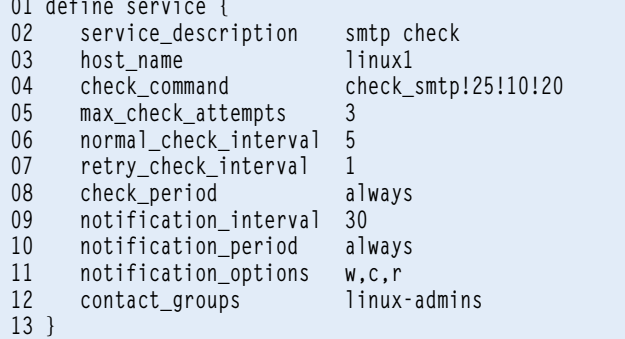

para especificar um diretório com os arquivos de definição de objetos:

#### **cfg\_dir = nome\_do\_diretorio**

Essencialmente, um objeto do Nagios é qualquer elemento que o programa precise conhecer, como um serviço que deva ser monitorado, um comando a ser executado, uma máquina em operação na rede ou um

contato selecionado para receber notificações em caso de emergências.

O **quadro 1** lista alguns dos possíveis objetos no arquivo de definição de objetos. O site oferece uma descrição completa de objetos pré-definidos**[4]**. A seguir estão descritos alguns dos mais importantes.

As configurações de *Timeperiod* (período de tempo) definem quando monitorar ou notificar. O objeto *Ti-* *meperiod* mostra as informações de período de tempo (**exemplo 1**).

A propriedade mais importante associada a ele é **timeperiod\_name**, que é consultada por várais outras funções de configuração do Nagios. A interface web utiliza o apelido estendido (*extended alias name*). Valores de tempo individuais sempre referemse a um dia da semana.

É preferível usar um arquivo de configuração separado para períodos de tempo, como **/usr/local/ nagios/etc/objects/timeperiods.cfg**. Inicialmente, serão necessárias três definições das situações mais comuns, como por exemplo, *always*, *workhours* e *nonworkhours*.

O Nagios refere-se a qualquer tipo de definição combinada que chame um programa ou script de shell como um *comando*. No **exemplo 2**, o objeto de comando manda-o chamar o plugin **check\_ smtp** com parâmetros específicos. **\$HOSTADDRESS\$** refere-se a uma macro que recebe os dados apropriados ao ser chamada. O parâmetro de plugin **-p** significa o número da porta *SMTP*, e **-w** e **-c** introduzem os limites **WARNING** e **CRITICAL**.

A informação passada para o plugin depende de qual esteja sendo usado. O monitoramento HTTP exige parâmetros como o nome do servidor, caminho, nome do usuário e senha, enquanto uma verificação por *ping* apenas requer um endereço IP. A forma mais fácil de descobrir quais parâmetros são necessários para um plugin do Nagios é executar o plugin com o parâmetro **--help**.

O programa define as pessoas e endereços de contato com o objeto *Contacts* (veja o **exemplo 3**). Os contatos são usados principalmente em caso de problemas, mas também são utilizados para atribuir privilégios de acesso à interface web.

## Quadro 2: Monitoramento de servidores Windows com o Nagios

Obviamente o Nagios oferece várias soluções para monitorar servidores Windows. Além do *NRPE*, que possui uma versão para Windows, o *NsClient* faz referência ao nome *NetSaint*, que era como o Nagios se chamava até 2001. O *NsClient++* é um sucessor que combina as funcionalidades das duas alternativas em um único agente.

A instalação é extremamente simples: após descompactar o arquivo *ZIP*, só é necessário copiar os arquivos para um local adequado no servidor Windows, como **C:\Arquivos de Programas\NsClient**, e modificar as configurações presentes em **@NSC.ini** para refletirem as exigências locais. Em particular, é necessário ativar os módulos individuais no início do arquivo de configuração. Feito isso, o administrador do Windows precisa reiniciar o serviço através do *Iniciar | Executar*, digitando **C:\Arquivos de Programas\NsClient++ /install** e, em seguida, **net start nsclient++**.

Como o agente contém ambos seus antecessores, é possível utilizar qualquer um dos dois plugins no servidor Nagios, ou seja, *check\_nt* ou *check\_nrpe*. O primeiro possui valores para os parâmetros *CLIENTVERSION, CPULOAD, UPTIME, MEM-USE, USE-DDISKSPACE, SERVICE-STATE* e *PROCSTATE*, além de todos os contadores *PerfMon* do Windows. Uma chamada para consultar o status de um serviço do Windows é assim:

**./check\_nt -H <endereço\_da\_máquina> -p <porta> -s <senha> -v SERVICESTATE -l <serviço>**

A forma mais fácil de se descobrir o nome dos serviços consultados no Windows é através das propriedades do gerenciador de serviços do Windows, que fica em *Iniciar | Administração | Serviços*. Enquanto a maioria dos outros parâmetros é auto-explicativa, os contadores de performance, ou *performance counters,* precisam de alguma explicação. O monitor de desempenho do Windows é uma interface central para valores de desempenho. Os administradores podem usá-lo tanto para consultar dados internos de desempenho do Windows quanto para dados de várias outras aplicações do servidor, como o *Exchange Server* ou o *SQL Server*. Para isso, a sintaxe é:

**#./check\_nt -H <endereço\_da\_máquina> -p <porta> -v COUNTER -l "\\Performanceobject(Instance)\\Indicador"**

O valor de retorno pode ser reformatado para a saída no plugin.

O **exemplo 3** é o primeiro relacionado a um objeto definido com outro objeto: por exemplo, **nonworkhours** é definido no objeto **Timeperiods** (**exemplo 1**). **notify-by-email** e **host-notify-by-email** representam comandos que o Nagios utiliza para passar mensagens.

Para evitar a necessidade de listar grandes números de contatos individuais, pode-se acrescentar os contatos aos grupos:

```
define contactgroup {
```

```
 contactgroup_name linux-admins
   alias Linux administrators
   members jdoe,mtestmann,wadmin
}
```
Qualquer dispositivo que deva ser monitorado precisa ser definido como uma máquina (**exemplo 4**).

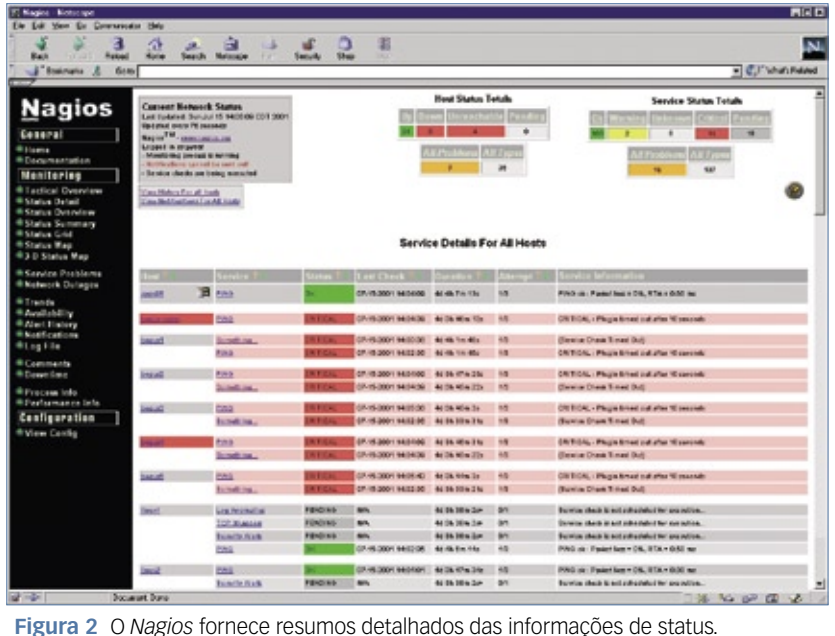

As propriedades mais importantes de uma máquina são seu nome e endereço IP. A variável **max\_check\_ attempts** define com que freqüência se deve repetir uma verificação antes de o Nagios considerar uma falha e notificar o administrador. Enquanto isso, **contact\_groups** especifica grupos a notificar em caso de falha. Nosso exemplo utiliza um grupo de contato que configuramos antes. Máquinas individuais podem ser coletadas em grupos arbitrários de máquinas para um gerenciamento facilitado:

**define hostgroup { hostgroup\_name linux-servers alias Linux Server members linux1,linux2,tux,webse** ➥**rver,mybox**

**}**

Assim que tiverem sido definidas as configurações de tempo, máquinas e contatos, já será possível definir os serviços. Uma definição de serviços especifica os recursos a serem monitorados. É aí que tudo que especificamos começa a se unir (**exemplo 5**).

### Exemplo 6: Configuração da interface web do Nagios

```
01 ScriptAlias /nagios/cgi-bin /usr/local/nagios/sbin
02
03 <Directory "/usr/local/nagios/sbin">
04 Options ExecCGI
05 AllowOverride None
06 Order allow,deny
    07 Allow from all
08 AuthName "Nagios Access"
09 AuthType Basic
10 AuthUserFile /usr/local/nagios/etc/htpasswd.users
11 Require valid-user
12 </Directory>
13
14 Alias /nagios /usr/local/nagios/share
15
16 <Directory "/usr/local/nagios/share">
17 Options None
18 AllowOverride None
19 Order allow,deny
20 Allow from all
21 AuthName "Nagios Access"
22 AuthType Basic
23 AuthUserFile /usr/local/nagios/etc/htpasswd.users
   24 Require valid-user
25 </Directory>
```
O **exemplo 5** também demonstra como passar parâmetros para um comando de verificação. É importante notar que os parâmetros ficam separados por **!**. Isso passa os valores para as macros **\$ARG1\$**, **\$ARG2\$** e assim por diante, que em seguida são passados para o plugin.

Em operações normais, faz sentido distribuir a configuração do Nagios através de múltiplos arquivos individuais e, dependendo dos requisitos do projeto, organizar os arquivos em vários subdiretórios. Por enquanto, provavelmente um arquivo único deve ser suficiente. As fontes do Nagios incluem um arquivo chamado **localhost.cfg** ou **minimal.cfg**, que é perfeito para seus primeiros passos.

Após criar ou modificar os arquivos de configuração do programa, é possível realizar uma verificação da configuração. A opção **-v** o faz verificar a configuração completa para erros de sintaxe e, sobretudo, certificar-se de que as referências a outros objetos possam ser resolvidas da forma correta. Como argumento, o Nagios espera apenas o nome do arquivo de configuração principal:

**/usr/local/nagios/bin/nagios -v**  ➥ **/usr/local/nagios/etc/nagios.cfg**

Em caso de sucesso, a verificação da configuração exibe uma mensagem: *Things look okay. No serious problems were detected during the pre-flight check*.

## **Iniciando o daemon**

É possível iniciar o daemon com o seguinte comando: **/etc/init.d/nagios start**. Se o daemon já estiver rodando, pode-se simplesmente mandá-lo recarregar-se, para que ele utilize a nova configuração **/etc/init.d/nagios reload**.

Presumindo que o Nagios não exiba mensagens de erro, agora o daemon foi iniciado para monitorar as máquinas e serviços que foram configurados. Para descobrir quais etapas o programa está realizando no momento, pode-se verificar o arquivo de log **tail -f /usr/local/ nagios/var/nagios.log**.

## **Interface web**

Em controles normais e, acima de tudo, para verificar o status atual de todos os servidores monitorados, o Nagios traz uma interface web (**figuras 2** e **3**)integrada, que deve ser integrada à instalação local do Apache. Se o Apache2 estiver sendo utilizado, a melhor forma é criar um arquivo chamado **/etc/ apache2/conf.d/nagios** com as entradas mostradas no **exemplo 6**.

Para permitir que os usuários entrem na interface web do programa, é necessário definir entradas de conta em **htpasswd.users**. Se esse arquivo não existir, será necessário criá-lo utilizando o **htpasswd**:

**touch /usr/local/nagios/etc/** ➥**htpasswd.users htpasswd /usr/local/nagios/etc/** ➥**htpasswd.users jdoe**

Os nomes de usuários precisam estar de acordo com os contatos criados anteriormente, para que a interface web possa identificar os usuários corretos e mostrar-lhes apenas as máquinas atribuídas a eles. O arquivo **cgi.cfg** lida com outras funções da interface web e configurações de privilégio.

## **Plugins**

Um plugin do Nagios é essencialmente um pequeno utilitário que obtém informações do sistema. Como mencionado antes, há toda uma coleção de plugins disponíveis para download no site. Num site do *SourceForge* dedicado ao desenvolvimento de novos plugins**[5]**, existem links para plugins de terceiros e informações sobre a criação de seus próprios plugins.

Como os plugins são programas independentes, pode-se simplesmente rodar um plugin na linha de comando para testá-lo. É bom trabalhar sob a conta de usuário
do servidor do Nagios, já que será ela a executar os plugins. A linha de comando é diferente para cada plugin, como cada tipo de verificação pode demandar parâmetros diferentes. Dito isso, todos os plugins devem possuir uma opção **-h** ou **--help** implementada. Chamar a ajuda oferece um breve resumo das várias opções.

Considerando o plugin **check\_disk**:

```
nagios# ./check_disk -w 50% -c 
➥20% -p /$$
```

```
DISK OK - free space: / 45256 MB 
➥ (64% inode=98%); | /=25137MB;37080
➥ ;59328;0;74160
```
Os plugins fornecem um valor de código de retorno que não fica diretamente visível por padrão. Pode-se mostrar o código de retorno digitando-se **echo \$?**. Os códigos de retorno numéricos representam os seguintes resultados: **0** para **OK**, **<sup>1</sup>** para **WARNING**, **2** para **CRITICAL** e **<sup>3</sup>** para **UNKNOWN**.

A segunda parte da saída do plugin são os resultados visíveis exibidos na interface web. Vários plugins traduzem o valor de retorno para uma mensagem clara, como a **DISK OK** mostrada acima. Entretanto, não se deve confiar cegamente nisso – em caso de dúvida, é importante verificar o código de retorno.

A terceira parte dos resultados fica separada do resto por um pipe (**|**). O Nagios chama essa seção de "dados de performance". Os plugins processam esses valores, convertendo-os em tabelas ou gráficos que demonstram as mudanças.

Se o programa não conseguir encontrar o plugin, ou se este não for executável, ou ainda se o plugin não retornar a resposta correta para o daemon, a interface web exibe um status de *UNKNOWN* (desconhecido) e uma mensagem de erro *Return Code of 127 is out of bounds*.

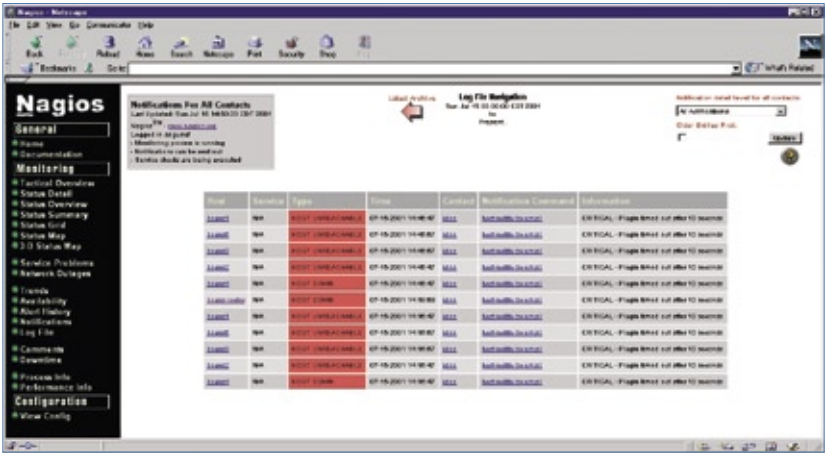

**Figura 3** O *Nagios* mantém um resumo dos eventos de notificação.

Os parâmetros listados anteriormente, **-w** e **-c**, estão definidos para a maioria dos plugins, pois também estabelecem os limites para *WARNING* e *CRITICAL*. Nosso exemplo especifica o limite de espaço livre em disco em 50 ou 20%. Ao testar um plugin na linha de comando, é necessário escolher um limite bem baixo, exatamente para verificar se o plugin realmente retorna o status esperado.

Se os resultados da preparação e das checagens estiverem a contento, pode-se acrescentar uma entrada referente ao plugin na configuração do Nagios:

```
 define command {
 command_name check_disk
 command_line $USER1$/check_disk -
➥w $ARG1$ -c $ARG2$ -p $ARG3$
}
```
Não é típico fixar os limites de valores de alerta ou os nomes das partições no arquivo de configuração; em vez disso, normalmente é recomendável especificar esses valores ao definir o serviço.

Para preservar o máximo possível de flexibilidade, o Nagios utiliza

- Exemplo 7: Exemplos do NRPE
- **01 command[check\_users]=@libexecdir@/check\_users -w 5 -c 10**
- **02 command[check\_load]=@libexecdir@/check\_load -w 15,10,5 -c 30,25,20**
- **03 command[check\_disk1]=@libexecdir@/check\_disk -w 20 -c 10 -p /dev/hda1**
- **04 command[check\_disk2]=@libexecdir@/check\_disk -w 20 -c 10 -p /dev/hdb1**

macros, que são cadeias de caracteres iniciadas pelo símbolo **\$**; a cadeia é substituída pelos dados em tempo de execução do programa. Macros do tipo **\$ARGx\$** são mais importantes, pois são utilizadas para armazenar parâmetros de definições de serviço.

Nagios | CAPA

### **Monitoramento remoto**

Ao monitorar recursos remotos, o Nagios diferencia as checagens diretas das indiretas. As diretas são iniciadas localmente no servidor Nagios. Quase todas as verificações relacionadas a protocolos de rede, como ping, DNS, SMTP e HTTP, são feitas como checagens diretas que simulam o acesso como qualquer cliente normal:

```
nagios# ./check_http -H 
➥ linuxmagazine.com.br -w 5 -c 10
HTTP OK HTTP/1.1 200 OK - 78673 
➥ bytes in 0.366 seconds
```
Checagens indiretas são usadas caso o plugin precise requisitar dados de uma máquina remota.

Então, o programa precisa conectar-se à máquina antes de executar o plugin diretamente nela. Para isso, a forma mais fácil é criar conexões SSH entre o servidor Nagios e os clientes, sem atribuir senhas, e usar o SSH para chamar os plugins. O pacote de plugins fornece um plugin chamado *check\_by\_ssh* para esse propósito.

Para iniciar o plugin *check\_disk* remotamente em outro servidor, é necessário encapsulá-lo no *check\_by\_ssh*. A definição na linha de comando fica assim:

```
define command {
   command_name check_ssh_disk
   command_line $USER1$/check_by_
➥ ssh -t 60 -H $HOSTADDRESS$ -C 
➥ "$USER2$/check_disk -w $ARG1$ -c 
➥ $ARG2$ -p $ARG3$"
```
O comando **check\_by\_ssh** é iniciado localmente. Ele estabelece uma conexão com o servidor, e em seguida executa o plugin *check\_disk*, que se encontra instalado no servidor. O caminho

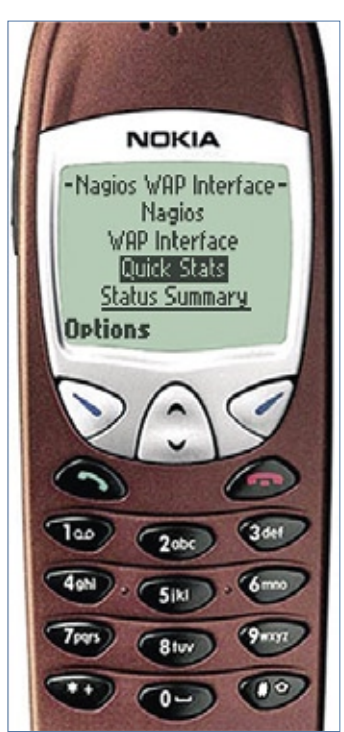

**Figura 4** A interface *WAP* do *Nagios* é capaz de enviar um alerta para telefones celulares aptos a acessar a Internet.

dos plugins em servidores remotos é guardado na variável **\$USER2\$**, para que não seja necessário especificá-lo. Outra

opção é o *Nagios Remote Plugin Executor* (*NRPE*), um programa clienteservidor para o Nagios que executa plugins remotos. Para usá-lo é necessário instalar o servidor NRPE, assim como

os plugins nos servidores a serem monitorados. O NRPE consiste em um daemon para os clientes Nagios e um plugin de checagem para o servidor.

É interessante compilar o plugin diretamente no servidor Nagios. Após descompactá-lo, digite simplesmente **./configure && make all**. Isso cria o arquivo **check\_nrpe**, que depois pode ser copiado para o diretório local com os outros plugins, antes de se prosseguir à configuração de um comando respectivo:

```
define command{
   command_name check_nrpe
   command_line $USER1$/check_nrpe 
➥-H $HOSTADDRESS$ -c $ARG1$
}
```
Para economizar esforço, pode-se instalar o serviço NRPE nos clientes a partir dos pacotes, ou copiá-lo do servidor Nagios.

Recomenda-se executar o NRPE com o *inetd* ou *xinetd*, e usar um *TCP wrapper*. O arquivo **README** do pacote NRPE contém instruções.

Ao final, deve-se informar as checagens que se deseja que o NRPE faça remotamente, em **nrpe.cfg** (**exemplo 7**). O arquivo **sample** contém exemplos (veja o **exemplo 6**).

Embora o NRPE seja a ferramenta oficial para checagens remotas, ele possui algumas desvantagens em comparação com o SSH; por exemplo, ele necessita de um daemon adicional, e também exige a abertura de mais uma porta.

### **SNMP**

O SNMP é a ferramenta ideal para coletar informações de hardware remoto. Existe um pacote de plugin para o Nagios que fornece o *check\_snmp*.

Pode-se usar o *check\_snmp* para se obter valores através do *OID* do *MIB* do vendedor. Seguindo o padrão familiar de outros plugins do programa, a linha de comando para isso é **nagios# ./check\_snmp -H <endereço\_ip> -o <OID> -w warning -c critical -m :**. O último argumento, **-m :**, é importante, mas mal documentado. Ele impede que o plugin tente carregar MIBs instalados localmente. Isso ocasiona mensagens de erro com todas as versões do plugin. Entretanto, é necessário encontrar os OIDs certos manualmente, seja verificando os MIBs do vendedor ou por tentativa e erro com o *snmpwalk*.

Todo esse monitoramento de rede é inútil se o administrador não for notificado em caso de problemas. Mais uma vez, o Nagios possui uma coleção de sofisticadas funções de alerta. A cada vez que um erro é detectado em algum local do sistema, ele inicia um complexo processo de análise. O software começa verificando se alguém está ciente do erro (veja *max\_check\_attempts*), se a parada do serviço foi planejada pela interface web e se o alerta está ativado para a hora atual do dia (veja *notification\_interval*).

### **Contatos**

Após fazer isso, o Nagios descobre os contatos atribuídos à máquina, e confere suas configurações de notificação para saber se os contatos devem ser notificados; em caso positivo, que tipo de notificação é esperado (veja *notification\_options*).

Finalmente, o programa verifica se o contato deseja ser avisado imediatamente (veja *notification\_period*). Graças a esse esquema, ele suporta um controle altamente granular das notificações.

Dependendo da máquina, hora e contato, pode-se enviar diferentes mensagens através de canais distintos. Para enfocar esse mecanismo ainda mais, as escalas oferecem aos administradores a possibilidade de alterar a forma como os alertas subseqüentes para programas já existentes serão feitos.

Para enviar de fato um alerta, o Nagios manda um comando similar aos de checagem. Em outras palavras, as notificações não estão fixadas no Nagios. Em vez disso, o programa executa um comando ou script de shell (**exemplo 8**).

A parte importante da configuração do alerta são os dados enviados ao programa de email. Mais uma vez são usadas macros para transmitir os dados. A documentação do Nagios inclui uma lista completa de macros disponíveis.

### **Arquivos de configuração**

Como ponto de partida para nossos experimentos, o Nagios inclui vários arquivos de exemplo. O arquivo **minimal. cfg** simplesmente implementa algumas checagens para o localhost, enquanto **bigger.cfg** possui exemplos mais sofisticados. Entretanto, mesmo que só se queira monitorar uma pequena rede, faz sentido dedicar-se à organização de sua configuração de objetos.

Distribuir os objetos ao longo de arquivos separados de acordo com o tipo de objeto é altamente recomendável. Por exemplo, pode-se usar os arquivos **maquinas.cfg**, **servicos.cfg**, **contatos.cfg**. Todavia, até mesmo essa abordagem pode rapidamente tornarse difícil de acompanhar, e não há motivos reais para se manter tipos de objetos individuais separados.

O Nagios encontra os objetos independentemente de quantos arquivos (ou até diretórios) separados estejam em uso, contanto que seu arquivo **nagios. cfg** aponte para os locais corretos.

É interessante usar subdiretórios para estruturar logicamente uma con-

### Exemplo 8: Configuração de notificação

```
01 define command {
02 command_name notify-by-email
03 command_line /usr/bin/printf "%b" $$
04 "***** Nagios 1.0 *****\n\n $$
05 Notification Type: $NOTIFICATIONTYPE$\n\n $$
06 Service: $SERVICEDESC$\n $$
07 Host: $HOSTALIAS$\n $$
08 Address: $HOSTADDRESS$\n $$
     State: $SERVICESTATE$\n\n $$
10 Date/Time: $DATETIME$\n\n $$
11 Additional Info:\n\n $$
     12 $OUTPUT$" | /usr/bin/mail -s $$
13 "** $NOTIFICATIONTYPE$ alert -$HOSTALIAS$/$SERVICEDESC$ $$
     14 is $SERVICESTATE$ **" $CONTACTEMAIL$
15 }
```
figuração. Por exemplo, guardar as configurações globais e de rede nos níveis mais altos. O nível seguinte conteria, então, subdiretórios individuais para cada cliente, departamento ou tipo de dispositivo.

Então, pode-se incluir no arquivo de configuração os objetos relacionados, como uma máquina, junto com os serviços e contatos associados a ela. O melhor método é organizar os objetos de forma a facilitar sua procura.

### **Conclusões**

O Nagios oferece muito mais do que se pode descrever em um artigo. Inúmeros recursos e projetos adicionais oferecem aos administradores a possibilidade de acrescentar funções de monitoramento para qualquer cenário plausível. Ele também suporta sistemas de notificação alternativos que usem *SMS*, e pode até realizar chamadas telefônicas (**figura 4**). O portal de programas adicionais (*add-ons*)**[3]** é o melhor lugar para se procurar extensões e plugins do programa.

Não importa quão incomuns sejam suas necessidades, há um plugin

adequado para elas, ou ao menos um que possa ser usado como ponto de partida para a criação da sua própria solução personalizada. Não se esqueça, é claro, de compartilhar seu novo plugin com a comunidade. ■

Nagios | CAPA

### Mais Informações

**[1]** Página do Nagios: **http://www.nagios.org [2]** Repositório do Debian com pacotes do Nagios: **http://www.backports.org [3]** Documentação do arquivo de configuração do Nagios: **http://nagios.sourceforge. net/docs/2\_0/configmain.html [4]** Objetos do Nagios: **http:// nagios.sourceforge.net/ docs/2\_0/xodtemplate.html [5]** Plugins do Nagios: **http:// nagiosplug.sourceforge.net/ [6]** Plugins e add-ons: **http:// www.nagiosexchange.org**

### O autor

**Julian Hein** é o fundador e CEO da empresa alemã NETWAYS (**http://www.netways. de**), que atua na implementação e operação de redes complexas há mais de dez anos.

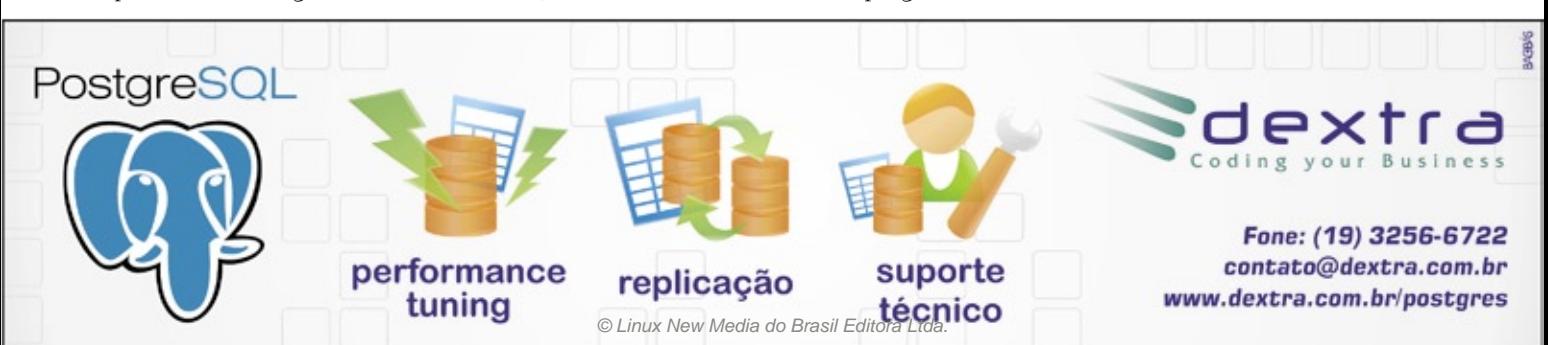

# **Trabalho de base**

*O Nagios possui uma interface web bastante básica. O GroundWork é uma interface mais amigável e com visual profissional para essa ferramenta. por James Mohr*

*Afonso Lima - www.sxc.hu*

o instalar um sistema *Nagios*<sup>[1]</sup>, uma solução para<br>**Administrativa de configuração é usar um seript para adicionar** *gios***[1]**, uma solução para facilitar o trabalho de configuração é usar um script para adicionar as máquinas e serviços aos arquivos responsáveis por isso. Esse método é rápido e fácil para administradores experientes que preferem trabalhar com o *vi* do que clicar em uma interface gráfica.

 *GroundWork*

Porém, se a única necessidade for realizar uma pequena mudança, pode ser deveras incômoda a obrigatoriedade de se fazer login na máquina e caminhar pelos diretórios até encontrar um arquivo de configuração específico. Nesses casos, uma interface gráfica é muito útil, principalmente quando depende apenas de é um navegador web.

Vários projetos já tentaram criar uma interface assim para o Nagios, com variados graus de sucesso. Infelizmente, alguns desses projetos perderam força e não conseguiram acompanhar o desenvolvimento dessa grande ferramenta de monitoramento.

Uma interface para o Nagios que ainda está em desenvolvimento ativo é o *GroundWork***[2]**. Esse software é, ao mesmo tempo, uma empresa e um projeto de software de código aberto. Como empresa comercial, a GroundWork naturalmente tem como meta o lucro. Eles oferecem duas versões comerciais de seu produto, além da versão de código aberto disponível para download a partir do *SourceForge***[3]**.

Leitores cautelosos devem estar céticos quanto a um projeto de código aberto que também está disponível como produto comercial, pois, nesses casos, a versão livre costuma ser apenas uma amostra da versão comercial, com funcionalidade bastante reduzida. Porém, felizmente o *GroundWork Monitor* não se enquadra nessa descrição. Ele oferece toda a funcionalidade necessária para configurar e gerenciar a sua instalação do Nagios.

No núcleo do sistema fica a plataforma de aplicação *Guava*, que suporta a interação com usuários através de *AJAX*. Isso significa que as páginas são atualizadas sem a necessidade de serem completamente recarregadas. O Guava também fornece os aspectos de apresentação do sistema, assim como os recursos relacionados à segurança do usuário. O Guava propriamente dito é um projeto de código aberto disponível no SourceForge**[4]**.

A versão atual do GroundWork baseia-se no Nagios 2.5. Além de oferecer uma interface de usuário, o GroundWork traz um banco de dados *MySQL* para informações sobre eventos, em contraste com a solução baseada em texto puro oferecida pelo Nagios "pelado". Além disso, o GroundWork inclui o pacote de plugins do Nagios, que costuma exigir o download em separado.

### **Fácil Instalação**

As várias fontes de documentação do GroundWork listam requisitos mínimos de hardware diferentes, e muitas vezes até contraditórios. Por exemplo, um local informa que a versão de código aberto exige apenas um único processador de 2,8 GHz, enquanto outro afirma que são necessários dois desse. Naturalmente, a quantidade de memória e CPUs exigida depende do número de dispositivos que se deseja monitorar, e com que freqüência. Entretanto, seria interessante ter orientações mais consistentes.

A versão aberta do programa está disponível em**[3]** como um pacote *RPM* normal, uma imagem *ISO* de CD, ou uma "appliance" do *VMware*. A versão baixada para nossos testes foi a 5.0.5, tanto da imagem ISO quanto dos pacotes RPM. Iniciando a partir do CD, o usuário precisará informar sua configuração de rede, e logo em seguida já poderá utilizar o GroundWork.

A versão em pacote RPM só é compatível com o *Red Hat Enter-*

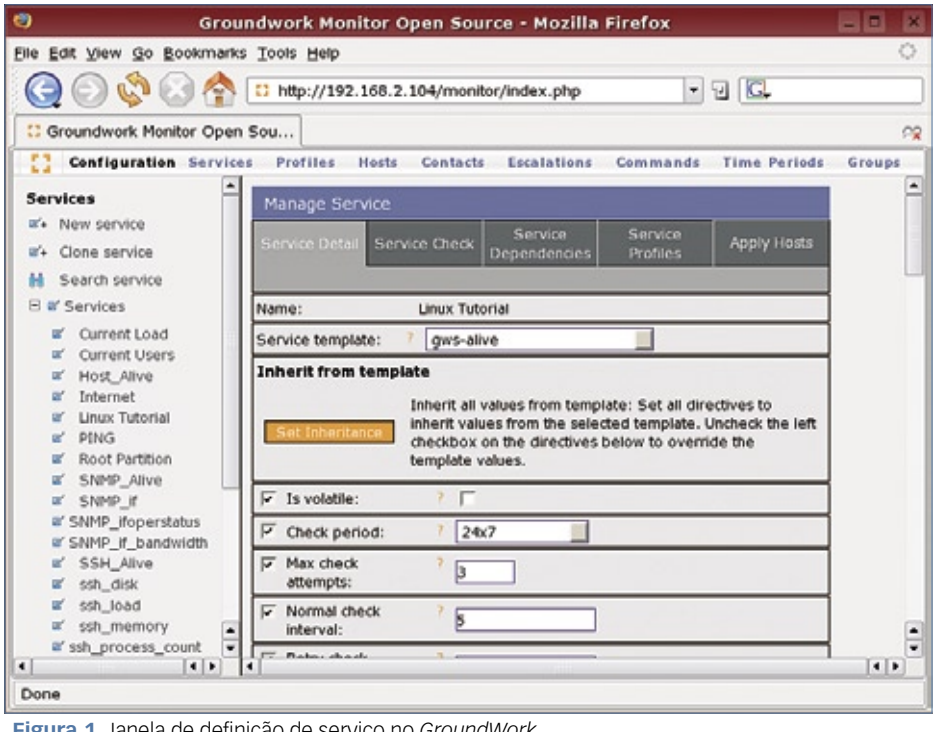

**Figura 1** Janela de definição de serviço no *GroundWork*.

### *prise*, o *Suse Linux Enterprise* e o *CentOS* 4.

Em nossos testes, a instalação pareceu transcorrer direito, porém, como a versão do Suse usada não era a Enterprise, não foi possível iniciar o GroundWork devido a vários problemas com bibliotecas.

É incômodo o fato de até mesmo a versão de código aberto exigir um produto comercial, com apenas uma única distribuição não comercial sendo suportada.

O GroundWork instala sua própria versão do Apache. Caso se possua um servidor Apache em execução, ele será parado e desativado pelo GroundWork – mas nada será apagado ou alterado. A documentação diz que "todo o conteúdo exibido será servido pela versão do Apache incluída no GroundWork".

O processo não é automático, e ao final é necessário realizar algumas configurações manuais para disponibilizar seu conteúdo.

Além disso, não é possível atualizar o Apache pelos meios normais, pois qualquer mecanismo de atualização instalará a versão original do Apache. Para evitar tais complicações, a documentação sugere que se instale o GroundWork em um sistema independente.

### **Rodando**

Quando conseguimos executá-lo, o programa exibiu uma aparência bastante profissional. A estrutura do menu é lógica, e a navegação através deste é fácil – especialmente para usuários experientes no uso do Nagios.

Pode-se baixar um guia de avaliação que leva o usuário, passo a passo, através diversas configurações básicas do GroundWork. O guia de avaliação não presume muito a respeito dos conhecimentos do leitor, e não tivemos problemas para instalar o produto e fazêlo funcionar com ajuda do guia.

Será necessária uma versão funcional do MySQL. O guia de avaliação inclui algumas informações básicas sobre a conexão com o banco de dados. Quando o usuário entrar pela primeira vez,

verá uma animação na página inicial apontando para o *Configuration EZ*, que oferece uma forma facilitada de acrescentar máquinas à rede rapidamente, através da descoberta automática de serviços e máquinas. É possível atribuir nós a grupos de nós existentes, ou deixá-los sem atribuição (" *unassigned* ").

 O Configuration EZ bloqueia as configurações mais detalhadas, mostrando apenas as opções mais básicas. Com algumas exceções, fica-se limitado a atribuir configurações pré-existentes (como verificações de serviços) a novas máquinas. Em redes onde se deseja somente acrescentar novos nós ou outros dispositivos, e não um novo serviço ou monitor, essa interface espartana é muito útil.

 Embora a configuração do monitoramento básico seja bem fácil com o GroundWork, deve-se estar ciente de que a tecnologia subjacente ainda é o Nagios. Administradores experientes compreenderão o modo de operação do Ground-Work com bastante facilidade. Entretanto, os iniciantes devem dedicar algum tempo a adquirir uma maior familiaridade com o Nagios antes de usar o Ground-Work de forma eficiente.

 O GroundWork opera por uma interface web. O *frame* esquerdo da janela abriga o menu de navegação, e a área de trabalho propriamente dita fica à direita (figura 1).

No alto da janela fica a barra de navegação (chamada de *menu* em vários pontos). Ela se modifica de acordo com a parte do sistema que estiver sendo visualizada.

 Ao entrar no sistema, o administrador começa na página identificada como *Home* no canto superior esquerdo da tela. Ao clicar no logo do GroundWork, um menu se abre, mostrando as principais áreas, como *Administra-* *tion e Configuration*, por exemplo. Quando se seleciona um item, o painel esquerdo de navegação muda de acordo.

 Para inserir dados no sistema GroundWork, pode-se iniciar do zero ou carregar uma instalação pré-existente do Nagios. Em nossa máquina de testes, ainda não havíamos instalado o Nagios, então escolhemos uma instalação do zero (*fresh install*); mas também testamos a instalação em uma máquina já com o Nagios.

 Não encontramos problemas ao carregar os arquivos de configuração pré-existentes. Apesar de a versão do GroundWork testada ser baseada na versão 2.5 do daemon de monitoramento, ainda é possível utilizar arquivos da versão 1.x a partir da interface do GroundWork.

 Se alguma diretiva estiver faltando no Nagios 2.x, a verificação inicial mostrará o problema, possibilitando a adição dessas diretivas a partir da interface gráfica.

 Se for preferível carregar uma instalação pré-existente do Nagios, pode-se atualizar a configuração atual do GroundWork com objetos de sua configuração do Nagios, ou limpar (ou dar um *purge* ) nas informações relacionadas ao Nagios no banco de dados do GroundWork, substituindo todo o conteúdo do arquivo de configuração do Nagios.

 Ao adicionar nós pela descoberta automática, pode-se selecionar uma rede inteira, ou simplesmente um bloco de endereços IP. Como a rede usada no teste era relativamente pequena, configuramos o GroundWork para varrer apenas os primeiros 50 endereços IP, o que foi completado em menos de um minuto.

 Cada nó encontrado pelo GroundWork é listado na interface gráfica; depois, é possível se-

lecionar os nós e adicioná-los ao sistema (ou não). Caso seja necessário, pode-se carregar nós a partir de um arquivo externo, em vez de passar pela potencialmente demorada descoberta automática.

 Um dos maiores problemas da interface aparece ao se adicionar nós. A lista de nós não é atualizada automaticamente. Em vez disso, parece ser necessário fechá-la e depois abri-la novamente para que sejam mostrados os novos nós.

 O GroundWork alega fazer uso de *AJAX* para efetuar a atualização automática das páginas sem interação com o usuário, o que torna esse comportamento ainda mais decepcionante.

 Após executarmos a descoberta automática, todas as máquinas Linux foram corretamente identificadas. Apesar de o GroundWork ter reconhecido as estações Windows, ele foi incapaz de identificar seus sistemas operacionais, o que rendeu, ao final, apenas um grupo: "Linux Servers". Todavia, pode-se acrescentar grupos de máquinas literalmente em alguns segundos, o que reduz bastante esse problema.

### **Administração**

 O GroundWork foi feito para administração. É possível criar grupos de usuários, o que dá acesso ao sistema. Os privilégios depois são determinados pelos papéis. Para cada papel, são definidas  *subscriptions* . Embora os papéis sejam cumulativos, eles definem somente as aplicações (porções do sistema) que o usuário pode acessar. Por exemplo, pode-se conceder a um papel acesso à interface do Nagios, permitindo que ele veja o status das máquinas e serviços, mas impedindo que ele faça alterações.

### Sn#w666

# Em junho nas bancas por apenas R\$8.90 !!!

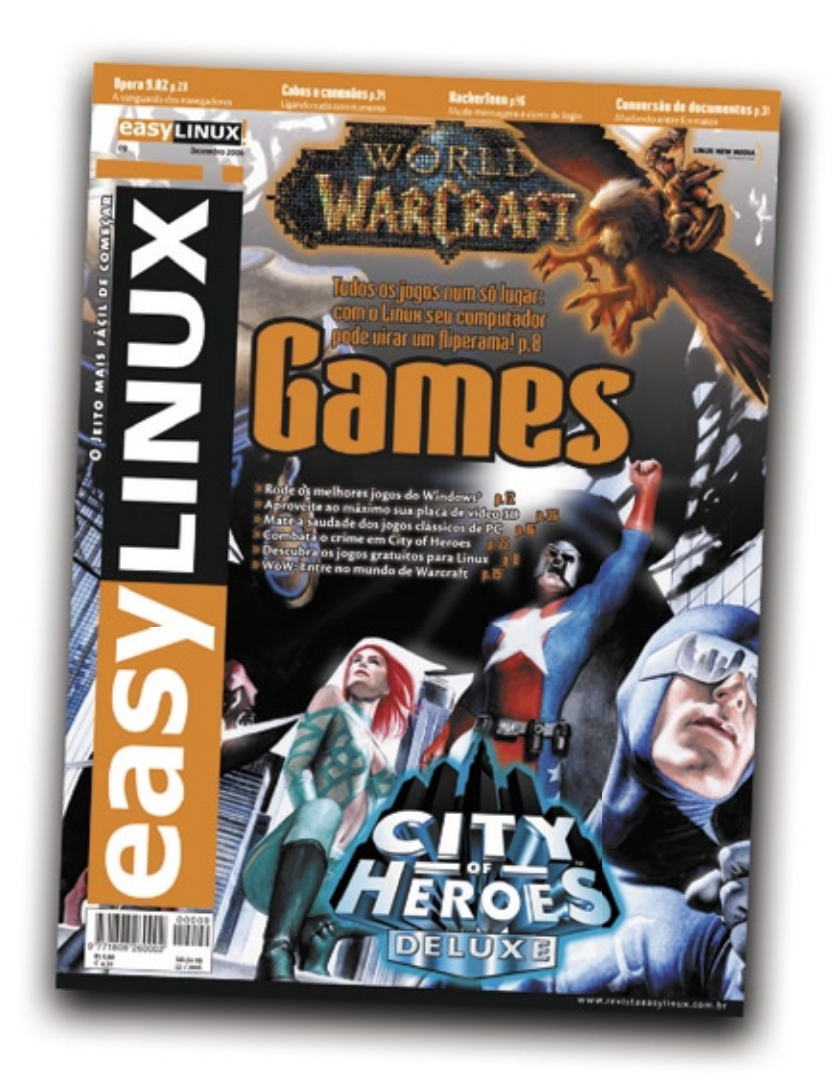

**Easy Linux** traz todos os meses notícias, tutoriais de programas e jogos, dicas e tudo que o usuário iniciante precisa saber para usar Linux em casa e no trabalho. Com linguagem simples e abrangente, EasyLinux é a leitura obrigatória para quem quer "desbravar" o software livre!

## **EasyLinux: leia para saber!**

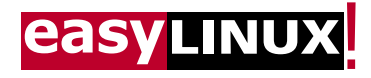

Acesse agora: www.revistaesylinux.com.br Peça pelo telefone: 11 2161-5400

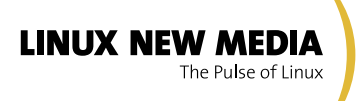

© Linux New Media do Brasil Editora Ltda

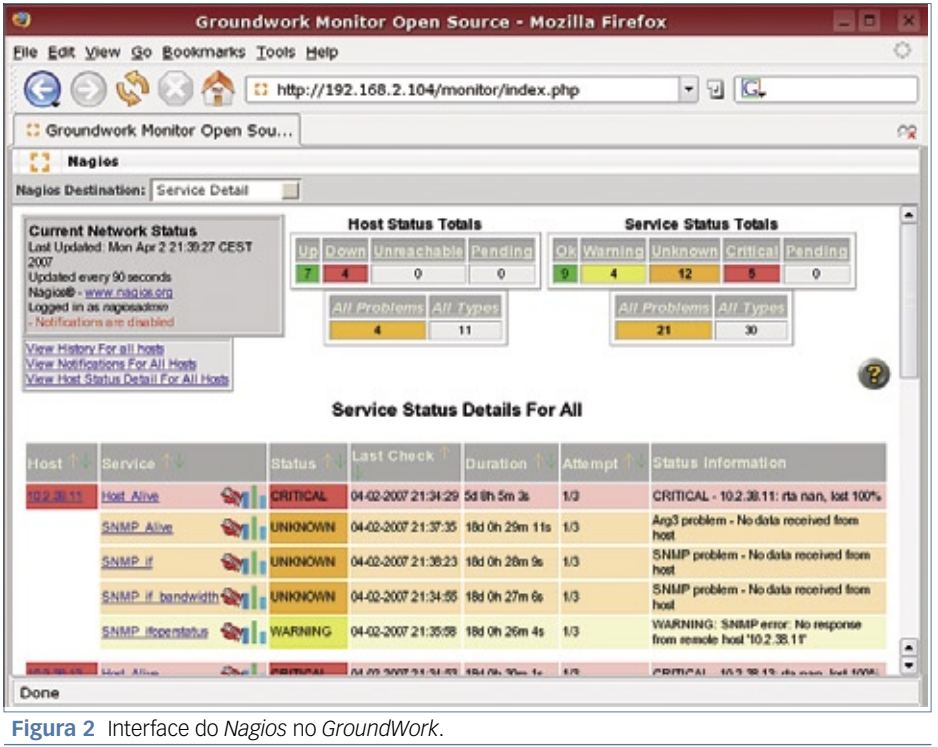

Na seção de administração, pode-se instalar pacotes e, em alguns casos, configurá-los. Os pacotes podem ser acrescentados ao sistema através do item de menu chamado *Wrappit*. Esse recurso de gerenciamento de pacotes permite a integração de aplicações web pré-existentes à estrutura de menu do GroundWork.

O menu *Configuration* fornece acesso a todas as configurações que normalmente o Nagios ofereceria. As configurações primárias do Nagios são acessíveis pela barra de menu (**figura 1**).

A opção *Control* representa a configuração geral do Nagios. Nela, é possível definir vários diretórios, além do usuário sob o qual o GroundWork será executado, e o comportamento padrão do Nagios. As opções em *Control* são os valores que normalmente seriam encontrados no arquivo de configuração do Nagios (**nagios.cfg**, normalmente). Como há opções demais, o GroundWork as divide em múltiplas telas, obrigando o administrador a salvar cada tela

antes de prosseguir à próxima. Isso significa que, se houver algo que se deseje acessar na última tela, será necessário carregar e salvar cada uma das anteriores.

A opção *Tools* possibilita que se apague máquinas ou serviços com base em caracteres curinga. Não é possível definir seu próprio curinga. Em vez disso, o GroundWork já traz uma lista de padrões que parecem cobrir todas as possíveis combinações iniciais.

Além de oferecer seu próprio conjunto de diálogos de configuração, o GroundWork oferece acesso à interface tradicional do Nagios (**figura 2**). Nela, pode-se visualizar os serviços, agendar tarefas e períodos de manutenção, desativar verificações e tudo o que for possível fazer com a interface gráfica do Nagios.

### **Útil, mas imperfeito**

Definitivamente, o custo (zero) da versão de código aberto do GroundWork é um importante fator, difícil de ser ignorado ou superado. Mesmo sem os recursos extra da versão comercial, a facilidade de uso do programa merece reconhecimento.

Infelizmente, o GroundWork não se comportou como esperado em várias ocasiões. Em algumas situações, o programa não nos permitiu realizar nada ao fazer seleções. Por exemplo, ao clicar nos links da barra de ferramentas ou selecionar valores dos menus *drop-down*, com freqüência o programa simplesmente pára. Entretanto, atualizar a página ou ir para outra área do programa corrige o problema, quando ocorre.

O GroundWork parece ter problemas ao se usar múltiplas abas no *Firefox*. Aparentemente, ele guarda a página na última aba que tiver sido aberta e, se recarregarmos alguma das abas anteriores, ela carregará a página mais nova naquela onde se estava trabalhando.

Parece-nos que o GroundWork está tentando em demasia ter um visual "avançado" atraente para administradores sem familiaridade com o Nagios ou com o monitoramento de sistemas. O site do produto e a documentação são cheios de hipérboles de marketing que desviam a atenção em relação à real funcionalidade do produto. Ainda assim, a versão de código aberto do software é um produto sólido e recomendável.

### Mais Informações

**[1]** Nagios: **http://www.nagios.org [2]** Versão de código aberto do GroundWork: **http://www. groundworkopensource.com [3]** Download do GroundWork: **http://www.groundworkopensource. com/downloads/full\_download.html [4]** GroundWork Guava: **http://guava.sourceforge.net/**

### *Desktop 3D*

# **Outra visão**

 *O ambiente desktop 3D Looking Glass oferece uma nova visão da área de trabalho. por Fabrizio Ciacchi* 

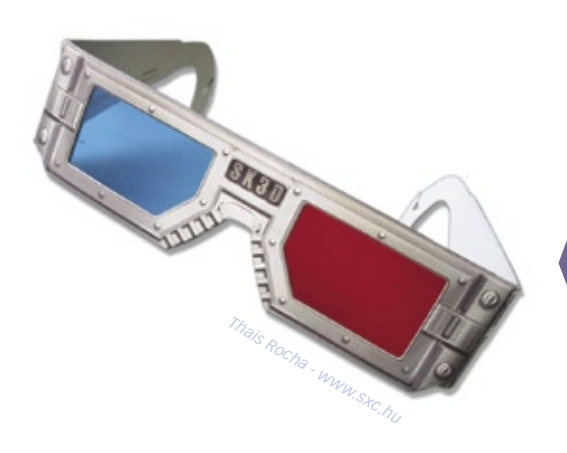

 $\begin{array}{c} \displaystyle {\rm \bf s} \hbox{ambientes desktop 3D, como} \\ \displaystyle {\rm \bf \it Compiz[1] e Beyl[2], são um} \\ \displaystyle {\rm \bf now \it topic \it popular \, na \, com} \\ \displaystyle {\rm \bf node \, I \, inw \, Porém\, eses \, dois \,s \, of waves} \end{array}$  *Compiz* **[1]** e *Beryl* **[2]** , são um novo tópico popular na comunidade Linux. Porém, esses dois softwares apenas começaram a explorar as possibilidades de uso da terceira dimensão para exibir e organizar informações.

Um dos primeiros – e mais sofisticados – projetos de desktop 3D é o *Looking*  Glass<sup>[3]</sup> (LG<sub>3</sub>d), criado por um programador da Sun, Hideya Kawahara. Após mostrar seu passatempo a seus superiores, Hideya foi agraciado com uma equipe de desenvolvedores para auxiliá-lo na criação do LG3D.

 O Looking Glass teve sua primeira versão estável (1.0) liberada recentemente. Vamos analisar alguns de seus recursos mais interessantes.

### **Instalação**

 Por ser inteiramente feito em Java, o LG3D pode rodar em Linux, Windows e Solaris. Para apenas conhecer o ambiente, é possível utilizar o *LiveCD*  disponível em **[4]**. Os nada modestos requisitos mínimos de instalação incluem um processador de 1.4 GHz, 512 MB de memória e uma placa aceleradora 3D com 128 MB de memória, além de um driver de vídeo (no Linux) com suporte a *OpenGL* 1.2 (sendo a versão 1.3 a recomendada).

 Também é possível baixar o *Mega Bundle* **[5]** , um pacote espaçoso (aproximadamente 150 MB) que inclui a *JDK* , as bibliotecas *java3d* e o *LG3D* , e deve funcionar em qualquer distribuição.

Usuários do *Ubuntu* têm pacotes individuais para cada componente disponível no mesmo site, e outros usuários podem usar o pacote genérico para Linux.

 Após instalar o Looking Glass através do script de instalação contido no pacote baixado, é possível executá-lo de três formas diferentes. A primeira requer que já haja um gerenciador de janelas em execução, e abrirá o LG3D com o comando **lg3d-app** , digitado em um terminal. A segunda forma é semelhante, porém abre o gerenciador da Sun em tela cheia, com o comando **lg3d-app-full** . Por último, para incluir no *GDM* ou *KDM* a opção de iniciar o LG<sub>3</sub>D, são necessários os comandos:

**# ln -s /caminho/até/o/lg3d /usr/** ➥ **share**

**/usr/share/lg3d/bin ./postinstall** 

### **Visual**

 Na parte de baixo da tela do Looking Glass fica a barra de tarefas (**figura** 1). À esquerda localiza-se o menu do LG3D, oferecendo o acesso a aplicativos da mesma forma que qualquer ambiente desktop. Ao lado do menu há ícones para as ferramentas mais usadas, seguidos dos ícones dos aplicativos abertos. No canto direito da barra fica a bandeira pirata usada para sair do LG3D.

 Um recurso muito interessante desse ambiente desktop é o suporte ao papel de parede panorâmico. Múltiplas áreas de trabalho podem habitar regiões de uma única imagem panorâmica ( **fi gura 2** ). Clicando-se com o botão esquerdo no lado direito ou esquerdo da área de trabalho, o usuário é levado à parte adjacente da imagem. Um clique direito na barra de tarefas mostra a imagem inteira, a partir da qual é possível escolher uma área de trabalho (como mostra a *figura* 2).

 O uso da perspectiva é mais um recurso interessante do LG3D . Não apenas os objetos possuem profundidade, como também a própria área de trabalho. O eixo *Z* acrescentado à área de trabalho

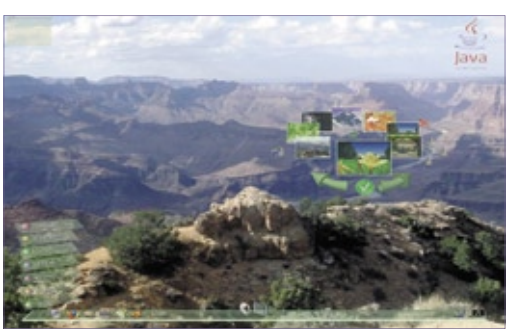

Figura 1 A barra de tarefas fica localizada no centro do ambiente do Looking Glass .

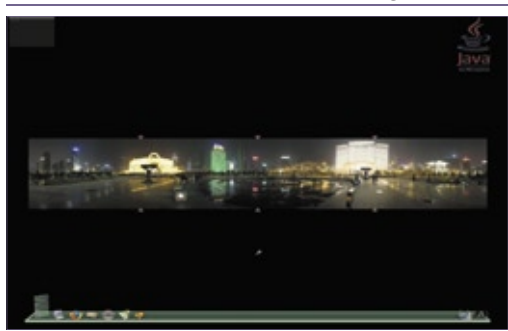

 **Figura 2** É possível selecionar uma área de trabalho movendo-se entre as regiões de uma única imagem panorâmica.

(**figura 3**) permite que o tamanho dos objetos varie conforme sua "distância" do usuário. As janelas geralmente são abertas em uma distância padrão. Com a tecla **[Ctrl]** pressionada, basta usar a rodinha do mouse, com o cursor localizado em sua barra de título, para aproximar e afastar a janela.

Uma das possibilidades mais inovadoras oferecidas pelo desktop 3D da Sun é a escrita de notas no verso das janelas (**figura 4**). Pode-se usar isso para registrar uma observação sobre o conteúdo da janela, por exemplo. Para criar uma nota, basta clicar com o botão direito na barra de título, o que faz a janela girar 180° horizontalmente. Todas as janelas já possuem automaticamente uma área para notas no verso, e basta digitar nela a nota.

Até mesmo as bordas das janelas são usadas pelo LG3D: ao rotacionar as janelas, o título de cada uma é mostrado nelas (**figura 5**), o que facilita a organização das janelas, especialmente quando há muitas delas abertas.

Os ícones das janelas abertas, na barra de tarefas, também não são estáticos como nos outros ambientes desktop, mas miniaturas das janelas. Um filme reproduzido em uma janela minimizada, nesse caso, continua sendo mostrado, porém em miniatura, na barra de tarefas.

Na realidade, toda a área de trabalho pode ser rotacionada. Clicando-se com o botão esquerdo sobre o logo do Java, no canto superior direito da área de trabalho, o arrastar do mouse faz a área de trabalho girar de.

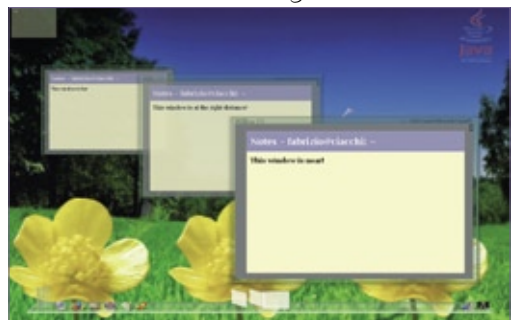

**Figura 3** Os objetos parecem menores ou maiores de acordo com sua posição no espaço tridimensional.

### **Aplicativos**

O Looking Glass pode executar tanto aplicativos do Linux quanto programas em Java nativos. Essas últimas empregam as bibliotecas 3D em Java e classes especializadas do LG3D. Todos os aplicativos 2D do Linux são renderizados em três dimensões por uma camada de abstração oferecida pelo *X11***[6]**. A versão 1.0 do desktop da Sun conseguiu eliminar os problemas que o impediam de funcionar em harmonia com alguns programas populares do Linux, como *Firefox* e *Evolution*.

Evidentemente, os aplicativos escritos especificamente para o Looking Glass, como o reprodutor de músicas *Trumplayer*, o visualizador de fotos *Zoetrope* e o gerenciador de fotos

*LgScope 3D* apresentam o melhor visual, pois fazem uso dos atraentes recursos visuais desse desktop.

### **Conclusões**

O Looking Glass é um projeto impressionante e inovador, mas talvez ainda não esteja pronto para o uso diário. Apesar de o sistema já estar bastante estável, ele mostrou problemas com a atualização da imagem no monitor, em nossos testes.

Os gráficos são realmente impressionantes, mas eventualmente uma imagem simples, ou até mesmo alguns papéis de parede, mostraram resoluções inesperadamente baixas. Talvez essas simplificações melhorem o desempenho, mas alguns usuários podem ficar muito frustrados com elas. Apessar disso tudo, o Looking Glass é um projeto muito importante e com uma nova abordagem para o  $\text{desktop }$  3D.

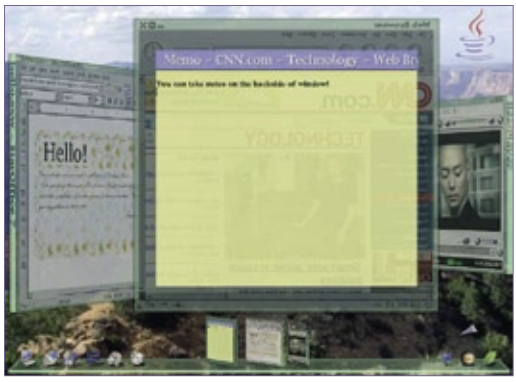

**Figura 4** O *Looking Glass* permite a escrita de notas no verso das janelas.

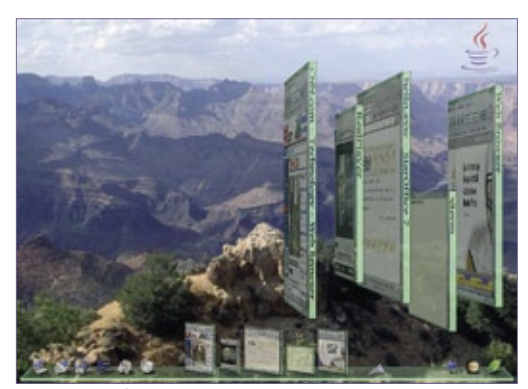

**Figura 5** É possível alinhar as janelas do *Looking Glass* como livros em uma prateleira.

### O autor

**Fabrizio Ciacchi** (**http://fabrizio. ciacchi.it**) é estudante de Ciências da Computação na Universidade de Pisa. Trabalha como consultor para diferentes companhias e escreve artigos para a edição italiana da Linux Magazine (**www.linux-magazine.it**).

### Mais Informações

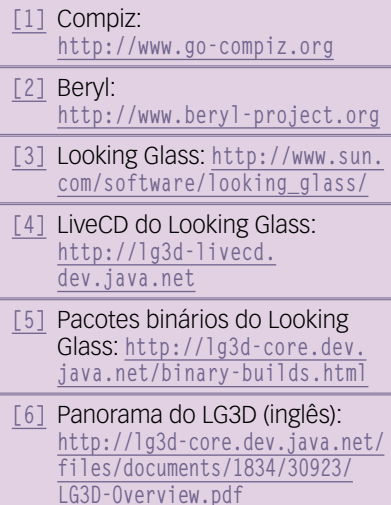

TUTORIAL

**TUTORI** 

## *Sexta e última aula da preparação LPI* **L** nível 1: Aula 6

*Configure compartilhamentos de rede e aprenda a administrar a segurança do sistema na última aula da série de preparação para a certificação LPI nível 1.*

The Linux Professional Institute

*por Luciano Siqueira*

### **Objetivo 1.113.4: Administração Apropriada dos Daemons NFS e SAMBA**

### *NFS*

Através do *NFS* – *Network File System* – é possível montar diretórios compartilhados remotos como se fossem dispositivos locais. O NFS precisa estar habilitado no kernel, seja nativo ou carregado como módulo, tanto no servidor quanto na máquina cliente.

Para montar dispositivos remotos, é necessário que o *daemon* **/sbin/rpc. portmap** esteja ativo no cliente e no servidor. Sua execução é controlada através do script **/etc/init.d/portmap start|stop|restart** ou **/etc/rc.d/ rc.portmap start|stop|restart**.

Para que um host possa servir diretórios através do NFS, é necessário ativar os daemons:

- ➧ **/usr/sbin/rpc.rquotad**
- ➧ **/usr/sbin/rpc.nfsd**
- ➧ **/usr/sbin/rpc.mountd**
- ➧ **/usr/sbin/rpc.lockd**
- ➧ **/usr/sbin/rpc.statd**

A execução de todos esses daemons é unificada através do script **/etc/rc.d/**

### **init.d/nfs start|stop|restart** ou **/etc/ rc.d/rc.nfsd start|stop|restart**.

Os compartilhamentos são configurados através do arquivo **/etc/exports**. Cada linha contém um diretório compartilhado seguido de uma lista, separada por espaços, dos hosts que poderão montá-los. Cada host pode estar acompanhado de parênteses imediatamente a sua direita, sem que haja espaço depois dele, contendo opções de acesso para o mesmo.

Exemplo de compartilhamento em **/etc/exports**:

### **/mnt/hdb1 192.168.1.0/26(ro)**

O diretório local **/mnt/hdb1** poderá ser montado por todos os hosts da subrede local **192.168.1.0/26**, apenas em modo somente leitura (**ro**, de *read only*). Uma opção de acesso importante é **no\_root\_squash**, que permite que o usuário remoto de ID 0 (root) monte o compartilhamento. Essa opção é especialmente útil quando o diretório local compartilhado é o diretório raiz no cliente remoto. Há várias opções de controle de acesso que podem ser consultadas através de **man 5 exports**.

Para atualizar as alterações feitas ao arquivo **/etc/exports** no servidor NFS ativo, é necessário executar o comando **exportfs -a**. Para desativar

os compartilhamentos em **/etc/exports**, executa-se **exportfs -ua**.

No cliente, o próprio comando **mount** é usado para montar o diretório remoto. Por exemplo, montar o diretório compartilhado no exemplo anterior num host da subrede local **192.168.1.0/26**:

**# mount -t nfs 192.168.1.1:/mnt/** ➥ **hdb1 /mnt/remoto**

Esse exemplo presume ser **192.168.1.1** o IP do servidor do compartilhamento, e existir no cliente o diretório alvo **/mnt/remoto**.

O comando **nfsstat** mostra estatísticas de uso dos compartilhamentos NFS no servidor.

### *SAMBA*

Máquinas rodando Linux podem acessar e fornecer recursos compartilhados a máquinas rodando MS-Windows®, como arquivos e impressoras.

Os daemons responsáveis são **/usr/ sbin/smbd** (cliente/servidor *SMB*) e **/usr/sbin/nmbd** (cliente/servidor *Net-BIOS*). Ambos são geralmente disparados pelos scripts de inicialização do sistema. As configurações de acesso e compartilhamento do SAMBA são feitas no arquivo **smb.conf**, geralmente em **/etc/samba/** ou em **/etc**.

### Exemplo 1: arquivo smb.conf

```
[global]
```

```
 server string = Slackware Samba Server
 log file = /var/log/samba.%m
 max log size = 50
 dns proxy = No
```
**[homes]**

```
 comment = Home Directories
 read only = No
 browseable = No
```
**[printers]**

```
 comment = All Printers
 path = /var/spool/samba
 printable = Yes
 browseable = No
```
**[Montados]**

```
 comment = Dispositivos Montados no servidor
path = /mnt
```
O **exemplo 1** demonstra o conteúdo do arquivo **smb.conf**. Há três seções básicas no arquivo **smb.conf**:

- ➧ **[global]**: Define o comportamento geral do samba, como o nome do grupo de trabalho, redes permitidas, tipo de acesso aos recursos etc;
- ➧ **[homes]**: Permite que cada usuário acesse seu diretório pessoal no servidor. Pode conter opções restritivas e outras. Conseqüentemente, este compartilhamento pressupõe que o usuário logado no cliente tenha uma conta no servidor;
- ➧ **[printers]**: Compartilha as impressoras instaladas no servidor com os clientes. O funcionamento da impressora no servidor não depende de configuração no samba.

Outros compartilhamentos podem ser criados por meio de de seções específicas para cada um. Diretórios e impressoras podem ser compartilhados e configurados individualmente dessa forma.

O SAMBA pode ser configurado através de uma interface web chamada *swat*. Para poder usar o swat, é necessário que o daemon **inetd**/ **xinetd** esteja ativo e o swat liberado em **/etc/services**. A porta do swat é a 901. Para acessá-lo, portanto, basta apontar um navegador, no servidor, para **http:// localhost:901**.

Os recursos compartilhados numa máquina MS Windows podem ser acessados usando-se o comando **smbclient**.

O **exemplo 2** mostra como listar recursos disponíveis ao usuário *administrador* numa máquina MS-Windows 2000, através do **smbclient**.

Montar o diretório compartilhado pela máquina pc-w2k:

```
# mount -t smbfs //pc-w2k/fonts /
➥usr/share/fonts -o 
➥username=administrador
```
ou

```
# smbmount //pc-w2k/fonts /usr/
➥share/fonts -o 
➥username=administrador
```
A entrada em **/etc/fstab** para essa montagem poderia ser:

**//pc-w2k/fonts /usr/share/fonts**  ➥**smbfs credentials=/etc/passwd-pc-** ➥**w2k 0 0**

A opção **credentials** especifica um arquivo protegido contendo o usuário e a senha para montar o diretório compartilhado. Dessa forma, evita-se deixar a senha à mostra em **/etc/fstab**.

Um usuário comum poderá montar recursos remotos com **smbclient** ou **mount**, se esses comandos tiverem as permissões adequadas (SUID: 1000,1000).

### **Objetivo 1.113.5: Configurar um Serviço Básico de DNS**

Em redes pequenas, é possível que os hosts resolvam (convertam) os nomes de máquinas para números IP e vice-versa, apenas através do arquivo **/etc/hosts**, demonstrado no **exemplo 3**.

### *DNS*

Para grandes redes, no entanto, é muito mais prático, e até necessário, o uso de um servidor *DNS* – *Domain Name System* – que converte remotamente nomes de máquinas para seus respectivos números IP e vice-versa. A correspondência entre

### Exemplo 2: Listar recursos disponíveis para o usuário administrador com o smbclient

```
$ smbclient -L pc-w2k -U administrador
Domain=[PC-W2K] OS=[Windows 5.0] Server=[Windows 2000 LAN Manager]
```
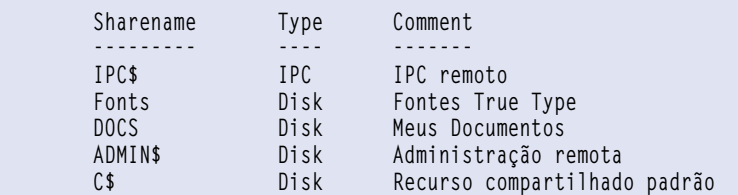

**Domain=[PC-W2K] OS=[Windows 5.0] Server=[Windows 2000 LAN Manager]**

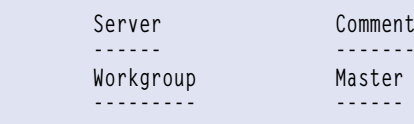

## LPI | TUTORIAL

### Exemplo 3: /etc/hosts

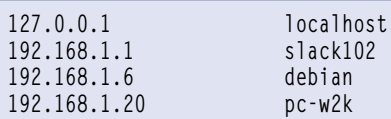

### Exemplo 4: /etc/named.conf

```
options {
          directory "/var/named";
};
zone "." IN {
          type hint;
          file "root.hints";
};
```
o nome e o número IP é chamada mapeamento, e é organizada de forma hierárquica.

Em outras palavras, um domínio como **howtos.linux.com** será quebrado e resolvido começando por **com**, depois **linux**, e finalmente **howtos**, itens chamados respectivamente *top-level domain*, *second-level domain* e *third-level domain*. É nessa ordem que o endereço IP para **howtos.linux.com** será obtido. Os toplevel domains mais comuns são *.com*, *.org* e *.net*, mas há outros.

### *Servidor DNS*

O programa servidor responsável pelo mapeamento é o **/usr/sbin/named**, que é parte do pacote chamado *BIND*, cujas especificações são definidas pelo *Internet Systems Consortium*. Seu arquivo de configuração é **/etc/ named.conf**. Em versões anteriores ao BIND 8, o arquivo de configuração chama-se **/etc/named.boot**. O **exemplo 4** mostra as configurações para um servidor cache de DNS.

Com essa configuração, o servidor local propriamente não mapeará nenhum nome, mas resgatará os

pedidos de servidores principais e os armazenará temporariamente, para que seus clientes os acessem mais rapidamente. Zonas convencionais têm seções definidas de forma semelhante, como por exemplo, **zone "localhost IN {..."**, e é importante que, para cada uma delas, haja uma zona para DNS rever-

so (Exemplo: **zone "0.0.127.in-addr. arpa IN {..."**). O DNS reverso é responsável por converter números IP para seus respectivos nomes.

Voltando ao **exemplo 4**, na seção **options** é indicado onde estão os arquivos de mapeamento (**directory "/var/named";**). Está definido apenas o mapeamento para **.**, que será consultado caso nenhum outro mapeamento seja encontrado (é esse o caso do exemplo).

No arquivo **/var/named/root.hints** (**exemplo 5**) está uma lista com os servidores de nomes principais da internet, obtidos através do comando **dig**.

Após alterar os arquivos de configuração, será necessário reiniciar o daemon **named**.

### *Cliente DNS*

O arquivo **/etc/nsswitch.conf** (**exemplo 6**) determina de que maneiras, e em que ordem, o host local tentará resolver os nomes de endereços.

Os termos que precedem o caractere **:** especificam o tipo dos nomes procurados (*hosts*, *networks* etc.). Os

### Exemplo 5: arquivo root.hints

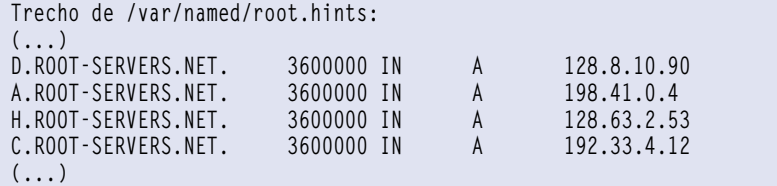

### Exemplo 6: arquivo nsswitch.conf

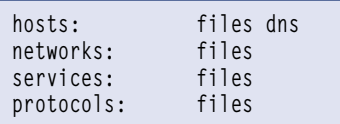

termos que sucedem o **:** indicam de que forma o tipo de nome em questão deverá ser resolvido. O termo *files* determina o uso de arquivos locais (como o **/etc/hosts** ou **/etc/networks**) enquanto *dns* determina o uso de um servidor DNS.

O servidor DNS a ser utilizado é especificado através do arquivo **/etc/resolv.conf** (**exemplo 7**).

A entrada fundamental é **nameserver**, que define o servidor DNS. Outros **nameserver** podem ser especificados para serem servidores DNS secundários.

### *Registro de Domínios*

Um nome de domínio é registrado para uso na internet através de autoridades competentes, como a Internic**[1]** e a Fapesp**[2]**. Após o registro, é necessário fornecer os endereços DNS para onde serão direcionadas as solicitações para o domínio em questão.

### **Objetivo 1.113.7: Utilização do Shell Seguro (OpenSSH)**

O *OpenSSH* é o substituto para ferramentas de acesso remoto, como **telnet**, **rlogin**, **rsh** e **rcp**. No host de destino (que aceitará conexões externas), o daemon **/usr/sbin/sshd** deverá estar ativo para possibilitar que clientes se conectem. O *sshd* geralmente é disparado por um script de inicialização do sistema, situado em **/etc/rc.d/rc.sshd** ou **/etc/init. d/sshd**. O daemon *sshd* utiliza a porta 22 para aguardar pedidos de conexão. O comando usado pelo cliente para se conectar é **ssh**. O comportamento do *sshd* pode ser modificado através do arquivo de configuração **/etc/ssh/sshd\_config**. Personalizações do comando **ssh** podem ser feitas nos arquivos **/etc/ssh/ssh\_con-**

### Exemplo 7: arquivo /etc/resolv.conf

**nameserver 200.230.1.1 nameserver 200.230.1.2**

**fig**, **/etc/sshrc** ou apenas por usuário, em **~/.ssh/config**. Outros comandos úteis do **ssh** são **scp** (copiar através de **ssh**), **sftp-server** (servidor FTP por **ssh**) e **sftp** (cliente FTP por **ssh**).

Conectar-se como usuário root no host 192.168.1.1:

### **\$ ssh root@192.168.1.1**

Como outros serviços de rede, o **ssh** está sujeito ao controle via *tcpwrappers*, através dos arquivos **/etc/hosts.allow** e **/etc/hosts.deny**. E, por tratar-se de uma forma de login de usuário na máquina em questão, é respeitado o bloqueio a usuários comuns imposto pelo arquivo **/etc/nologin**. Se o arquivo **/etc/nologin** existir, apenas o root pode entrar no sistema; aos demais usuários, é vetado o login, e apenas mostrado o conteúdo de **/etc/nologin**.

Existem dois protocolos de chaves criptográficas usados pelo **ssh**, o *RSA* (protocolo 1) e *DSA* (protocolo 2). Dependendo do protocolo usado, os arquivos de chaves receberão o nome de **ssh\_host\_rsa\_key** ou **ssh\_host\_dsa\_key**. Para cada chave, há uma chave pública usada para autenticação por terceiros, armazenada num arquivo de mesmo nome, seguido do sufixo **.pub**. Por padrão, os arquivos **ssh\_host\_rsa\_key** e **ssh\_host\_dsa\_key** terão permissão **-rw- ------**, e seus respectivos arquivos **.pub** terão permissão **-rw-r--r--**.

Na primeira vez que o cliente **ssh** conecta-se a um host, ele é questionado sobre aceitar uma chave pública. Se for aceita, ela será armazenada em **~/.ssh/ know\_hosts** e garantirá a confiabilidade da conexão entre os dois hosts. O conteúdo desse arquivo pode ser incluído em **/etc/ ssh\_know\_hosts**, para que a chave passe a valer para os demais usuários. Ainda assim será necessário que o usuário forneça sua senha ao host de destino.

Para evitar a necessidade de digitação da senha a cada login, pode-se criar um arquivo chamado **authorized\_keys**, para que o **ssh** realize a autenticação de usuário via chave, no lugar de senha. O arquivo **authorized\_keys** deve existir no host de destino, e pode conter uma ou mais chaves que foram criadas no host de origem através do comando **ssh-keygen**.

Para gerar uma chave *DSA* de 1024 bits:

### **\$ ssh-keygen -t dsa -b 1024**

Esse comando gerará as chaves **id\_dsa** e **id\_dsa.pub** em **~/.ssh/** no host de origem. O conteúdo de **id\_ dsa.pub** poderá então ser incluído em **~/.ssh/authorized\_keys** para o usuário específico no host de destino. Supondo que o host de destino tenha IP **192.168.1.1** e uma conta para o usuário com o mesmo nome, o arquivo pode ser copiado através do comando:

**\$ scp ~/.ssh/id\_dsa.pub**  ➥ **192.168.1.1:~/.ssh/authorized\_keys**

Por questão de segurança, é importante que todos os arquivos contendo chaves em **/etc/ssh/** e **~/.ssh/** tenham permissão **600** – escrita e leitura apenas para o dono do arquivo.

### **Tópico 114: Segurança**

### **Objetivo 1.114.1: Tarefas Administrativas de Segurança**

### *TCP wrappers*

Daemons de serviços de rede compilados com suporte à biblioteca *Libwrap* podem utilizar-se do mecanismo chamado *TCP wrappers* para controlar o acesso por hosts na rede. Esse controle é estabelecido através de regras criadas nos arquivos **/etc/ hosts.allow** e **/etc/hosts.deny**.

O arquivo **/etc/hosts.allow** contém as regras para os hosts que poderão acessar a máquina local. Se um host corresponder a uma regra em **/etc/hosts.allow**, o mesmo será liberado, e o arquivo **/etc/hosts.deny** não será consultado.

O arquivo **/etc/hosts.deny** contém as regras para os hosts que não poderão acessar a máquina local. Se um host não constar em **/etc/hosts.allow** nem em **/etc/hosts.deny**, o mesmo será liberado.

Cada regra é escrita em uma linha, com o mesmo formato (**serviço: host:comando**) para **/etc/hosts.allow** e **/etc/hosts.deny**: , onde:

- ➧ **serviço** é um ou mais nomes de daemons de serviço, ou instruções especiais;
- ➧ **host** é um ou mais endereços, ou instruções especiais, e;
- ➧ **comando** é um comando opcional a ser executado no caso de cumprimento da regra.

Hosts podem vir na forma de domínios, IPs de rede ou IPs incompletos. Caracteres curinga **?** e **\*** podem ser utilizados.

Instruções especiais são *ALL*, *LOCAL*, *KNOW*, *UNKNOWN* e *PARANOID*. O operador *EXCEPT* exclui um host ou grupo hosts de uma determinada regra.

Em **/etc/hosts.allow**, liberar todos os serviços a todos os hosts da rede **192.168.1.0**, com exceção do **192.168.1.20**:

```
ALL: 192.168.1.* EXCEPT 
➥ 192.168.1.20
```
Bloquear todos os serviços a todo host que não constar em regra de **/etc/ hosts.allow**, em **/etc/hosts.deny**:

### **ALL: ALL**

A documentação completa para a criação de regras do **tcpwrappers** pode ser encontrada na página manual **hosts\_access(5)**.

LPI | TUTORIAL

### Exemplo 8: Encontrando arquivos SUID e SGID com o find

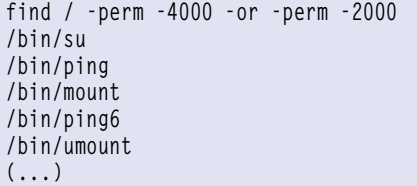

### Exemplo 9: Detalhando a lista gerada pelo exemplo 8

find /  $\{ \}$  -perm -4000 -or -perm -2000 \) -exec 1s -1 ' $\{ \}$ ' \; **-rws--x—x 1 root bin 35780 2004-06-21 16:20 /bin/su -rws--x—x 1 root bin 29364 2005-09-07 17:46 /bin/ping -rwsr-xr-x 1 root bin 61308 2005-09-13 01:42 /bin/mount -rws--x—x 1 root bin 26764 2005-09-07 17:46 /bin/ping6 -rwsr-xr-x 1 root bin 32212 2005-09-13 01:42 /bin/umount (...)**

ser excluído e reinstalado adequadamente. É importante rastrear os logs do sistema atrás de possíveis origens dessa alteração.

Outras buscas por brechas no sistema podem ser realizadas pelos seguintes comandos:

```
# find / -path /dev -prune -perm -
➥ 2 -not -type l
```
Esse comando procura arquivos com permissão de escrita para todos os usuários, com exceção do diretório **/dev**. Arquivos de configuração do sistema poderiam ser alterados com intuito de viabilizar invasões ou danos ao sistema.

Para procurar arquivos sem dono ou sem grupo, que sugerem que o sistema tenha sido invadido, o comando apropriado seria:

**# find / \( -nouser -o -nogroup \)**

### *Verificação de pacotes*

Semelhantemente à verificação nativa de pacotes **.deb** e **.rpm**, é possível verificar a maioria dos pacotes compilados ou de códigos-fonte fornecidos por um desenvolvedor. As maneiras mais comuns de verificação são a soma *MD5* e as assinaturas *PGP*, cujas ferramentas estão disponíveis na maioria das distribuições.

Praticamente todos os pacotes de programas tradicionais oferecem assinaturas de verificação PGP, como o código-fonte do kernel do Linux, disponível em **ftp://ftp.kernel.org/ pub/**. Além do arquivo **.tar.gz** ou **.bz2**, deve ser copiado um arquivo de mesmo nome, acrescido do sufixo

**.sign** (ocasionalmente esse arquivo aparece com o sufixo **.asc**). Para verificação, primeiro é necessário importar a chave pública referente ao kernel:

**# gpg --keyserver wwwkeys.pgp.net**  ➥**--recv-keys 0x517D0F0E**

Esse procedimento é necessário somente uma vez. A chave pública deve ser obtida somente de fonte confiável, especificada pelo próprio desenvolvedor do programa. Informações sobre obtenção da chave pública do kernel podem ser consultadas em **http://www.kernel.org/ signature.html**.

Agora, a verificação do arquivo propriamente dito:

```
# gpg --verify linux-2.6.16.13.
➥ tar.bz2.sign linux-2.6.16.13.
➥ tar.bz2
gpg: Signature made Ter 02 Mai 
➥ 2006 19:15:20 BRT using DSA key ID 
517D0F0E
gpg: Assinatura correta de "Linux 
➥ Kernel Archives Verification Key 
➥ <ftpadmin@kernel.org>"
```
Essa saída informa que o referido arquivo é autêntico.

De maneira mais simples agem as verificações MD5. Um arquivo com sufixo **.md5** correspondente ao arquivo **.tar.gz** ou **.bz2** contém um número referente ao resultado de cálculo envolvendo os bytes contidos no pacote. Para verificar a soma MD5 do pacote copiado **bluefish-1.0.5.tar.bz2**, através do seu arquivo MD5 correspondente **bluefish-1.0.5.tar.bz2.md5**:

**# md5sum -c bluefish-1.0.5.tar.** ➥ **bz2.md5**

### *SUID/SGID*

Arquivos com permissão SUID e SGID garantem privilégios especiais a quem os executa. Portanto, é importante monitorar quais arquivos detêm essas permissões, para evitar que programas estranhos ou alterações nos programas conhecidos com essa permissão possam possibilitar a invasão ou dano ao sistema.

O **exemplo 8** demonstra como encontrar arquivos SUID e SGID com o find, enquanto o **exemplo 9** apresenta uma forma de se gerar uma lista detalhada no mesmo comando. Essa lista pode ser salva diariamente (provavelmente por um agendamento no crontab) através do comando:

**# find / \( -perm -4000 -or -perm**  ➥**-2000 \) \ <del>exec ls -l '{}' \; > /var/** ➥**log/setuid</del>\$(date +%F)**

Esse comando gerará um arquivo de nome **setuid-ano-mês-dia**, que poderá ser comparado ao arquivo do dia anterior através do comando **diff**:

```
# diff /var/log/setuid-2006-05-02 
➥ /var/log/setuid-2006-05-03 
2c2
< <del>rws</del>-x--x 1 root bin 
➥ 29364 2005-09-07 17:46 /bin/ping
---
> <del>rws</del>-x--x 1 root bin 
➥ 29974 2005-09-07 17:46 /bin/ping
```
Essa saída mostra que o arquivo **/bin/ping** mudou de tamanho em relação ao registro anterior. Supõese que tenha sido substituído por um programa malicioso, devendo

**bluefish-1.0.5.tar.bz2: A soma**  ➥ **coincide**

Como no caso das assinaturas PGP, é fundamental que o arquivo MD5 tenha sido copiado de fonte segura, indicada pelo próprio desenvolvedor do programa.

### *Senhas*

As definições sobre a vida útil de senhas e aspectos relacionados são armazenadas no arquivo **/etc/shadow** (quando usado o sistema de senhas *shadow*). Cada linha corresponde a uma conta, em campos separados por **:**, representando:

- ➧ Nome de acesso;
- ➧ Senha criptografada;
- ➧ Dias decorridos entre 1º de janeiro de 1970 e a última alteração da senha,;
- ➧ Número de dias até que a senha deva ser alterada;
- ➧ Número de dias após o qual a senha deve ser alterada;
- ➧ Número de dias antes da expiração da senha quando o usuário será avisado;
- ➧ Número de dias após a expiração da senha quando a conta deve ser bloqueada;
- ➧ Dias decorridos entre 1 de janeiro de 1970 e a data em que a conta foi bloqueada;
- ➧ Campo reservado.

Além de alterar senhas, o comando **passwd** também pode alterar essas definições, através das opções:

- ➧ **-x dias**: Número máximo de dias que a senha permanecerá válida;
- ➧ **-n dias**: Mínimo de dias até que o usuário possa trocar uma senha modificada;
- ➧ **-w dias**: Dias anteriores ao fim da validade da senha, nas quais será emitido um aviso a respeito da expiração de senha;
- ➧ **-i dias**: Inatividade, tolerância de dias após a senha ter expirado até que a conta seja bloqueada.

Por exemplo, para alterar as validades de senha para a conta "ataliba":

**# passwd -x 30 -n 1 -w 7 -i 7**  ➥ **ataliba**

A opção **-e** provoca a expiração imediata da senha e **-d** apaga a senha para a conta especificada.

Quando a opção **-g** é usada, a senha do grupo especificado é alterada; seguido de **-r**, remove a senha e, de **-R**, restringe o acesso a todos usuários. Essa tarefa só pode ser realizada pelo superusuário ou pelo administrador do grupo.

A conta especificada pode ser bloqueada através da opção **-l** e liberada pela opção **-u**. O estado da conta pode ser verificado fornecendo-se a opção **-S**:

### **# passwd -S ataliba ataliba P 05/03/2006 1 30 7 7**

Essa saída representa:

- ➧ **ataliba**: Login referente à conta;
- ➧ **P**: Um *P* significa que o usuário possui uma senha utilizável*; NP* significa que ele não possui qualquer senha; *L* representa uma conta bloqueada;
- ➧ **05/03/2006**: Data da última mudança de senha;
- ➧ **1**: Limite mínimo de dias da senha;
- ➧ **30**: Limite máximo de dias da senha;
- ➧ **7**: Dias de aviso
- ➧ **7**: Limite de dias de inatividade após a senha ter expirado até a conta ser bloqueada.

Os atributos da senha também podem ser alterados através do comando **chage**, através dos argumentos:

- ➧ **-m**: Mínimo de dias até que o usuário possa trocar uma senha modificada;
- ➧ **-M**: Número máximo de dias que a senha permanecerá válida;
- ➧ **-d**: Número de dias decorridos em relação a 01/01/1970 em que a senha foi mudada. Também pode ser expresso no formato de data local (*dia*/*mês*/*ano*).;
- ➧ **-E**: Número de dias decorridos em relação a 01/01/1970 a partir do qual a conta não estará mais disponível. Também pode ser expresso no formato de data local (*dia*/*mês*/*ano*);
- ➧ **-I**: Inatividade, tolerância de dias após a senha ter expirado até que a conta seja bloqueada;
- ➧ **-W**: Dias anteriores ao fim da validade da senha nos quais será emitido um aviso a respeito.

Por exemplo, para determinarmos a data de bloqueio de uma conta, o comando adequado seria:

**# chage -E 04/05/2006 ataliba**

O uso do **chage** é restrito ao superusuário (root). Porém, usuários comuns podem usar o **chage** com a opção **-l** para checar as definições de suas respectivas contas, como mostra o **exemplo 10**.

Tanto **passwd** quanto **chage** entram em modo de configuração interativa se não forem passadas opções. O usuário assumido será sempre o

### Exemplo 10: Verificação das definições de conta por um usuário comum

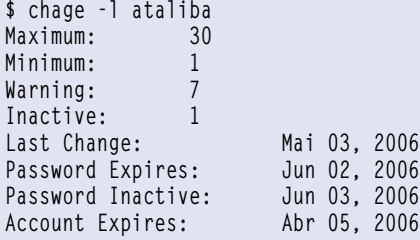

atual, caso um usuário não seja especificado como argumento.

### *Atualização de programas*

Como nenhum programa é imune a falhas, é recomendado instalar todas as correções disponibilizadas pelos desenvolvedores. Programas desatualizados com falhas conhecidas são alvos fáceis para invasão e possível dano ao sistema.

Todas as principais distribuições mantêm atualizações para seus programas compilados. O anúncio das atualizações geralmente é feito através de email, recebido mediante cadastro no site da distribuição.

Grupos especializados em segurança também informam sobre falhas e procedimentos necessários para correção. O *CERT* (*Computer Emergency Response Team*)**[3]** e o BUGTRAQ**[4]** divulgam questões pertinentes a falhas e correções de sistemas.

### *Filtragem de Pacotes – iptables*

A filtragem de pacotes de dados em rede permite controlar o fluxo das transmissões através de regras específicas. Dessa forma, é possível criar um *firewall* ou um redirecionamento do tipo *NAT* (*Network Address Translation*).

O programa utilizado para criação dessas regras é o **iptables**. É necessário que o kernel em uso seja capaz de trabalhar com filtragem de pacotes, o que é regra nos kernels recentes. O item de configuração do kernel para filtragem de pacotes é *Network Packet Filtering*.

Para cada tipo de operação há uma tabela específica. Cada tabela contém *chains* (correntes), onde são definidos *targets* (ações) para os pacotes que corresponderem a determinada regra na corrente. São as tabelas naturais *filter*, *nat* e *mangle*:

➧ **filter**: É a tabela padrão. Contém as chains embutidas **INPUT** (para pacotes que chegam ao host local), **FORWARD** (para pacotes sendo roteados pelo host local) e **OUTPUT** (para pacotes gerados no host local). Essa é a tabela utilizada para construção de firewalls;

- ➧ **nat**: Para pacotes que criam novas conexões. Contém as chains embutidas **PREROUTING**, **OUTPUT** e **POSTROUTING**;
- ➧ **mangle**: Para alterações especializadas de pacotes. Contém as chains **INPUT**, **OUTPUT**, **PREROUTING**, **FORWARD** e **POSTROUTING**.

A tabela de atuação é indicada através da opção **-t** do comando **iptables**. Se nenhuma tabela for especificada, a tabela assumida será a *filter*. As operações dentro de uma *chain* são determinadas através dos seguintes argumentos-comando:

- ➧ **-A**: Adicionar regra na chain;
- ➧ **-I**: Inserir regra numa posição específica dentro da chain;
- ➧ **-R**: Substituir regra na chain;
- ➧ **-D**: Apagar chain;
- ➧ **-N**: Criar chain personalizada;
- ➧ **-X**: Apagar chain vazia;
- ➧ **-P**: Definir política para uma chain embutida;
- ➧ **-L**: Listar a(s) regra(s) inscritas em uma chain;
- ➧ **-F**: Apagar todas as regras em uma chain;
- ➧ **-Z**: Zerar os contadores de pacotes. em todas as regras de uma chain Especificações de regras (interceptam os pacotes que corresponderem a descrição dada):
	- ➧ **-s <endereço>** ou -**-source <endereço>**: Endereço de origem do pacote. Pode ser um nome de rede, nome de host, IP de rede/máscara de rede ou simplesmente um endereço IP. Se um endereço for precedido de **!**, a regra intercepta os pacotes que não corresponderem à condição;
	- ➧ **-d <endereço>** ou **--destination <endereço>**: Endereço de destino do pacote. Mesmo formato de **-s**. Se o endereço for precedido de **!**,

a regra intercepta os pacotes que não corresponderem à condição;

- ➧ **-p <protocolo>** ou **--protocol <protocolo>**: Define o protocolo. Pode ser **tcp**, **udp**, **icmp** ou **all**. Se o protocolo for precedido de **!**, a regra intercepta os pacotes que não corresponderem à condição;
- ➧ **-i <interface>** ou **--in-interface <interface>**: Interface através da qual o pacote chegou. Se o nome da interface for seguido do sinal **<sup>+</sup>** (**interface+**) aplicará a todas interfaces cujos nomes comecem por **interface**. Se o nome da interface for precedido de **!**, a regra intercepta os pacotes que não corresponderem à condição. Se **-i interface** não existir, todas as interfaces serão assumidas;
- ➧ **-o <interface>** ou **--out-interface <interface>**: Interface através da qual o pacote será enviado. Se o nome da interface for seguido do sinal **+** (**interface+**) aplicará a todas interfaces cujos nomes comecem por **interface**. Se o nome da interface for precedido de **!**, a regra intercepta os pacotes que não corresponderem à condição. Se **-i interface** não existir, todas as interfaces serão assumidas;
- ➧ **-j <ação>** ou **--jump <ação>**: Targets (ações) para o(s) pacote(s) interceptados.

 Targets comuns para firewalls são:

- ➧ **ACCEPT**: Permite a passagem normal do pacote;
- ➧ **DROP**: Descarta o pacote;
- ➧ **-m <módulo>** ou **--match <módulo>**: Usar módulo estendido *módulo*. Há muitos tipos de módulos de controle adicionais e opções extras para cada um deles. Um muito usado para firewalls é o módulo **state**, cuja opção **--state <estado>** permite determinar qual a relação de um pacote com as conexões existentes. Possíveis valores para *estado* são **INVALID** (o estado não pode ser determinado), **ESTABLI-**

**SHED** (o pacote pertence a uma conexão ativa), **NEW** (indicando que o pacote inicia nova conexão) e **RELATED** (o pacote inicia outra conexão, porém relacionada a uma conexão existente).

O **exemplo 11** demonstra o uso de algumas dessas opções do comando **iptables**, para a criação de um firewall simples. O firewall criado irá descartar qualquer tentativa de conexão por programas remotos, inclusive compartilhadores de arquivos e programas de mensagens instantâneas.

Para voltar à configuração padrão, aceitando indiscriminadamente todas as conexões, o conjunto de comandos a seguir deve ser empregado (respeitando-se as letras maiúsculas e minúsculas nas opções):

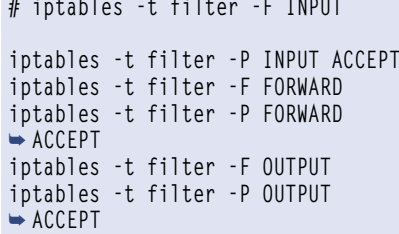

### *Verificando portas abertas no sistema*

O programa *nmap* é utilizado para rastrear sistemas em busca de portas de serviços ativas. Seu uso mais simples é sem argumentos, especificando apenas um nome ou endereço de host a ser rastreado, como mostra o **exemplo 12**.

A saída mostra que as portas 631/tcp (Serviço de impressão do *CUPS*) e 6000/tcp (servidor de janelas *X*) estão abertas a conexões. Portanto, é fundamental estabelecer restrições ao seu uso através da configuração do tcpwrapper, ou através da configuração do próprio daemon do serviço.

O nmap possui muitas opções de rastreamento que podem ser consultadas através de sua página manual (**man nmap**). É possível, por exemplo, fazer um rastreamento para tentar descobrir as portas passíveis de conexão e qual o sistema operacional do host em questão, conforme mostra o **exemplo 13**.

Um programa que desempenha função semelhante é o *netstat*. Entre outras funções, com o netstat é possível monitorar as conexões ativas. Algumas opções do netstat:

➧ **-t**: Mostra todas as conexões TCP ativas;

### Exemplo 11: Criação de um firewall simples

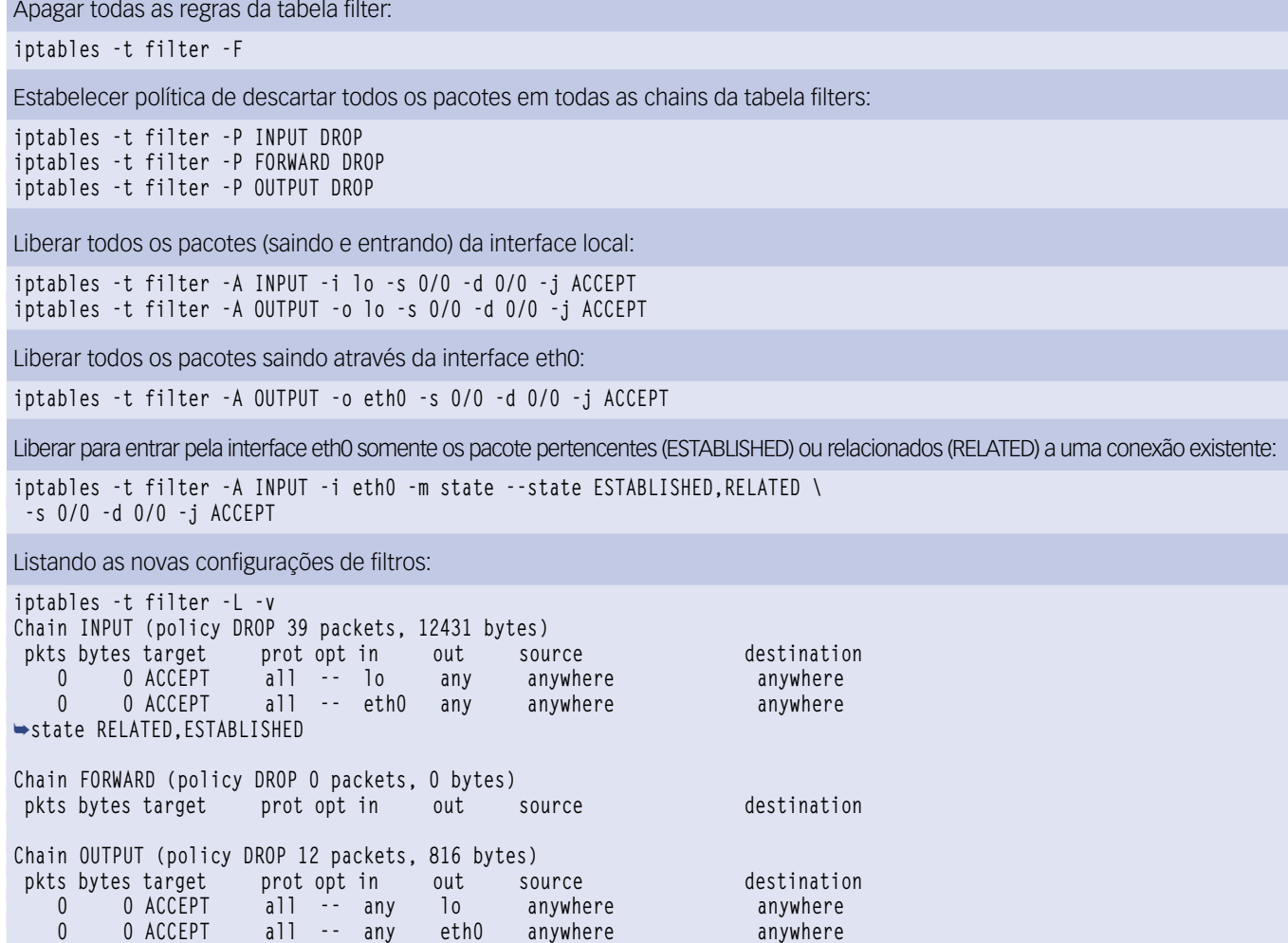

- ➧ **-l**: Mostra todas as portas abertas a conexões;
- ➧ **-c**: Execução contínua, renova as informações a cada segundo.

O netstat é capaz de obter e mostrar várias outras informações (tabelas de rotas, estatísticas de interface etc.). Mais detalhes sobre sua operação podem ser consultados na página manual (**man netstat**).

### **Objetivo 1.114.2: Segurança do Host**

### *syslog*

Em geral, todas as mensagens do serviço de sistema *syslog* são importantes para checar e garantir o bom funcionamento do sistema. Porém, a facilidade *authpriv* é especialmente importante, pois é responsável por informar questões relativas à mudança e autenticação de usuários. Configuração de authpriv no arquivo **/etc/syslog.conf**:

### **authpriv.\* /var/log/secure**

Essa entrada fará com que todas as mensagens relativas a authpriv sejam armazenadas no arquivo **/var/log/secure**.

É importante que os arquivos de log críticos em **/var/log/\*** não possam ser lidos ou escritos por usuários comuns. Portanto, devem ter a permissão octal **600** (**-rw-------**).

Algumas mensagens mais graves são enviadas por email para o usuário root. Para que outro usuário também receba essas mensagens de segurança, basta acrescentá-lo como um alias de root em **/etc/ aliases** (ou **/etc/mail/aliases**):

### **root: ataliba, palimercio**

Para que o redirecionamento tenha efeito, deve ser executado o comando **newaliases**.

No exemplo, as mensagens de segurança destinadas a root serão enviadas para os usuários *ataliba* e *palimercio*

(que devem ser nomes de contas de usuários existentes no sistema).

### *Sistema de senhas shadow*

O uso do sistema de senhas *shadow* proporciona maior segurança, visto que o arquivo onde as senhas são armazenadas (**/etc/shadow**) não oferece leitura para usuários comuns (**-rw-r-----**) e essas estão sob forte criptografia.

O uso de senhas shadow é verificado pela letra **x** no campo de senha do usuário em **/etc/passwd**. Caso o sistema não use senhas shadow, é necessário instalar o pacote *shadow password suite* (já presente na grande maioria das distribuições) e executar o comando **pwconv** para converter as senhas antigas para o novo formato.

### *Desativando serviços de rede*

Daemons de serviços de rede que não estão sendo utilizados representam um risco adicional de invasões que pode ser evitado. Uma das maneiras de desativar servidores desnecessários é

# **Certificação Linux<br>Número 1 no Mundo**

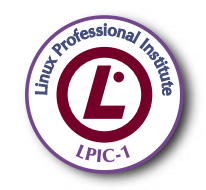

LPIC-1: reconhecida no mundo todo como A certificação inicial para profissionais de Linux

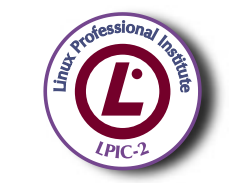

LPIC-2: uma certificação avançada em Linux, largamente reconhecida como uma "HOT CERT" do mercado, que proporciona os mais altos salários entre os profissionais de Linux

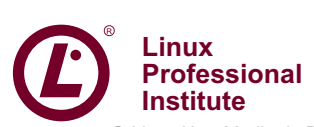

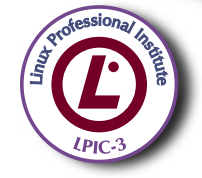

LPIC-3: a primeira certificação professional enterprise-level em Linux, disponível a partir de janeiro de 2007

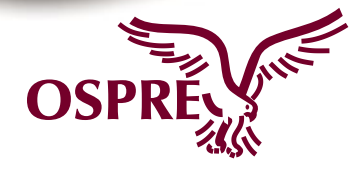

**OSPREY:** um programa único de progresso na carreira para TODOS os profissionais de Open Source

Saiba mais, faça-nos uma visita www.lpi.org/américalatina

ux New Media do Brasil Editora Ltda.

### Exemplo 12: Saída do comando nmap

**\$ nmap localhost**

**Starting nmap 3.93 ( http://www.insecure.org/nmap/ ) at 2006-05-08 01:39 BRT Interesting ports on localhost (127.0.0.1): (The 1666 ports scanned but not shown below are in state: closed) PORT STATE SERVICE 631/tcp open ipp 6000/tcp open X11**

### Exemplo 13: Uso detalhado do nmap

**# nmap -sS -O localhost**

**Starting nmap 3.93 ( http://www.insecure.org/nmap/ ) at 2006-05-08 01:50 BRT Interesting ports on localhost (127.0.0.1): (The 1666 ports scanned but not shown below are in state: closed) PORT STATE SERVICE 631/tcp open ipp 6000/tcp open X11 Device type: general purpose Running: Linux 2.4.X|2.5.X|2.6.X OS details: Linux 2.4.0 - 2.5.20, Linux 2.6.3 - 2.6.7 (X86)**

**Nmap finished: 1 IP address (1 host up) scanned in 3.240 seconds**

tirar a permissão de execução do script que os inicia. Primeiro, o serviço deve ser terminado, e depois executado o comando **chmod -x script**.

Para serviços disparados pelo servidor *inetd*, basta comentar (acrescentar o caractere **#**) à linha referente ao serviço em **/etc/inetd.conf**.

Por exemplo, para desativar o servidor *telnet* em **/etc/inetd.conf**:

**#telnet stream tcp nowait**  ➥ **root /usr/sbin/tcpd in.telnetd**

De forma semelhante, os serviços controlados pelo servidor *xinetd* podem ser desativados no arquivo de configuração **/etc/xinetd.conf**, na opção **disable** correspondente ao serviço.

Para desativar o servidor FTP em **/etc/xinetd.conf**, a entrada correspondente no arquivo seria:

```
ftp {
     disable = yes
     socket_type = stream
     protocol = tcp
     wait = no
     user = root
     server = /usr/sbin/vsftpd
}
```
### **Objetivo 1.114.3: Segurança a Nível de Usuário**

Além do cuidado com as permissões e senhas do usuário, controlados com as ferramentas **passwd**, **usermod**, **umask** etc., outras medidas podem ser tomadas para aumentar a disponibilidade da máquina, seja ela uma estação ou servidor.

Usuários comuns podem provocar lentidão e até panes no sistema se utilizarem exageradamente os recursos da máquina. Semelhante ao controle de espaço em disco exercido através do uso de cotas, os limites de memória, a criação de arquivos e os processos também podem ser limitados através do comando **ulimit**.

O **ulimit** é um comando embutido no *bash*. Os limites são válidos para a sessão do *shell* atual, assim como para sessões e processos disparados a partir dela. Geralmente, os limites são estabelecidos no login, através do arquivo **/etc/profile**.

Para cada recurso, pode ser estipulado um limite *soft* e um limite *hard*, especificados pelas opções **-S** e **-H**, respectivamente. O limite hard não poderá ser aumentado, e o limite soft poderá ser aumentado até o limite hard. Se não for especificado **-S** ou **-H**, o limite indicado será definido para ambos.

Opções comuns de **ulimit**:

- ➧ **-a**: Mostra os limites atuais;
- ➧ **-f**: Especifica o número máximo de arquivos que poderão ser criados pelo shell;
- ➧ **-u**: O número máximo de processos disponíveis ao usuário;
- ➧ **-v**: O montante máximo de memória virtual disponível ao shell

Para se estabelecer em 100 o limite máximo de processos:

**ulimit -Su 100**

Permitir que o usuário acresça esse limite até o máximo de 200:

**ulimit -Hu 200**

Se nenhuma opção for fornecida, o recurso assumido será **-f** (limite de arquivos criados). Sem um valor de limite, **ulimit** mostrará o limite soft atual para a opção fornecida.

### *Considerações finais*

Apenas as configurações mais fundamentais do Samba serão exigidas para a prova, como compartilhar o diretório do usuário e impressoras. Quanto ao NFS, é necessário conhecer a sintaxe do arquivo **/etc/exports** e a utilização do comando **exportfs**.

Em relação a segurança, aparecerão na prova questões como bloqueio de serviços e inspeção de pacotes instalados. Alguns comandos pouco conhecidos também são abordados, como **chage** e **ulimit**. ■

### Mais Informações

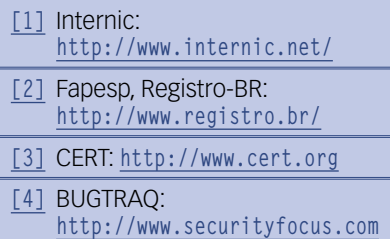

**Ext4 | TUTORIAL** 

# *O novo sistema de arquivos Ext4* **Pronto para o futuro**

*O próximo sistema de arquivos da família Ext oferece melhor desempenho e sistemas de arquivo maiores. Você está preparado para o Ext4? por Marcel Hilzinger*

Linux ganhou muito com a introdução do *Ext2*, e o *Ext3* foi o primeiro sistema de arquivos com *journal* a entrar no kernel. Ao longo dos anos, a família *Ext* (*Extended*, estendida) de sistemas de arquivo teve um importante lugar no Linux, e

continua sendo uma escolha bastante popular por parte dos usuários ao redor do mundo. Porém a venerável base de código por trás do Ext está mostrando sinais da idade. Vários meses atrás, desenvolvedores começaram a debater o problema de acrescentar novos recursos ao Ext3, mantendo sua estabilidade e a compatibilidade com códigos mais antigos**[1]**.

Enquanto isso, diversas iniciativas ofereciam a esse sistema de arquivos avanços fundamentais demais para serem facilmente integrados ao código, porém importantes demais para serem ignorados.

A solução proposta pelos desenvolvedores foi a realização de

um *fork* do código, com a conseqüente criação do Ext4. Essa estratégia permite que os usuários por todo o mundo continuem usando o Exta estável, enquanto os desenvolvedores integram e testam uma nova rodada de melhorias. O Ext4, próxima geração

*Daniel Jaeger Vendruscolo - www.sxc.hu*

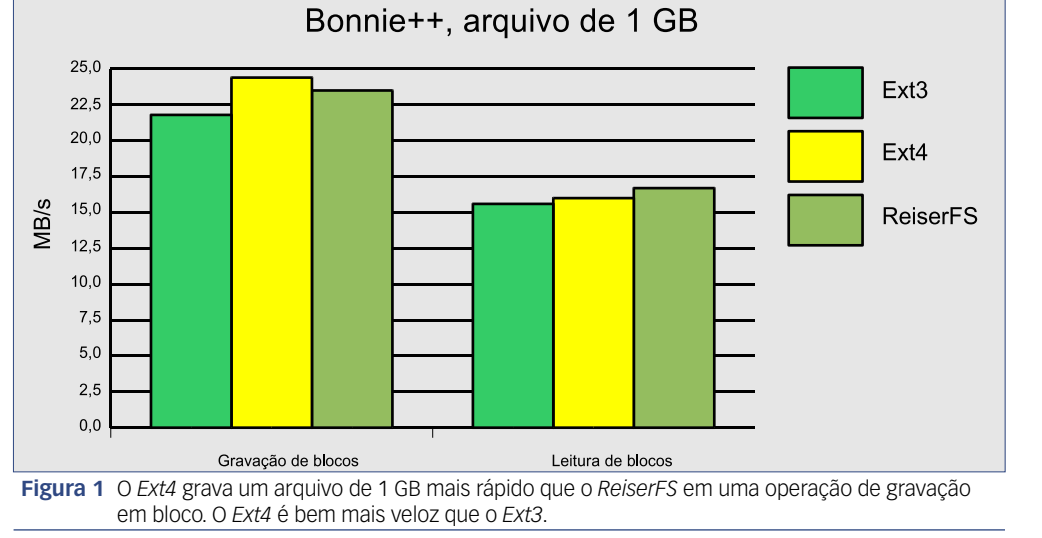

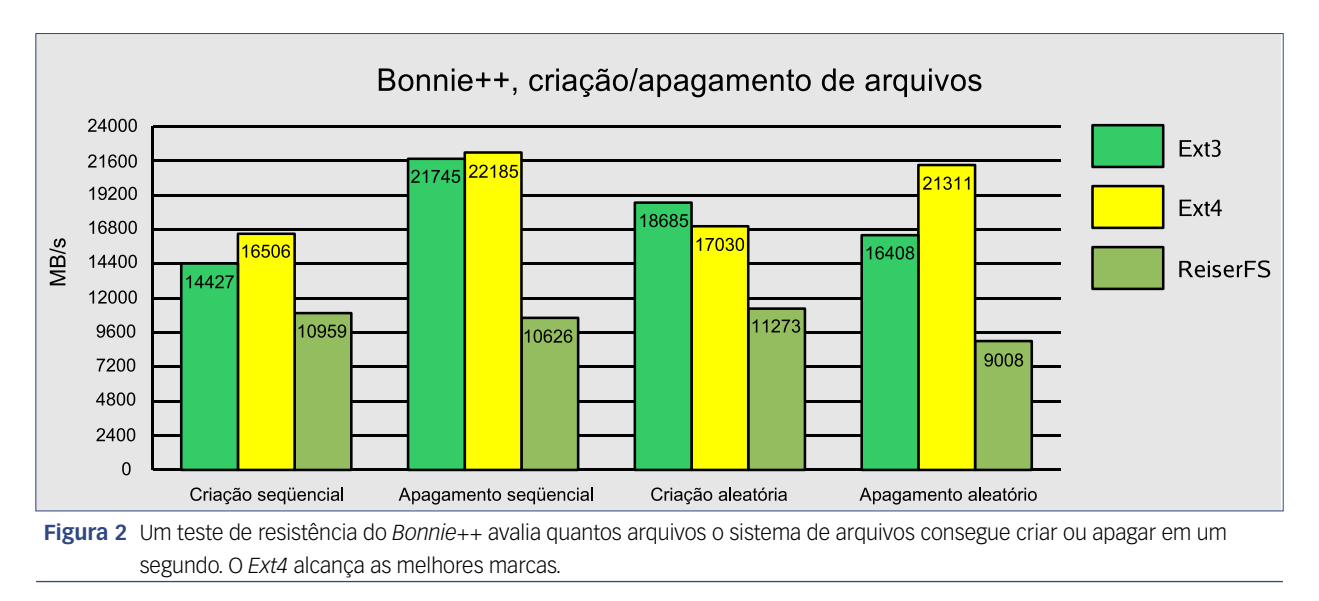

do *Extended filesystem*, agora já está disponível para os usuários. Nós avaliamos como ele se compara a outras opções populares de sistemas de arquivos.

### **O que muda?**

O Ext4 se encaminha a um melhor suporte a ambientes de 64 bits, o que leva a várias outras melhorias. Um importante benefício mostrado por ele é o aumento no tamanho máximo de arquivo. No Ext3, esse valor era de 8 TB (com um tamanho de bloco padrão, com 4 KB), que um dia já foi considerado gigantesco. No entanto, o hardware atual aceita maiores valores com folga. O Ext4 agora suporta sistemas de arquivos com até 1024 PB (petabytes).

Outra importante mudança no Ext4 é seu uso de *extents*, áreas contíguas de espaço de disco adicional que contêm arquivos. O propósito de um extent é garantir que alterações subseqüentes ao arquivo sejam armazenadas na mesma localização que o arquivo original. Os extents reduzem a fragmentação e melhoram a velocidade de gravação. Vários outros sistemas de arquivos populares, como *Reiser4*, *NTFS* e o *HFS* da Apple já oferecem esse suporte.

A retrocompatibilidade também foi um dos objetivos dos desenvolvedores do Ext4: é possível montar partições Ext4 como Ext3, e também se pode montar uma Ext3 como Ext4 (com *ext4dev* como sistema de arquivos). Infelizmente, para atingir esse nível de compatibilidade, é necessário desativar o recurso de extents do Ext4, que é um de seus maiores benefícios de desempenho.

Os interessados em testar o novo sistema de arquivos necessitarão de um kernel atual e das ferramentas de desenvolvimento comuns: *make*, *GCC* e *glibc-devel*. Em nosso laboratório, usamos o kernel 2.6.20.

Além do suporte ao ext4dev, recomenda-se configurar no kernel o suporte a recursos como *ACLs* e atributos estendidos (*Extended attributes* ou *XATTR*). Em relação à opção por compilar essas opções embutidas no kernel ou como módulos, isso fica a cargo do usuário. Para incluir o suporte ao *SElinux*, será necessário acrescentar também o suporte a rótulos de segurança (*Security labels*).

O suporte à depuração de *JBD2* torna o sistema de arquivos sensivelmente mais lento; portanto, é uma boa idéia excluir esse recurso do seu kernel.

## **Usando o Ext4**

Após compilar o novo kernel (não se esqueça da opção **-j**, caso possua uma máquina multiprocessada) e configurar adequadamente o gerenciador de inicialização, vamos começar os testes em uma partição real.

Para criar uma partição Ext4, é necessária uma versão recente do pacote *e2fsprogs***[2]**. Se sua distribuição não disponibilizar uma versão suficientemente nova, é possível baixar o código-fonte do pacote em **[2]** e realizar a compilação com os tradicionais **./configure && make && make install**. Se algum erro ocorrer na etapa do **make**, provavelmente isso significa que é necessário instalar o pacote *texinfo* no sistema antes de tentar novamente essa compilação.

A criação de uma nova partição Ext4 é feita com **mke2fs -j <partição>**, obviamente substituindo **<partição>** pelo arquivo de dispositivo pertinente. Também é possível usar uma interface gráfica para criar uma nova partição Ext3. Depois disso, basta montar a partição com mount -t ext4dev <par**tição> <ponto de montagem>**. O kernel deve carregar o módulo **ext4dev** automaticamente.

Se o objetivo for utilizar o recurso de extents do sistema de ar-

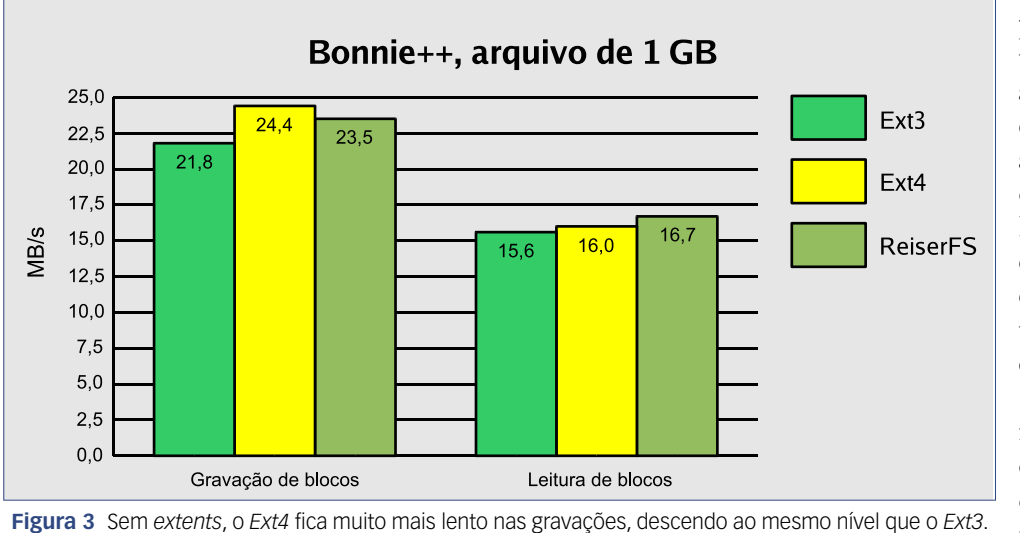

para os próprios extents. Esse trabalho adicional não é necessário ao se apagar arquivos, o que fica evidente quando o Ext4 ultrapassa tanto o ReiserFS quanto o Ext3, como mostram os *stress tests* do Bonnie++.

A **figura 3** finalmente mostra a velocidade do Ext4 sem extents, no benchmark Slow.c com

quivos, é necessário passar o parâmetro **-o extents** para o comando **mount**. É importante lembrar que uma partição montada com extents não poderá ser montada como Ext<sub>3</sub> posteriormente. Por isso, é fundamental não montar uma partição Ext3 pré-existente com **-o extents**. Caso você cometa esse erro, a única forma de não causar problemas é desmontar a partição sem realizar alterações nela.

Os desenvolvedores têm planos de migrar o suporte a extents para as ferramentas *mke2fs* e *tune2fs* no futuro, eliminando assim a necessidade da opção no momento da montagem de partições.

Além dessas opções, o Ext4 suporta parâmetros de montagem mais familiares para sistemas de arquivos com *journal*. No caso de laptops, a opção **-o commit=<segundos>** também pode ser interessante. O intervalo especificado em **<segundos>** determina a freqüência com que o Ext4 gravará dados no disco. O valor padrão é a cada cinco segundos. Valores maiores aumentam o desempenho e também podem economizar energia. Entretanto, note que isso compromete a segurança de qualquer dado que ainda não tenha sido salvo. Dito isso, nossos *benchmarks* não revelaram diferenças significativas entre **commit=5** e **commit=60**.

Em nossos primeiros testes com a versão de desenvolvimento do Ext4, medimos seu desempenho com os benchmarks *Bonnie++***[3]** e *Slow.c***[4]**. A distribuição utilizada foi o *OpenSuse* 10.2, com um kernel personalizado e o ext4dev como módulo. Nos testes, foi utilizada a opção de montagem **-o extents**, a menos que esteja especificado o contrário. Todos os outros sistemas de arquivos utilizaram parâmetros padrão.

O Ext4 alcança velocidades de gravação muito maiores que seus antecessores, e de fato ultrapassa, pela primeira vez, seu concorrente direto *ReiserFS* (**figura 1**) em operações de gravação por blocos. Dito isso, o ReiserFS ainda é um pouco mais veloz que o Ext4 na leitura. Para criação e apagamento seqüenciais de arquivos, o novo sistema de arquivos não é muito mais rápido que seu antecessor Ext<sub>3</sub> (*figura 2*).

Os efeitos dos extents quanto ao desempenho são claramente demonstrados pelos resultados do teste de "Criação aleatória".  $\hat{E}$  compreensível o Ext4 perder para o Ext3 nessa rodada, pois ele necessita de tempo extra para reservar espaço de armazenamento

um arquivo de 1 GB. Os resultados mostram que o desempenho excepcional de gravação desse sistema de arquivos é resultado principalmente dos extents.

### **Conclusões**

O Ext4 é um sistema de arquivos veloz que ainda se encontra em estágio inicial de desenvolvimento. Apesar de a retrocompatibilidade apenas parcial poder causar certa confusão, ela não representa motivo para evitar o uso do Ext4. No entanto, o fato de ainda chamarem o sistema de ext4dev provavelmente significa que faz sentido permanecer um pouco mais com o Ext3.  $\Box$ 

## Mais Informações

- **[1]** Proposta do Ext4: **http://lkml.org/ lkml/2006/6/28/454**
- **[2]** E2fsprogs: **ftp://ftp.kernel.org/ pub/linux/kernel/people/ tytso/e2fsprogs-interim/**
- **[3]** Bonnie++: **http://www.coker.com.au/ bonnie++/**

### **[4]** Slow.c:

**http://www.jburgess.uklinux. net/slow.c**

## *Virtualização com o VirtualBox* **Caixinha virtual**

 *Se você quer fugir das ferramentas de virtualização muito complexas ou caras, experimente o VirtualBox.* 

*por Thomas Leichtenstern* 

virtualização vem ganhando popularidade como técnica para simplificar a administração de sistemas. As ferramentas de virtualização simulam uma máquina autônoma independente do sistema hospedeiro.

 Infelizmente, vários programas de virtualização são caros, como

algumas versões do *VMware* **[1]** , ou difíceis de usar, como o *Xen* . Alternativas como o *Qemu* geralmente não conseguem oferecer desempenho adequado em ambientes de produção.

 A empresa alemã Innotek **[2]** recentemente deu um passo à frente no

孱 58.  $\mathbb{E}$ ă,  $\bullet$ 

 **Figura 1** O *VirtualBox* abre máquinas virtuais como instâncias independentes em janelas separadas, permitindo que o usuário rode diferentes sistemas operacionais ao mesmo tempo.

preenchimento desse nicho, lançando seu sistema de virtualização *VirtualBox* **[3]** sob a *GPL* (veja também o **quadro 1** ). A empresa descreve o VirtualBox como uma ferramenta gratuita e amigável, que oferece suporte a uma grande variedade de sistemas hóspedes e hospedeiros.

 Podem ser hóspedes do VirtualBox todas as distribuições Linux populares, além dos *BSD 's* , o *OS/2* e qualquer sistema Windows® (incluindo o Vista). Os sistemas hospedeiros incluem o *Windows XP* e distribuições Linux com kernel 2.4 ou posterior, mas apenas em plataformas de 32 bits (aparentemente, há uma versão para 64 bits em desenvolvimento). Testamos a versão 1.3.8 do VirtualBox (a mais recente até o fechamento deste artigo), para verificar se o programa corresponde aos ambiciosos objetivos de seus desenvolvedores.

### **Recursos**

 Diferentemente do *VMware Workstation* , o VirtualBox não gerencia máquinas virtuais como abas dentro de uma janela; em vez disso, ele mostra os sistemas hóspedes em múltiplas janelas independentes ( **figura 1** ). Mas há semelhanças entre as duas ferramentas: assim como o VMware, o VirtualBox trata os sistemas virtuais como instâncias independentes.

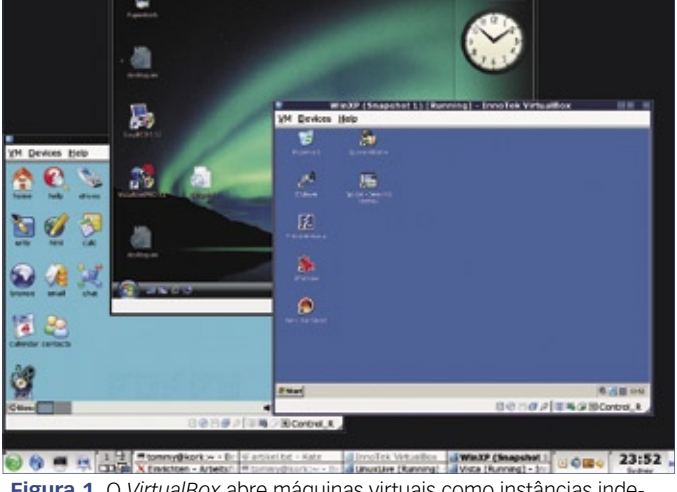

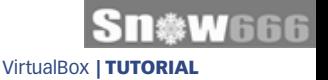

O VirtualBox emula um computador com chipset *Intel 440FX* ("Natoma"), placa de rede *AMD 79C973* (*PCnet-II*), chip de som *Intel AC97* e um adaptador VGA com memória de vídeo configurável até 32 MB. Os desenvolvedores pretendem integrar uma placa de rede Gigabit virtual da Intel.

Uma barra permite o ajuste da quantidade de memória até o limite da memória física. Como as máquinas virtuais rodam como processos normais no sistema hospedeiro, o escalonador deste fica responsável por alocar ciclos de CPU. No momento, o VirtualBox ainda não possui gerenciamento centralizado de processos para as máquinas virtuais, mas o objetivo é incluí-lo por volta do meio do ano. O suporte nativo a imagens do VMware está planejado para antes do meio do ano.

Assim como o VMware, o VirtualBox também possui um gerenciador de *snapshots* que permite que o usuário paralise e recupere o status de um sistema ativo, a qualquer momento.

Há um servidor *RDP* que pode ser ativado individualmente para qualquer sistema hóspede para suportar o acesso gráfico através de redes.

### **Instalação**

A página de download na homepage do VirtualBox possui pacotes com os binários do *Debian* (3.1 e 4.0), *Ubuntu* (6.06 LTS até 7.04), *OpenSuse* 10.2, *Mandriva* 2007.1 e *RHEL* 4. Os usuários de outras distribuições podem usar o script genérico de instalação, que também inclui os binários.

Como o VirtualBox requer um módulo do kernel, será necessário o código-fonte do kernel e seus cabeçalhos, além do *make* e do *GCC*. O VirtualBox compila o módulo a partir dos fontes, a menos que o usuário já possua um módulo adequado disponível. O software também necessita da versão 3.3.5 ou mais recente das bibliotecas *Qt,*  assim como da biblioteca multimídia *SDL* 1.2.7 ou mais nova.

Os usuários das distribuições atendidas pelos pacotes nativos podem utilizar seu gerenciador de pacotes preferido para realizar

a instalação do VirtualBox. Já a instalação genérica requer que o usuário root execute o script de instalação com o argumento **install**.

A rotina de instalação cria um grupo chamado *vboxusers.* Em sistemas Ubuntu e Debian é necessário acrescentar a eles, manualmente, os usuários aptos a utilizar o VirtualBox, com um **usermod -G vboxusers -a <usuário>**. Em sistemas como o Suse ou o Mandriva, o comando é **usermod -A vboxusers <usuários>**. Note que usuários logados precisam sair e entrar novamente para aplicar as novas configurações de grupos.

O script de instalação cria automaticamente uma entrada para

iniciar o serviço do *vboxdrv* em **/etc/init. d/**, eliminando a necessidade de iniciar o serviço ao iniciar a máquina hospedeira. Pode-se controlar o serviço com o script de inicialização **/etc/ init.d/vboxdrv**, passando-lhe argumentos como **start**, **stop** e **restart**.

O suporte a USB é baseado no sistema de arquivos virtual *USBFS*. Como o OpenSuse 10.2 não

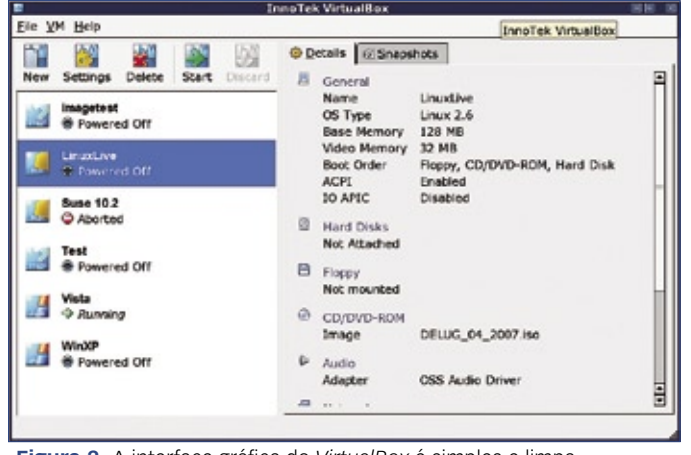

**Figura 2** A interface gráfica do *VirtualBox* é simples e limpa.

possui suporte a esse sistema de arquivos por motivos de segurança, os usuários dessa distribuição precisam instalar um kernel diferente, ou então simplesmente não utilizar USB nos sistemas virtuais.

Os usuários de outras distribuições precisarão modificar os pontos de montagem em **/etc/fstab** para ter certeza de que o software possui os direitos de acesso necessários para o USBFS. Para fazer isso, abra o **/etc/ fstab** como root e procure a entrada que monta o USBFS, como:

### **usbfs /proc/bus/usb usbfs noauto 0 0**

Acrescente a seguinte linha a essa entrada:

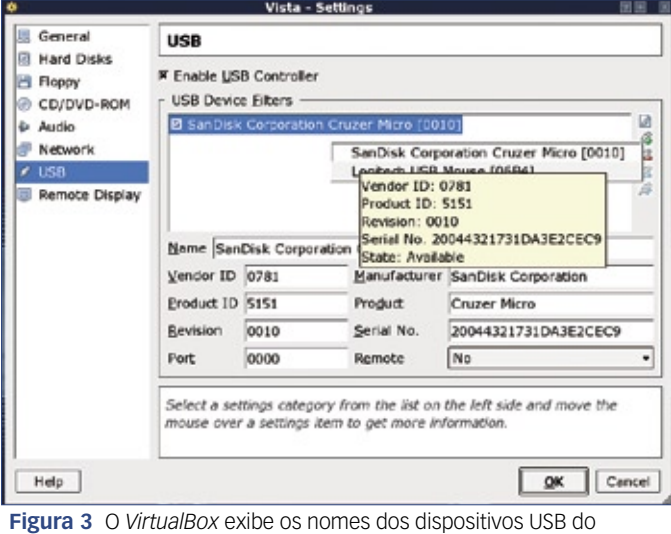

hospedeiro, e permite seu uso na máquina virtual.

### Quadro 1: Questões de licenciamento

A Innotek oferece dois "sabores" do VirtualBox: a *Open Source Edition* (*OSE*), com código-fonte sob a GPL, e a versão binária de código fechado, lançada sob a *VirtualBox Personal Use and Evaluation License*.

A empresa permite que se use essa variante com propósitos pessoais e acadêmicos, gratuitamente; todos os outros usos estão sujeitos ao pagamento de uma licença, após um "razoável" período de avaliação de "algumas semanas". A vantagem da variante paga é que ela oferece recursos valiosos, como diretórios compartilhados e suporte a USB, RDP e iSCSI.

> **usbfs /proc/bus/usb usbfs devgid=** ➥**<GID\_do\_grupo\_vboxusers>,de** ➥**vmode=664,noauto 0 0**

Após um **mount usbfs**, os preparativos já estão terminados, e é possível rodar o VirtualBox. Porém, no caso do OpenSuse 10.0, que ignora as instruções para o sistema de arquivos USBFS presentes em **/etc/fstab**, é necessário remontar o USBFS com um pequeno script que pode ser executado na inicialização:

**#!/bin/bash /bin/umount usbfs /bin/mount usbfs exit 0**

Salve o script como **usbfsstart. sh** em **/etc/init.d/**, e crie um link simbólico para o diretório de *runlevel* adequado (normalmente, **/etc/init. d/rc5.d/**).

### **Configurações**

Para iniciar a interface gráfica do VirtualBox (**figura 2**), é possível selecionar tanto *Sistema | Innotek | VirtualBox* no menu do seu ambiente desktop, quanto digitar **VirtualBox** (**virtualbox**, no Gentoo) na linha de comando; não são necessários privilégios de root.

As configurações globais (*Global Settings*), como os diretórios padrão (*Default Folders*) de imagens e snapshots, ou *Hostkey* para deixar a máquina virtual (que por padrão é a tecla **[Ctrl]** direita) estão disponíveis no menu *File | Global Settings*.

Para criar uma nova máquina virtual, clique no menu *VM* e em seguida no botão *New*. Isso inicia o *Virtual Machine Wizard*, um assistente para configurar parâmetros como o nome da máquina virtual, o espaço em disco que ela poderá utilizar e a alocação de memória, além de se especificar o sistema operacional hóspede.

Como o VirtualBox não verifica o espaço disponível na partição física ao criar discos dinâmicos, é necessário certificar-se de que há espaço físico suficiente antes de informar um tamanho de disco virtual para a criação de uma nova máquina.

Ao se configurar a memória, também é necessário tomar cuidado, pois o software de cada máquina virtual vai usar sua memória alocada de forma exclusiva. Se forem iniciadas múltiplas máquinas virtuais que, em conjunto, ultrapassem o espaço de memória disponível, uma das máquinas pode vir a travar ou fechar, e até mesmo os processos do hospedeiro podem vir a ser terminados.

Clicar em *Finish* informa o *Virtual Machine Wizard* para acrescentar a nova máquina virtual com os parâmetros básicos especificados para a lista de máquinas virtuais definidas (**figura 2**). No lado direito da janela, há mais configurações para a máquina virtual, na aba *Details*. É possível ativar mais funções, como o suporte a áudio (as opções são *ALSA* e *OSS*), a quantidade de memória de vídeo (configurável até 32 MB), e compartilhamentos RDP.

O software possui uma abordagem muito interessante para o gerenciamento de dispositivos USB (**figura 3**). Para listar todos os dispositivos USB ligados à máquina, junto com seus descritores de fabricante e produto, apenas clique no ícone *Add from*, na barra de ferramentas do lado direito.

Para usar o dispositivo necessário na máquina virtual, basta clicar nele. O menu *Remote* permite aos usuários especificar se desejam compartilhar o dispositivo para uso remoto (via USB sobre RDP). Se essa opção for ativada, é possível plugar um dispositivo, como um pendrive, por exemplo, ao computador remoto em uma sessão RDP, e acessar o dispositivo pela máquina hóspede.

Em nosso laboratório, o suporte a USB causou alguns efeitos colaterais incomuns. Em um dos casos, o mouse USB do sistema hóspede parou de funcionar após iniciarmos uma máquina virtual, voltando apenas após desligarmos o sistema hóspede e recarregarmos

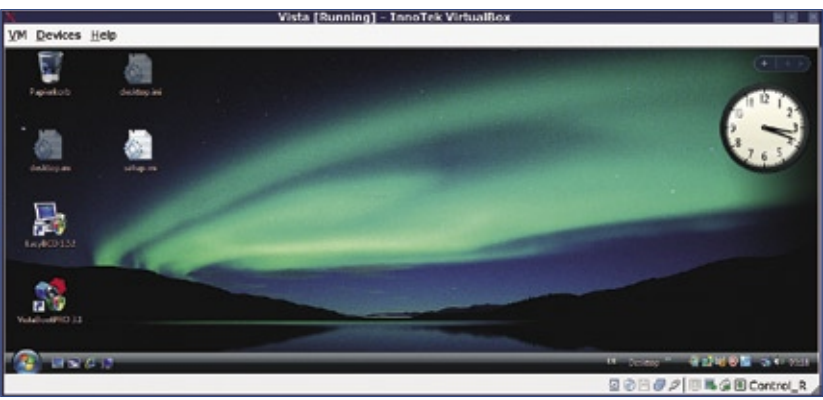

**Figura 4** A função de redimensionamento automático do desktop modifica automaticamente o tamanho da janela do sistema hóspede, de acordo com o tamanho da janela.

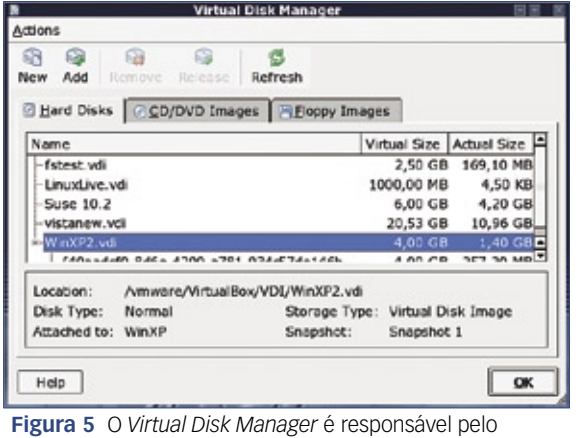

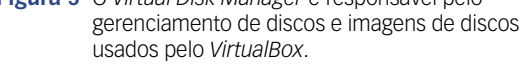

os módulos do kernel responsáveis pelos controladores USB. Em outro, o sistema hóspede recusou-se a colaborar com pendrives que o sistema operacional normalmente detectaria sem qualquer problema.

### **Operações e funções**

Diferente do que acontece no VMware, as máquinas virtuais no VirtualBox não têm uma *BIOS* separada, em vez disso, é necessário usar a interface de configuração para algumas operações, como alterar a ordem de inicialização dos discos. Na parte inferior da janela da máquina virtual, alguns ícones mostram o status dos dispositivos ativos, assim como o da rede e das unidades removíveis e fixas. Um clique direito no ícone de CD ou USB mostra um menu de contexto que permite a montagem ou desativação de unidades de disco e dispositivos, dinamicamente.

O redimensionamento automático do hóspede modifica o tamanho de sua respectiva janela, para adequarse à resolução da tela (**figura 4**). A seta verde no ícone do desktop da barra de ferramentas informa se essa função está ativa, e um clique com o botão direito pode ativá-la ou desativá-la. Para usá-la, é necessário instalar os recursos extras para hóspedes (*guest add-ins*). Para montar

Para máquinas virtuais Linux, é necessário configurar os fontes e cabeçalhos do kernel manualmente. Os add-ins também habilitam o cursor do mouse automático ao alternar entre as máquinas virtuais e o sistema hospedeiro. O VirtualBox não suporta cópias do tipo *arrastar-e-soltar* entre o hóspede e seu hospedeiro.

a imagem, com essas ferramentas, como um CD no sistema hóspede, pode-se clicar em *Devices | Install Guest Addins*. Para instalá-los, basta clicar em *VBox GuestAdditions.exe* (como usuário privilegiado) ou chamar *VBoxGuestAdditions. run* como root.

A interface gráfica do Virtual-Box é simplesmente uma forma conveniente de se controlar a base da ferramenta de virtualização, em modo texto. Algumas configurações como os diretórios compartilhados para todas as máquinas virtuais, só estão disponíveis através da linha de comando.

O comando **VBoxManage**, sem qualquer parâmetro, lista os comandos disponíveis. Para configurar um compartilhamento, basta digitar **VBoxManage sharedfolder add <hóspede> -name <nome do compartilhamento> path <caminho/até/o/diretório>**. Para isso, novamente serão necessários os guest add-ins.

### **Discos virtuais**

O VirtualBox gerencia discos independentemente das máquinas virtuais, através do *Virtual Disk Manager* (**figura 5**), acessível através do menu *File*, na janela principal. O programa exibe discos virtuais na aba *Hard Disks*, sem

importar em que diretórios eles estejam fisicamente.

Para usar discos em máquinas virtuais às quais eles estejam vinculados, basta clicar no botão *Release*. Com isso, o disco aparecerá no menu de seleção de discos das outras máquinas virtuais. Para criar um novo disco independente, para ficar disponível a todas as máquinas virtuais, pode-se clicar no botão *New*. A aba *CD/DVD Images* lista as imagens *ISO* que tenham sido montadas em alguma máquina virtual, em algum momento.

## **Conclusões**

Apesar de alguns bugs pouco importantes, o VirtualBox cria uma impressão favorável e oferece bom desempenho. A única crítica importante é o suporte falho a USB, mas para compensar isso, essa ferramenta possui uma excelente solução de gerenciamento de discos virtuais e imagens de CD-ROM. O suporte a RDP e *iSCSI*, além da função de USB sobre RDP, por exemplo, ainda estão ausentes nos concorrentes.

Os desenvolvedores prometem melhorias impressionantes para a próxima versão. Além do controle de processos de uma função de importação para imagens do VMware, as mudanças incluirão uma interface gráfica para gerenciar compartilhamentos virtuais. Considerando que uma licença do VMware para uso doméstico custa US\$ 189,00, o gratuito VirtualBox é uma boa escolha em muitas situações. ■

### Mais Informações

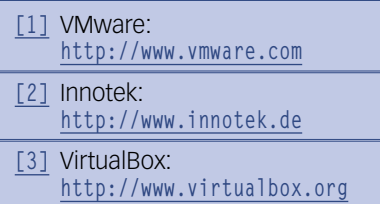

### *Squid e OpenLDAP*

# **Acesso mais seguro**

*Use o sistema de autenticação por Digest no Squid e evite a exposição de senhas. por Emanuel dos Reis Rodrigues*

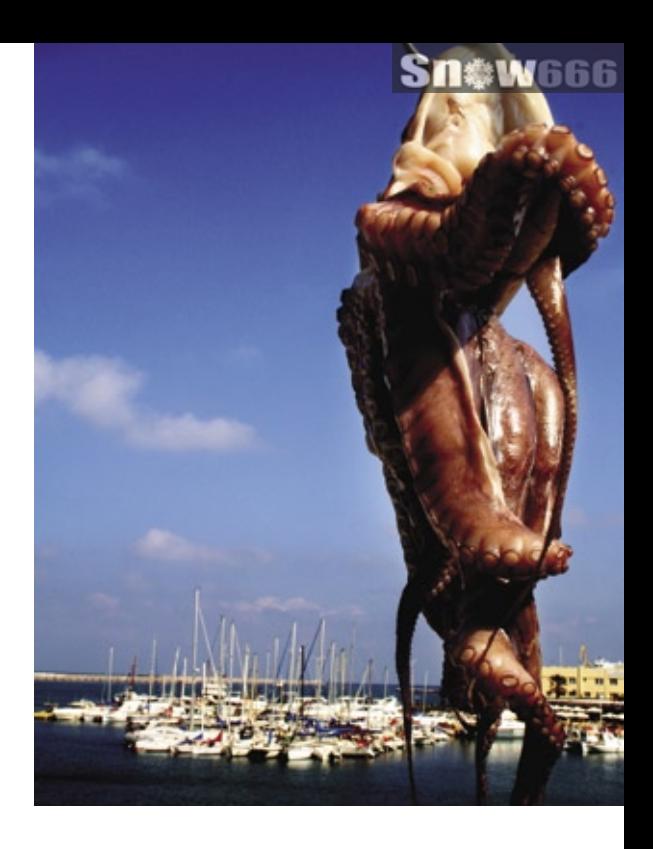

Quando se fala no aumento nos vêm à mente *switches*, de segurança em redes, já *SSL*, *TLS* ou algum mecanismo baseado em criptografia pesada. Infelizmente, nem sempre conseguimos implementar SSL em tudo. Em redes grandes, onde o gerenciamento não é centralizado, isso se torna ainda mais complicado, pois há sempre alguém usando um hub velho numa sala desconhecida.

Os switches estão cada vez melhores, mais robustos e bem mais confiáveis, e os hubs estão tentando ficar mais inteligentes, mantendo seu baixo custo para continuar no mercado.

Uma técnica muito utilizada por invasores é o *sniffing*, que captura dados da rede, geralmente originários de e destinados a outros usuários. Essa técnica é parcialmente bloqueada por vários switches; porém, os hubs, assim como os switches mais antigos, ainda permitem a captura do tráfego. Esse tráfego pode conter senhas de *FTP*, *HTTP*, *SMTP*, *POP3* e qualquer outro serviço que se utilize de senhas para garantir a autenticidade dos usuários sem o uso de uma camada segura.

### **Centralizando informações**

Com o aumento significativo das estruturas e sistemas integrados, o serviço de diretórios é cada vez mais utilizado no ambiente corporativo, fornecendo informações e centralizando a autenticação para diversos outros serviços.

Em uma empresa onde existem vários serviços que solicitam autenticação, sendo necessária uma senha para cada um, os usuários tornariam essa estrutura extremamente complicada. Utilizando o serviço de diretório, o usuário passa a usar apenas uma senha para todos os serviços da empresa. Com isso, cada usuário assume total responsabilidade pelas atividades envolvidas com seu login na rede.

O *OpenLDAP* é um software livre que oferece um serviço de diretórios baseado no protocolo *LDAP*, e é perfeito para esse tipo de solução.

Dentre os serviços existentes em uma rede, o acesso à Internet pode ser destacado pelo uso intenso; utilizando o serviço de diretórios, é possível controlar o acesso dos usuários

### Tabela 1: Alguns Mecanismos de Autenticação suportados pelo Squid

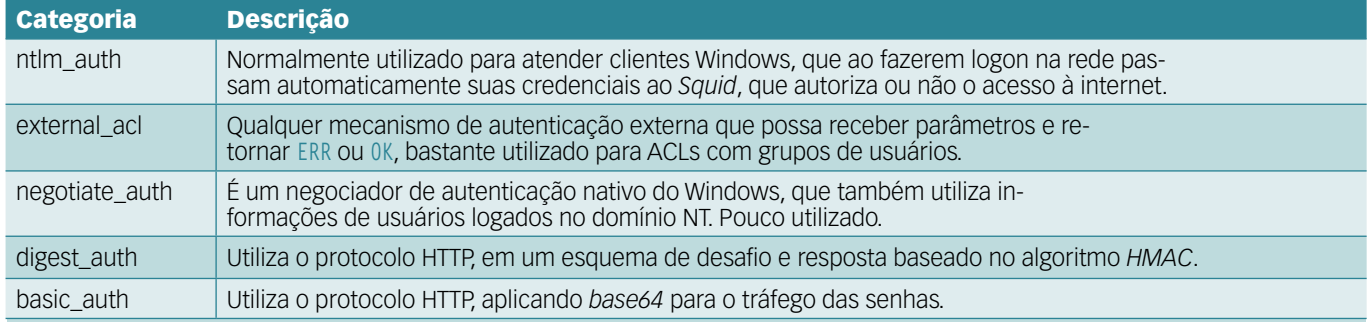

à rede mundial de computadores, garantindo a transparência sobre o uso da Internet corporativa.

## **Serviço de acesso à Internet**

Para servir Internet aos usuários de uma rede, o software livre mais utilizado é o *Squid*. Esse proxy web é capaz de prover acesso à Internet sem que os usuários precisem buscar diretamente o conteúdo das páginas, permitindo com isso o armazenamento das páginas num cache – com a conseqüente aceleração do acesso às mesmas – e o controle de acesso dos usuários, com filtros e mecanismos de autenticação. A **tabela 1** mostra as categorias de autenticação disponíveis para o Squid. É importante lembrar que cada uma dessas categorias possui vários módulos de autenticação.

### **O problema e a escolha do mecanismo**

A maioria das implementações do Squid com OpenLDAP são feitas usando o método *basic* de autenticação HTTP (*basic\_auth*). Apesar de manterem a conexão entre o Squid e o LDAP em SSL ou *loopback*, o tráfego de senhas entre o navegador e o proxy ocorre em *Base64*, permitindo que invasores consigam capturar e reverter as senhas para uso indevido. Somado à presença dos inseguros hubs, esse cenário pode se tornar altamente perigoso.

O método de autenticação *NTLM* possui a vantagem da facilidade de integração com máquinas Windows, porém, em redes heterogêneas, com máquinas Linux e Windows, esse modelo pode comprometer as máquinas Linux. Uma boa alternativa aos dois métodos citados é o *Digest*. O Digest utiliza o algoritmo *HMAC*, que faz uso de *hashesMD5* da combinação de informações dinâmicas com a senha e o login do usuário, para transportar seus dados na rede.

Em termos de segurança, a autenticação por Digest não substitui a criptografia por SSL/TLS, pois esses últimos são muito mais confiáveis. O Digest não é capaz de resolver todos os problemas de insegurança na autenticação do Squid, mas aumenta-a significativamente, com baixo custo e pouca sobrecarga.

### **Funcionamento do Digest com Squid**

O Digest é um sistema de autenticação baseado em desafio e resposta (**figura 1**). No caso do Squid, que não é diferente das demais implementações de Digest, o usuário, utilizando um navegador, faz uma requisição ao proxy para uma página, **www.linuxmagazine.com.br/faq/**, por exemplo, que retorna o desafio: *Proxy Authentication Required* tipo Digest, o *realm*, o *nonce* e o *qop* (**tabela 2**).

Após receber o desafio, o navegador solicita ao usuário seu login e senha, e emprega o seguinte algoritmo:

```
A1 = login:realm:senha
A2 = GET:/faq/
hashA1 = md5(A1)
hashA2 = md5(A2)
```
**reponse = md5(hashA1:nonce:nc:** ➥**cnonce:qop:hashA2)**

Isso significa que o mecanismo Digest gera um hash MD5 do valor especificado em **A1** e outro daquele de **A2**. Em seguida, gera um terceiro hash, dessa vez com os valores do primeiro hash de **A1**, **nonce**, **nc**, **cnonce qop** e o segundo hash, de **A2**. Esse terceiro hash é a resposta (**response**) que será enviada ao Squid, que é o que realmente lhe interessa.

### **Integração com OpenLDAP**

A senha do usuário no OpenLDAP costuma ser guardada em um campo chamado **userPassword**, em um dos vários formatos: *crypt*, *md5*, *sha*, *blowfish*, *clear* e outros. Contudo, nenhum desses é compatível com o hash do método Digest. O Squid irá pesquisar o login na base LDAP, solicitando o retorno de um campo para comparação com a resposta enviada pelo Digest. Esse campo é simplesmente um atributo do usuário que possa armazenar uma cadeia de caracteres com o tamanho mínimo de **REALM**: {hha1} mais os 32 caracteres do hash. Esse campo é passado para o *squid\_ldap\_digest*, e deve conter o seguinte formato: **realm:{hha1}hash**, como por exemplo:

### **Planeta Terra:{hha1}253a0909ab7dbb** ➥**dba534f46b8d52d5e7**

Ao obter uma resposta, o Squid compara os realms; se forem diferentes, ele informa que a senha é inválida, e se forem iguais, o restante é testado em seguida. O segmento **{hha1}** é necessário, mas o *squid\_ldap\_digest* o elimina, mantendo apenas o hash, que é **md5(login:realm:senha)**, ou a senha em texto puro, no caso do uso sem criptografia (não recomendado).

De posse do hash do valor **A1** vindo do servidor LDAP, o Squid calcula novamente o valor:

**md5(hashA1\_vindo\_do\_LDAP:nonce:nc:** ➥**cnonce:qop:hashA2)**

e o compara com o valor de **response** calculado previamente, tendo assim o resultado da autenticação (**figura 1**).

### **Implementação**

Vamos agora implementar esse método de autenticação para o proxy Squid. Como o digest do Squid 2.5 não suporta LDAP, e é o mais recente no momento da escrita deste artigo, demonstraremos como implementar essa solução usando partes do código da versão 3 do proxy web, ainda em desenvolvimento.

### Tabela 2: Chaves utilizadas durante a transação Digest

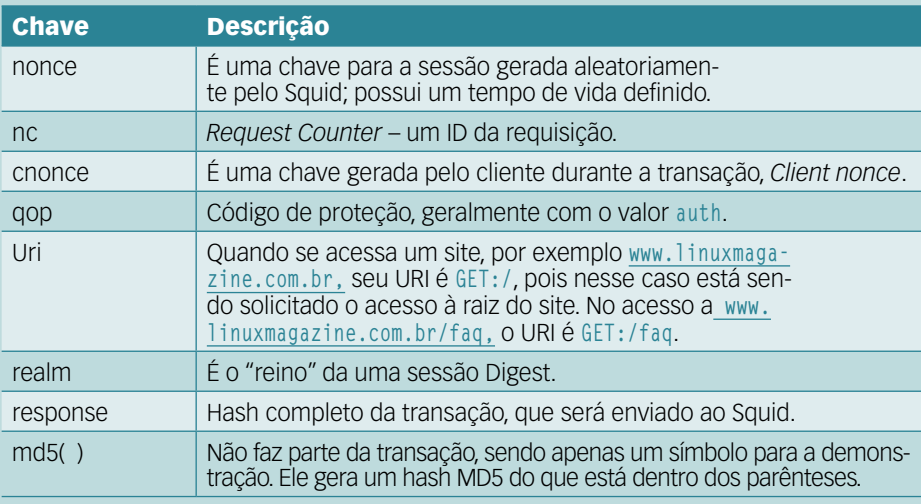

Após baixar o código-fonte do Squid 3 em **[1]**, é necessário descompactá-lo e executar as etapas de configuração e compilação:

```
$ tar -zxvf squid3-XX.tar.gz
```

```
$ cd squid3-XX
```

```
$ ./configure --enable-digest-
```

```
➥helpers=ldap
```

```
$ make
```
Não será necessário o **make install**, pois não iremos usar o proxy Squid 3, e sim o 2.5, que é estável e está pronto para o uso em produção.

Em seguida, pode-se instalar o Squid a partir dos binários empacotados pela sua distribuição. No caso dos usuários de *Debian* e derivados:

### **# apt-get install squid**

O momento mais importante vem agora. Vamos utilizar no Squid 2.5 recém instalado o binário da autenticação Digest gerado com o código-fonte do Squid 3 na etapa anterior.

Para isso, precisamos apenas copiar o binário gerado para o local onde se encontram os binários que vieram no pacote da distribuição:

**# cd squid3-XX/helpers/digest\_** ➥**auth/ldap/**

**cp digest\_ldap\_auth /usr/lib/** ➥**squid/**

É necessário que o Squid 2.5 que instalamos pelo gerenciador de pacotes tenha sido compilado com suporte ao *helper digest*, como é o caso no Debian.

### **Instalação do OpenLDAP**

Se ainda não houver um servidor OpenLDAP em execução, será necessário instalar um. No Debian, o comando a seguir instalará os pacotes necessários:

**# apt-get install slapd ldap-utils**  ➥**apache-ssl phpldapadmin**

A instalação do pacote *slapd* exigirá o fornecimento de algumas informações. Para exemplificar, mostraremos a configuração para o domínio *linuxmagazine.com.br*:

- ➧ Domínio LDAP: *linuxmagazine. com.br*
- ➧ Organização: linuxmagazine
- ➧ Senha do administrador da base: *suasenha*
- ➧ Habilitar acesso à base usando o protocolo ldapV2: *Sim*

O *apache-ssl* também demanda algumas informações:

➧ Habilitar *suExec: Não*

➧ Gerar as chaves SSL.

Novamente, o pacote *phpldapadmin* também pedirá o preenchimento de alguns valores:

- ➧ Tipo de Autenticação: *Sessão*
- ➧ Daemons do servidor Web para configurar: *Todos*
- ➧ Reiniciar servidores Web: Sim

O OpenLDAP não possui necessidades especiais de instalação ou compilação; tanto o *slapd* do Debian quanto a configuração (**./configure**) dos fontes funcionam sem problemas.

Devido a limitações de espaço, não é possível cobrir aqui a administração de uma base LDAP. Para mais informações a esse respeito, há bastante documentação na página do OpenLDAP, em **[2]**.

### **Configuração do OpenLdap**

Para ter acesso à base LDAP através do utilitário *phpldapadmin*, será necessária a configuração dos arquivos sob **/usr/share/phpldapadmin/**.

Se o OpenLDAP tiver sido compilado manualmente, o diretório **phpldapadmin/** estará localizado no mesmo diretório onde foi feita a instalação.

No arquivo **config.php**, informe a localização da base LDAP, seu nome e seu domínio. Algumas informações podem ser obtidas no arquivo **/etc/ ldap/slapd.conf**.

```
$servers[$i]['host']='localhost'
$servers[$i]['base']='dc=linuxmaga
➥zine,dc=com,dc=br'
$servers[$i]['login_dn']='cn=admin
➥,dc=linuxmagazine,dc=com,dc=br'
```
Em seguida, podemos acessar o phpldapadmin pelo navegador web, no endereço **https://ip\_da\_máquina\_local/phpldapadmin/**.

Serão solicitados um login e uma senha:

**Login DN: cn=admin,dc=linuxmagazin**

Squid | SYSADMIN

### ➥**e,dc=com,dc=br Senha: suasenha**

Se forem fornecidas as informações corretas, o sistema fará o login do usuário, mostrando no canto esquerdo da tela o nome da base LDAP - no caso, *dc=linuxmagazin e,dc=com,dc=br*.

Criaremos agora um novo usuário, clicando no símbolo **+** à esquerda do nome da base e, na lista que se abre, clicando em *Organizational Unit* | *OU Name* | *Create*.

Agora, clicando em *ou=usuários* | *User Account (posixAccount)*, pode-se preencher as informações a respeito do primeiro usuário. É importante lembrar que o campo *User Name* será o login do usuário criado. Não é necessário informar o tipo de criptografia, e a *shell* de login deve ser **/bin/ false**. É bom não alterar o valor de *Container*.

Clicando em *Continue* | *New User Account* | *Create Account*, o novo usuário será criado na base LDAP. Entretanto, a configuração feita até o momento não leva em conta a integração com outros serviços da rede.

### **Integrando**

Para começar a realizar a integração do OpenLDAP com os outros serviços, precisamos primeiro gerar o conteúdo a ser usado no próximo passo, isso é, o primeiro hash necessário para a autenticação Digest. Para tanto, deve-se realizar essa operação num terminal:

**\$ echo -n "fulano:Planeta Terra:** ➥**senhadologin" | md5sum | cut -b**  ➥**0-32 d7e7a8f04c18cc1e0ad5ac83798d452c**

É importante guardar temporariamente esse hash, pois ele será usado em breve.

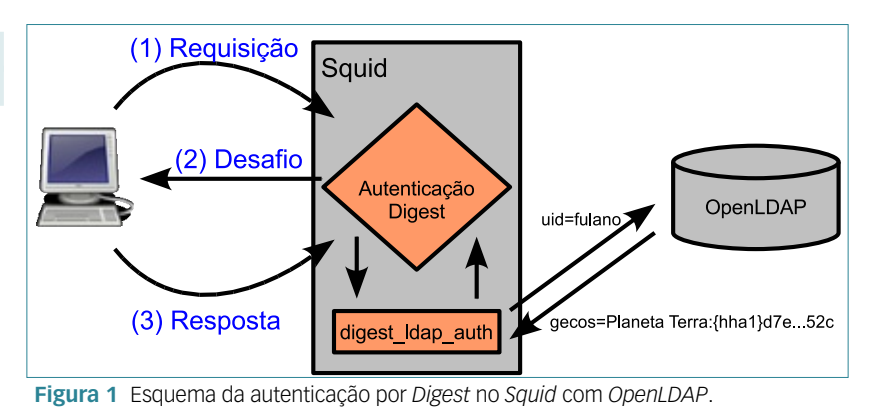

Depois de criado o usuário e o hash Digest, precisamos de um atributo para guardá-los. Como visto anteriormente, esse atributo pode ser qualquer um, desde que caiba nele a informação do tipo *string* com o tamanho necessário.

Em nosso exemplo, vamos utilizar o atributo *gecos* do *nis.schema*, que tem outra finalidade, mas pode ser adequado de maneira genérica para guardar nossa cadeia de caracteres.

Voltando ao phpldapadmin, deve-se clicar em *uid=fulano* dentro de *ou=usuários* e, na parte superior, inserir um novo atributo, selecionando *gecos* e inserindo o valor:

### **Planeta Terra:{hha1}d7e7a8f04c18cc** ➥**1e0ad5ac83798d452c**

É fundamental lembrar-se de substituir o hash acima pelo que foi copiado da etapa anterior.

Agora o usuário *fulano* está pronto para utilizar a internet.

### **Configuração do Squid**

A configuração do Squid é realizada no arquivo **/etc/squid/squid.conf**. Nele, é necessário inserir os parâmetros de autenticação:

**auth\_param digest program /usr/** ➥**lib/squid/digest\_ldap\_auth -b ou** ➥**=usuarios,dc=linuxmagazine,dc=co** ➥**m,dc=br -F "uid=%s" -D cn=admin,** ➥**dc=linuxmagazine,dc=com,dc=br -W**  ➥**/etc/secret -h localhost -v 3 -** ➥**A gecos -e auth\_param digest children 5 auth\_param digest realm Planeta**  ➥**Terra**

Ao inserir o realm *Planeta Terra*, deve-se verificar se não há um espaço em branco após o termo, pois um simples caractere a mais pode acarretar problemas na autenticação, uma vez que causará a geração de um hash distinto.

Para obrigar o uso de senha para o acesso à Internet, descomenta-se a linha:

### **acl password proxy\_auth REQUIRED**

Na seção de definição das ACLs, no mesmo arquivo, a seguinte linha deve ser inserida:

**http\_access allow all password**

Após salvar o arquivo **squid.conf**, deve-se inserir a senha do administrador da base no arquivo **/etc/secret** e reiniciar o Squid:

**# echo "suasenha" > /etc/secret # /etc/init.d/squid restart**

Configurando-se o proxy do navegador para o endereço e a porta do proxy (em nosso caso, 10.0.0.1 e porta 3128), podemos tentar entrar em alguma página, e a auten-

### Exemplo 1: Script para adicionar o campo digest ao LDAP

```
<?
/// Pré-requisito: PHP com suporte à LDAP
$base = "dc=linuxmagazine,dc=com,dc=br";
$dn = "uid=fulano,ou=usuarios,dc=linuxmagazine,dc=com,dc=br";
$server = "localhost";
$dn_admin = "cn=admin,dc=linuxmagazine,dc=com,dc=br";
$senha_admin = "suasenha";
$realm = "Planeta Terra";
$user = "fulano";
$senha = "senhalogin";
$ds=ldap_connect($server) or die ("Nao foi possivel estabelecer conexao com $server !");
ldap_set_option($ds,LDAP_OPT_PROTOCOL_VERSION,3);
$r=ldap_bind($ds,$dn_admin,$senha_admin) or ("Erro ao autenticar: Credenciais invalidas");
// Gerando o hash MD5
$hash = md5("$user:$realm:$senha");
$dados["gecos"]=$realm . ":" . "{hha1}" . $hash;
// Inserindo o attributo do Digest no ldap
$r=ldap_modify($ds,$dn,$dados);
if ($r) {
     echo "Inclusao do Digest executada com sucesso para o usuario $user : ";
     echo $realm . ":" . "{hha1}" . $hash;
     } else {
     echo "erro ao incluir Attributo Digest!";
}
?>
```
ticação será solicitada: *Forneça a senha para o proxy: Planeta Terra em 10.0.0.1:3128*

Evidentemente, o nome e a senha do usuário devem ser aqueles que criamos nos passos anteriores.

### **Problemas?**

O script **digest\_ldap\_auth** precisa receber como parâmetro o login e a realm. É possível testar seu funcionamento na linha de comando, com o comando:

```
# /usr/lib/squid/digest_ldap_auth 
➥-b "ou=usuarios,dc=linuxmagazine
➥,dc=com,dc=br" -F "uid=%s" -D "c
➥n=admin,dc=linuxmagazine,dc=com,
➥dc=br" -W /etc/secret -h 
➥localhost -v 3 -A gecos -e
```
Logo após entrar com o comando, o script irá esperar a entrada do login e realm incluindo as aspas. Se correr tudo bem, ele trará o hash:

```
"fulano": "Planeta Terra" 
d7e7a8f04c18cc1e0ad5ac83798d452c
```
O **exemplo 1** mostra um script em *PHP* que pode ser usado para adicionar o campo digest ao LDAP.

### **Recomendações**

Toda estrutura deve possuir suas políticas. Seria interessante agregar a possibilidade de implantação de um mecanismo para troca de senhas dentro de um tempo determinado, garantindo que os usuários troquem suas senhas e, se possível, que elas sejam testadas por outro mecanismo, como a *Cracklib*, por exemplo, para garantir sua segurança.

### **Considerações Finais**

A principal intenção deste artigo é exemplificar o modelo de autenticação Digest, suportado por um grande número de serviços, e capaz de proporcionar uma maior segurança na validação de senhas em trânsito pelas redes. Em caso de problemas durante os procedimentos, o autor deste artigo ficará feliz em ajudar.

### Mais Informações

```
[1] Squid: http://www.
    squid-cache.org/
```
**[2]** OpenLDAP: **http:// www.openldap.org/**

### O autor

**Emanuel dos Reis Rodrigues** é assessor de TI no Centro de Tecnologia da Informação do Governo do Estado de Roraima.

SYSADMIN

**SYSADMII** 

### *Barreiras de escrita*

# **Organizando a fila**

*Um bom disco rígido e um sistema de arquivos com journal não eliminam totalmente a perda de dados. É preciso ir além. por Martin Steigerwald*

**Stephanie - www.pixelio.de**

Sistemas de arquivos com<br>
journal oferecem alguns<br>
importantes benefícios aos<br>
usuários mas também põem alguns *journal* oferecem alguns importantes benefícios aos usuários, mas também põem alguns problemas sutis, como a necessidade do sistema de arquivos manter um registro que reflita o estado das operações de escrita no dispositivo

de armazenamento, enquanto o dispositivo pode fazer alterações na ordem das requisições de escrita de forma a otimizar o desempenho. Se o sistema falhar em um ponto em que o journal não esteja em compasso com a seqüência real das operações de gravação, os dados podem não estar tão seguros quanto se imagina.

Os desenvolvedores de sistemas de arquivos e os fabricantes de discos rígidos estão cientes desse problema, e várias soluções e ajustes já foram empregados. Uma solução no estilo "força bruta" consiste

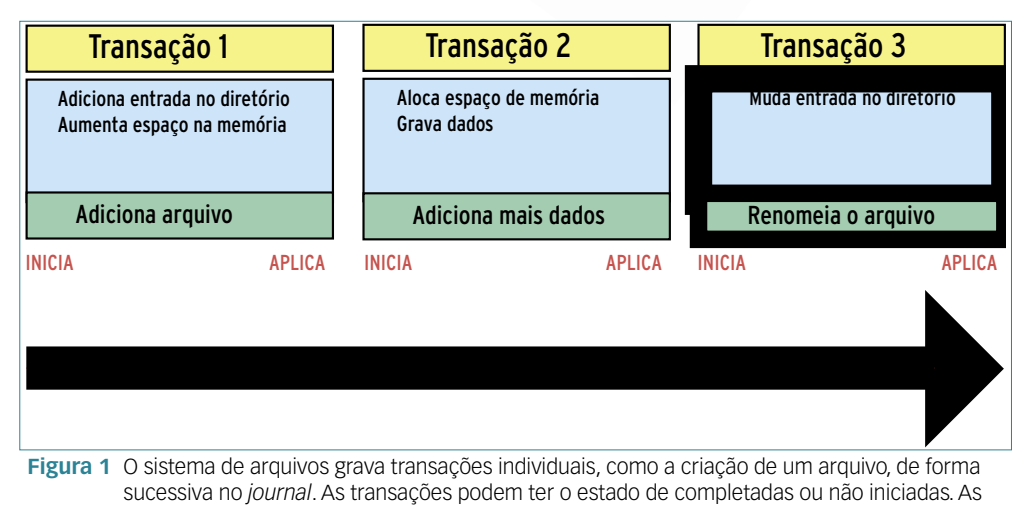

completadas são marcadas por uma operação de gravação contígua.

simplesmente em esvaziar o *cache* de escrita antes e depois de cada operação de gravação, o que efetivamente elimina o cache sem desativá-lo na camada de hardware.

Uma solução melhor e mais veloz, e que vem recebendo bastante atenção dos desenvolvedores, é garantir que as requisições de gravação sejam efetivadas no disco em uma ordem previsível, usando requisições do tipo *write barrier* (barreira de escrita).

Apesar de o suporte a barreiras de escrita estar se tornando muito mais comum, a questão a respeito de se usar ou não essas barreiras – e se o sistema de arquivos utilizado já está empregando-as – depende do sistema de arquivos, versão do kernel e dispositivo de armazenamento.

Já passei por três problemas graves com sistemas de arquivos em uma semana, em meu IBM ThinkPad T23 com *XFS* e kernel 2.6.16 com *buffer* de gravação ativado**[1]**. Os problemas pararam quando desativei o cache de gravação, muito embora versões anteriores do kernel fossem estáveis com ele. Com um kernel 2.6.17, ao final, a estabilidade com barreiras de escrita voltou ao nível anterior.

O rápido desenvolvimento e a integração das barreiras de escrita às versões do kernel, drivers de sistema de arquivos e dispositivos de armazenamento significam que, se você pretende fazer *troubleshooting* de um sistema de arquivos, é melhor começar com ao menos um conhecimento básico desse recurso.

### **Como funciona o journal**

Um sistema de arquivos com journal oferece um seguro de vida aos dados, pois registra cada alteração realizada neles. Sistemas de arquivos com journal dos dados (ou journal completo – *full journalling*) garante a consistência do conteúdo de arquivos (veja o **quadro 1**). Essa abordagem é bastante segura, porém, geralmente tem como custo de queda da desempenho.

Uma técnica mais rápida, conhecida como *journal de meta-*

### Quadro 1: Journal de dados

Sistemas de arquivos com *journal* que escrevem apenas metadados nesse journal possuem uma desvantagem. Se as operações de gravação forem interrompidas, os arquivos podem ficar ilegíveis devido a operações incompletas. O sistema de arquivos talvez tenha alocado outros blocos de dados para o arquivo antes de completar as operações de escrita nesses blocos, ou então uma operação de gravação destinada a sobrescrever dados em um arquivo pode não ter sido completada.

Um sistema de arquivos com journal de dados soluciona isso gravando os dados primeiro no journal. Se ocorrer uma queda, o sistema de arquivos utiliza o journal para recuperar o estado em que os metadados estavam de acordo com os dados nos arquivos, e então, ou as operações de gravação individuais são completadas, ou não ocorrem.

Os sistemas *Ext3, ReiserFS 3* e *Reiser 4* suportam o journal de dados, diferentemente do *XFS* e do *JFS*, que, na escrita deste artigo, ainda não o faziam.

As operações de escrita são muito mais lentas se o journal de dados estiver ativo, o que é compreensível, já que todas as operações de gravação terão que ocorrer duas vezes: uma no journal e outra no disco propriamente dito. O Reiser 4 é o único sistema de arquivos que grava os dados em sua localização final e sobrepõe um *wandering journal* nos dados.

Os sistemas Ext3 e ReiserFS 3 oferecem uma solução temporária para evitar o uso do journal de dados: o sistema grava os blocos de dados de uma transação de metadados antes de registrar a transação no journal. Essa solução garante que novos blocos de dados alocados em um arquivo tenham sempre dados válidos. Entretanto, operações parcialmente terminadas que sobrescrevam dados em um arquivo sempre levarão a um estado inconsistente.

O journal de dados não garante a integridade dos dados de sua aplicação caso um processo de escrita termine de forma anormal. É por isso que muitos bancos de dados e programas servidores, como de email, por exemplo, possuem seus próprios mecanismos de assegurar a integridade dos dados em caso de interrupções inesperadas. Esse tipo de journal específico por aplicativo geralmente se baseia na gravação de dados em uma ordem específica, e costuma depender de operações de escrita atômicas. Outros programas, como as aplicações *PIM* do *KDE* (*KAddress-Book*, *Korganizer* e *Akkregator*), criam backups dos arquivo críticos.

*dados*, garante a consistência da estrutura do sistema de arquivos simplesmente monitorando as informações dos metadados, como nomes de arquivos e diretórios, tamanhos de arquivos, permissões e localizações de armazenamento. O sistema de arquivos guarda essa informação em blocos especiais para informações administrativas, os *inodes*.

Caso o sistema de arquivos seja interrompido enquanto modifica os metadados, estes podem tornar-se inconsistentes, pois a maioria das alterações envolve múltiplas etapas, das quais talvez apenas a metade tenha sido realizada. Por exemplo, quanto o sistema de arquivos cria um novo arquivo, ele precisa criar uma entrada no diretório onde esse arquivo será armazenado, alocar espaço em disco, gravar os dados e lembrar-se de onde o arquivo foi gravado. Se ocorrer uma interrupção, o espaço de armazenamento do arquivo pode ser ocupado, embora o sistema de arquivos talvez não tenha criado uma entrada até o momento da interrupção.

Um sistema de arquivos sem journal sabe apenas que não foi corretamente desligado, e mostra isso na próxima inicialização. Um programa especial, como o *fsck*, deve verificar se os metadados estão intactos, e se houver um sistema de arquivos muito populoso, esse processo pode ser bem demorado.

Em contraste, sistemas de arquivos com journal gravam no journal as alterações necessárias para uma operação completa, como a criação de um arquivo, na forma de transações (**figura 1**). As transações são atômicas, isso é, operações contíguas com um ou dois estados possíveis: ou a transação ocorre por completo, ou simplesmente não ocorre. Supondo que a transação tenha sido completada, o sistema de arquivos atribui a ela um rótulo numa operação de gravação invisível.

Sistemas de arquivos com journal possuem um de dois formatos de armazenamento: journal físico ou lógico. Um journal físico, como o usado pelo *Ext3*, preenche blocos completos com metadados. O Ext3 utiliza para isso o *Journal Block Device***[2]** (*JBD*). O XFS possui um journal lógico, assim como o *ReiserFS* 3 e o *JFS*. Esse journal guarda os metadados de uma forma independente dos arquivos, e mais compacta.

Ao montar novamente um sistema com journal após uma interrupção inesperada, ele tentará avaliar as informações do journal para recuperar um estado consistente. Se alguma transação ainda estiver marcada como incompleta no journal, o sistema a descartará.

O sistema de arquivos processará as transações completadas passo a passo, verificando quais mudanças foram gravadas no disco e gravando aque-

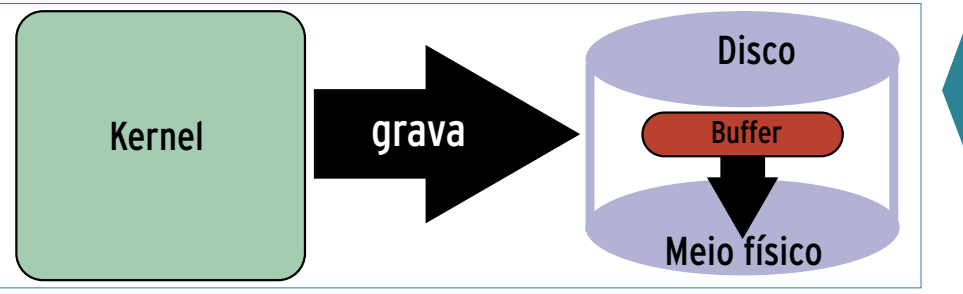

**Figura 2** Não existe controle sobre a ordem de gravação se existir um *buffer* de escrita.

las que ainda não tenham ocorrido. Ele não rotula uma transação como completa até que todas as mudanças estejam gravadas no disco, e então o espaço do journal é liberado.

Como o sistema com journal apenas precisa verificar as entradas armazenadas no journal, não há necessidade de checar toda a estrutura de metadados, o que significa que o processo de recuperação não levará mais de alguns segundos sob circunstâncias normais. Se o sistema for novamente interrompido durante o processo de recuperação, ele simplesmente continuará a partir da última transação incompleta quando tudo voltar ao normal.

Essa técnica não garante que todas as alterações realizadas nos arquivo vão sobreviver a um desligamento repentino; no entanto, assegura que a estrutura do sistema de arquivos permanecerá consistente caso todas as operações de escrita ocorram na ordem correta.

O sistema de arquivos começa gravando a transação no journal, e então aplica as mudanças nos metadados, marcando-as como completadas. Se essas mudanças chegarem ao disco antes da entrada do journal e o processo for interrompido, o sistema de arquivos será incapaz de localizar no journal as entradas referentes a essas alterações, durante o processo de recuperação. Nesse caso, o sistema obviamente adquire um estado inconsistente.

As transações marcadas como completadas antes das mudanças de metadados terem sido gravadas no disco podem causar problemas semelhantes. Portanto, o sistema de arquivos precisa assegurar que as alterações sempre sejam gravadas em uma ordem específica. Não há garantia de que isso ocorra em discos rígidos dotados de cache.

Esse tipo de disco primeiro faz um cache dos dados que precisa gravar, em um buffer de memória temporário que se localiza entre a veloz memória RAM e os morosos mecanismos de gravação física do disco. O *firmware* então decide em que ordem irá realizar

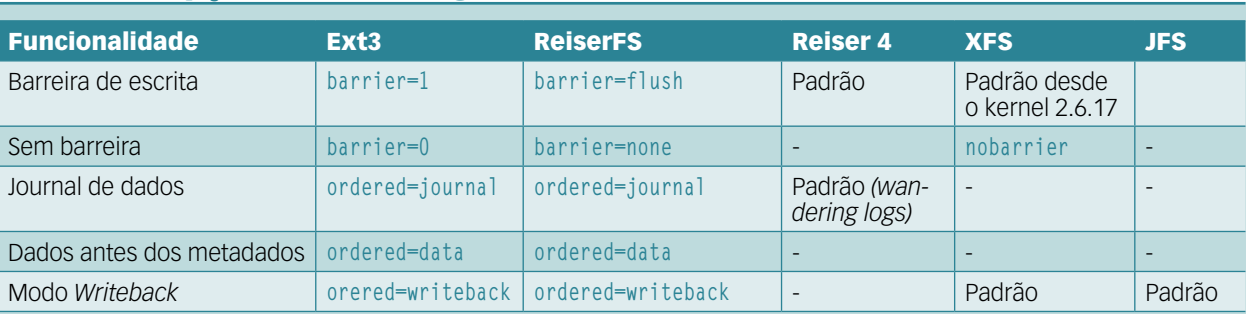

### Tabela 1: Opções de montagem

a gravação do conteúdo do buffer de escrita (**figura 2**).

Uma técnica para garantir que seja obedecida uma ordem de gravação específica envolve o sistema de arquivos informar ao driver para esvaziar o cache antes e depois de uma transação de escrita. A segunda técnica consiste em fazer o sistema de arquivos utilizar a funcionalidade de barreiras de escrita do kernel para ordenar as operações de escrita em uma ordem específica**[3]**.

Uma requisição de barreira faz a camada de blocos do Linux manter a seguinte ordem nas operações de gravação: todas as requisições de escrita anteriores à requisição de barreira são processadas normalmente; em seguida, vem a requisição de barreira; depois disso, todas as requisições de gravação voltam a ser processadas normalmente.

Essa abordagem possui duas vantagens. Em primeiro lugar, não há necessidade de um esvaziamento imediato do cache de gravação, pois ele pode ocorrer logo antes da requisição de barreira. Além disso, o driver pode deixar a ordem de requisições parcial ou inteiramente nas mãos dos inteligentes dispositivos de armazenamento.

A camada de blocos do kernel faz distinção entre dispositivos, com base em dois critérios: a ordem de requisição e o tipo de buffer de escrita (**quadro 2**). Por exemplo, unidades do tipo *Forced Unit Access* não necessitam de um esvaziamento do cache após a requisição de barreira.

Ativar as barreiras de escrita em sistemas com journal pode aumentar tanto a estabilidade quanto o desempenho – contanto que sua versão do kernel, seu disco e seu sistema de arquivos ofereçam o suporte a esse recurso.

### **Aplicações práticas**

Para usar barreiras de escrita, primeiro é necessário um kernel que as suporte. Os diferentes sistemas de arquivos incluíram esse recurso em versões distintas do kernel.

Para o XFS, é necessária a versão 2.6.17.7 do kernel, ou posterior. Já no ReiserFS 3, as barreiras estão presentes desde o kernel 2.6.9, com muitas mudanças tendo sido efetuadas no 2.6.16. Independente dos números, o que decide se as barreiras podem ser usadas com a sua combinação de componentes são os testes práticos.

O *RAID* por software também funciona com barreiras de escrita, contanto que o controlador e todos os dispositivos suportem o esvaziamento de cache (*cache flushing*). No entanto, nem todos os tipos de RAID são compatíveis com o recurso.

O suporte a barreiras de escrita está evoluindo muito rapidamente. Em caso de dúvida quanto à compatibilidade de um sistema com as barreiras, deve-se usar uma das opções de montagem mostradas na **tabela 1** até ser possível determinar o comportamento padrão. Conferindo os registros do sistema, é possível identificar sucessos e fracassos no suporte ao recurso. O XFS, por exemplo, exibe nos

### Quadro 2: Classes de dispositivos

A funcionalidade de *write barriers* na camada de blocos garante uma ordem específica no processamento de requisições de I/O. Requisições de barreira, portanto, necessitam de duas propriedades:

### Ordem de requisição

São possíveis as seguintes variantes:

- ➧ Dispositivos com suporte a múltiplas requisições enfileiradas e a requisições seqüenciais (dispositivos *TCQ* – *Tagged Command Queueing*) – tais como cotroladoras e dispositivos *SCSI* modernos. A camada de dados passa a requisição de barreira para o dispositivo como uma requisição seqüencial. Os drivers de baixo nível, controladoras e dispositivos são responsáveis por manter a seqüência correta. Essa opção ainda não está ativada no Linux, pois a função de *dispatch* do subsistema SCSI dos kernels até 2.6.17 não passa requisições atomicamente para a controladora SCSI, o que significa que a ordem de requisições pode mudar.
- ➧ Dispositivos com suporte a múltiplas requisições enfileiradas, mas não às seqüenciais – típico de controladoras e discos SCSI mais antigos, assim como de unidades *SATA*: a camada de blocos assegura a ordem correta.
- ➧ Dispositivos que lidam seqüencialmente com requisições – dispositivos SCSI muito antigos e discos *IDE*: novamente, a camada de blocos garante a ordem correta.

### Cache de escrita

Há quatro modalidades de cache de escrita:

- ➧ Sem cache: é suficiente para organizar as requisições na ordem correta.
- ➧ Cache *writeback* sem esvaziamento: é impossível garantir a ordem correta de escrita, e não há suporte às barreiras de escrita. É necessário desativar o cache de gravação, nos discos desse tipo, para oferecer suporte estável a interrupções súbitas em sistemas de arquivos com journal.
- ➧ Cache de escrita com esvaziamento, sem *Forced Unit Access (FUA):* o subsistema de blocos aciona um esvaziamento de cache antes e após a requisição.
- ➧ Cache de escrita com esvaziamento e FUA: a camada de blocos aciona o esvaziamento antes da requisição de barreira, a qual passa o esvaziamento como requisição FUA. Essa requisição informa o disco para gravá-la imediatamente e não usar o cache de escrita para isso.
logs três possíveis mensagens quando ocorre algum erro [4]. Já o JBD, usado pelo Ext3, dá uma mensagem clara e direta.

O comando hdparm - I /dev/hda pode mostrar se o cache de gravação está ativado. hdparm -WO /dev/hda desativa esse cache, e hdparm -W1 / dev/hda ativa-o.

## Suporte do sistema

Em alguns sistemas, é possível testar se as barreiras de escrita são suportadas montando-se o sistema de arquivos como um dispositivo de loop. Como esses dispositivos não suportam as barreiras, a presença de uma mensagem de erro ao se tentar montar um sistema com barreiras como loop indicam que as barreiras estão sendo usadas por padrão.

Sem a funcionalidade das barreiras, os sistemas de arquivos com journal só são capazes de conservar sua integridade, após interrupções inesperadas, caso o cache de escrita esteja desligado, ou se o sistema de arquivos gravar transações de forma síncrona.

Dispositivos com buffers de gravação que não suportem o esvaziamento do cache são, por projeto, incapazes de suportar uma ordem específica para as requisições de escrita. Nesse caso, a única forma de os usuários obterem segurança para seus dados é desativando o buffer de gravação.

Controladores e dispositivos com buffers de gravação persistentes (NVRAM) não costumam suportar barreiras, pois conseguem gravar dados no disco até mesmo após uma falta de energia. Na realidade, o suporte ao buffer de escrita às vezes pode interferir sobre o dispositivo NVRAM.

## Conclusão

Ativar as barreiras de escrita resolveu os problemas de instabilidade no meu caso. A desativação do cache de gravação também foi útil, mas, ao menos em teoria, as barreiras oferecem melhor desempenho - principalmente em operações de gravação complexas.

## **Mais Informações**

- [1] Kernel bug #6380: htttp://bugzilla.kernel. org/show\_bug.cgi?id=6380
- [2] Journalling Block Device: http://kerneltrap.org/  $\overline{\text{node}/6741}$

[3] Documentação interna sobre barreiras no kernel 2.6.17.1: block/barriers.txt

[4] FAO do XFS: Como resolver o problema do cache de gravação?: http://oss.sgi.com/projects/ xfs/fag.html#wcache\_fix

## pyconbrasil [3]

encontro brasileiro da comunidade puthon

## 30, 31 de agosto e 1º de setembro de 2007 em Joinville - SC. na SOCIESC.

Temas desta edição:

- Plone / Zope
- $\bullet$  Zopez / Grok
- · Django / Trubo Gears
- Maemo
- Eagle / GTK / QT
- $\bullet$  Sugar(OLPC)
- Ensino de Python
- ... e muito mais

Chamada de eventos, Inscrições e patrocínio, acesse:

## http://pyconbrasil.com.br/

#### organização:

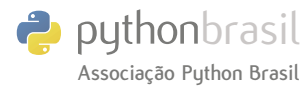

apoio:

**LINUX NEW MEDIA** 

#### *Plugins*

## **Plugando no Nagios**

*Veja como utilizar a versátil linguagem Perl para criar plugins personalizados para o daemon de monitoramento de redes Nagios. por Michael Schilli*

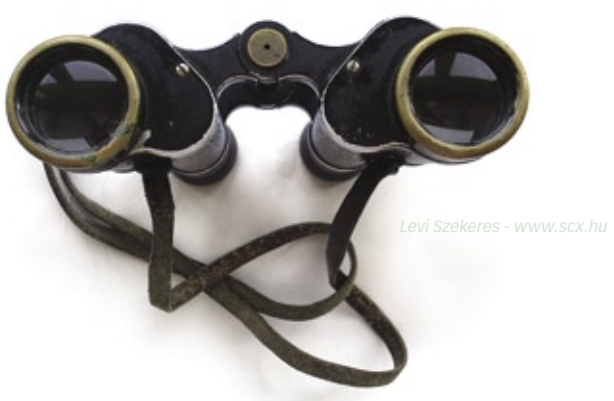

 $\sum_{\text{aquela situação em que o}}$ redes já experimentaram aquela situação em que o colega não técnico na sala ao lado de repente grita: "Minha Internet caiu!". Evidentemente, uma possível solução para isso seria verificar se o roteador realmente está se comunicando com o provedor de acesso, e se os servidores DNS estão respondendo. Porém, usar o *Nagios* para monitorar esses fatores (**figura 1**)é muito mais racional e eficiente.

Na maioria dos casos, a instalação de um agente do Nagios no servidor a ser monitorado requer acesso a sua *shell*. Entretanto, se desejarmos monitorar a atividade de um servidor web contratado que não permite acesso por SSH, ainda há uma saída.

## **Estatísticas de I/O**

O **exemplo 1** mostra o script agente **iostat.cgi**, que pode ser inserido no diretório *CGI* do servidor web.

Ao ser ativado por uma requisição *HTTP*, o script chama o comando **iostat** do Linux, enviando parte da saída gerada de volta para o cliente, que no caso é o plugin do Nagios. O plugin examina essa saída e utiliza o código de saída para informar ao Nagios se há ou não um problema.

O script CGI **iostat.cgi** utiliza a função **tap** para chamar o comando **iostat** com os valores **1** e **2** (**linha 8**). Devido aos valores de intervalo (**1**) e

### Exemplo 1: iostat.cgi

```
01 #!/usr/bin/perl -w
02 use strict;
03 use Sysadm::Install qw(:all);
04 use CGI qw(:all);
05 use Regexp::Common;
06
07 my ($saida, $erro, $rc) =
08 tap "iostat", 1, 2;
09
10 $saida =~
11 /avg-cpu.*?avg-cpu/gs;
12
13 print header();
14
15 for my $chave (
16 qw(user nice sys
17 iowait idle)
18 ) {
19 if ($saida =~
20 /\G.*?($RE{num}{real})/gs) {
       21 printf "%s %s ", $saida, $1;
22 }
23 }
```
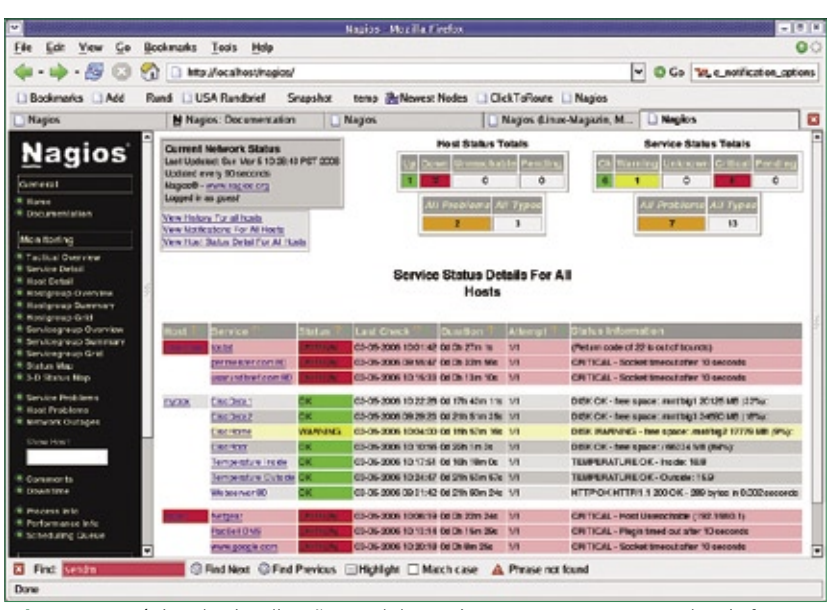

**Figura 1** A página de visualização geral do *Nagios* mostra que os testes locais foram completados com sucesso, mas o roteador e tudo além dele encontram-se incomunicáveis.

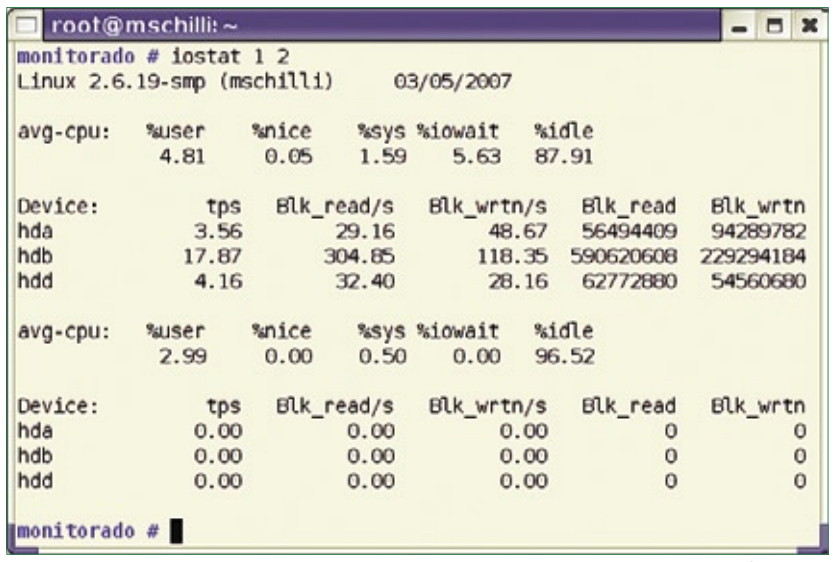

**Figura 2** O *iostat* mostra quanto tempo a CPU esteve ociosa, e com que freqüência foi necessário esperar o disco rígido.

do contador (**2**), ele mede o desempenho da CPU e de I/O do disco rígido duas vezes a cada segundo, criando a saída mostrada na **figura 3**.

O primeiro teste retorna o valor médio desde a última reinicialização da máquina, enquanto o segundo é mais interessante para o Nagios, pois coleta dados de desempenho por um segundo, enquanto o comando está em execução. A coluna *%ocioso* mostra por quanto tempo a CPU permaneceu disponível, e *%esperaIO* mede quanto tempo a CPU precisou esperar pelo disco rígido. Do ponto de vista do usuário, altos valores em *%ocioso* e baixos valores em *%esperaIO* são o melhor cenário possível.

O script do **exemplo 1** lê a saída do comando **iostat** e descarta o primeiro conjunto de valores. Para isso, ele usa a expressão regular **\$RE{num}{real}** do repositório *Regexp::Common* para examinar os valores numéricos. Após o cabeçalho HTTP obrigatório, ele retorna uma cadeia como **user 2.99 nice 0.00 sys 0.00 iowait 0.00 idle 96.52**. O chamado termo de largura zero, **\G** (**linha 20**), evita que o mecanismo de regex volte ao início do texto a cada vez, e ordena que ele continue a busca após a última coincidência.

## **Carga máxima**

No lado do Nagios, o plugin do **exemplo 2** usa o *LWP::Simple* para chamar o script CGI do servidor mencionado acima, captura a linha de saída e executa um **split** para separá-la em campos, que então são guardados na *hash* **valores**. Se a disponibilidade da CPU estiver abaixo de 50, o plugin retorna um estado crítico, enquanto valores até 80% retornam apenas um alerta. O mesmo princípio pode ser aplicado ao valor de **iowait**, mas os valores limite são 10 e 20 porcento.

O módulo do *CPAN Nagios:: Clientstatus* elimina parte da carga sobre o plugin, verificando se ele recebeu todos os parâmetros necessários. O método **exitvalue()** também entende cadeias de caracteres, como **warning**, e não apenas os valores numéricos que o Nagios exige. Se o plugin for executado na linha de comando, com **check\_iostat -url=http://servidor/cgi/iostat.cgi**, ele retorna as seguintes linhas:

```
IOSTAT OK - user 2.99 nice 0.00 
➥ sys 0.00
iowait 0.00 idle 96.52
```
O Nagios chama o plugin dessa mesma forma, interpreta o valor de saída e depois exibe a saída de texto

### Exemplo 2: check\_iostat

```
01 #!/usr/bin/perl
02 use strict;
03 use LWP::Simple;
04 use Log::Log4perl qw(:easy);
05 use Nagios::Clientstatus;
06
07 my $versao = "0.01";
08 my $cliente =
09 Nagios::Clientstatus->new(
10 help_subref => sub {
11 print "Uso: $0 ",
12 "url\n";
13 },
14 version => $versao,<br>15 mandatory args =>
15 mandatory_args =>
         16 ["url"],
17 );
18
19 my $url =
20 $cliente->get_given_arg(
       21 "url");
22
23 my $dados = get $url;
24
25 if (! $dados) {
26 print
       27 "Falha ao obter $url\n";
28 exit $cliente->exitvalue(
29 "unknown");
30 }
31
32 my %valores = split ' ',
     33 $dados;
34
35 my $status =
36 $valores{idle} < 50
37 ? "critical"
38 : $valores{idle} < 70
39 ? "warning"
    40 : $valores{iowait} > 20
41 ? "critical"
     42 : $valores{iowait} > 10
43 ? "warning"
44 : "ok";
45
46 print "IOSTAT ", uc($status),
47 " - $dados\n";
48
49 exit $cliente->exitvalue(
50 $status);
```
na saída padrão. Note que o *Nagios:: Clientstatus* exige a versão 2.35 ou mais recente do *Getopt::Long*.

## **Integração do plugin**

Para adicionar o novo plugin a uma instalação pré-existente do Nagios, o usuário administrador precisa copiar o script **check\_iostat** para o diretório **/usr/local/**

### Exemplo 3: verifica\_temperatura

```
01 #!/usr/bin/perl -w
02 use strict;
03 use RRDTool::OO;
04 use Getopt::Std;
05 use Pod::Usage;
06 use Nagios::Clientstatus;
07
08 my $N = "TEMPERATURA";
09
10 my $cliente =
11 Nagios::Clientstatus->new(
12 help_subref =>
13 sub { pod2usage() },
14 mandatory_args => [
       15 qw( crit warn dsname)
16 ],
17 );
18
19 my $rrd =
20 RRDTool::OO->new(file =>
       21 "/tmp/temperature.rrd");
22
23 my $dsnames =
     24 $rrd->meta_data("dsnames");
25
26 $rrd->fetch_start(
27 start => time() - 6 * 60,<br>28 end => time()
     end = \frac{1}{2} \times \text{time(1)}29 );
30
31 my $temp;
32
33 if (my ($hora, @valores) =
     34 $rrd->fetch_next())
35 {
     36 for (
37 my $i = 0 ;
38 $i < @$dsnames ;
```

```
39 $i++
40 )
41 {
       42 if (
43 $dsnames->[$i] eq
       44 $cliente->get_given_arg(
45 "dsname")
46 )
47 {
48 $temp = $valores[$i];
         49 last;
50 }
51 }
52 }
53
54 my $status = "ok";
55
56 if (!defined $temp) {
     57 $status = "unknown";
58 } elsif ($temp >=
59 $cliente->get_given_arg("crit"))
60 {
61 $status = "critical";
62 } elsif ($temp >=
63 $cliente->get_given_arg("warn"))
64 {
     65 $status = "warning";
66 }
67
68 printf "$N %s - %s: %s\n",
     69 uc($status),
70 $cliente->get_given_arg(
     71 "dsname"),
72 defined $temp
73 ? sprintf("%.1f", $temp)
     74 : "NODATA";
75
76 exit $nc->exitvalue($status);
```
**nagios/libexec** e tornar o script executável. A **figura 3** acrescenta um modelo intitulado **ez-service** à configuração do Nagios; ele facilita a adição futura de outros serviços. Nas configurações do Nagios, é comum definir modelos, facilmente identificáveis por suas entradas **register 0**. As definições de serviços podem ser usadas depois para acrescentar entradas especiais aos modelos.

A configuração *define service* na **figura 3** define o novo serviço *iostat*. Ela é feita sobre o modelo do **ez-service** que definimos antes e aceita vários parâmetros para rodadas de teste, notificação por email e outros. Essas configurações de modelos depois são herdadas pela definição do serviço e podem ser sobrescritas caso necessário.

## **Servidor solitário**

Se o servidor Nagios for separado do resto do mundo devido a uma falha de rede, não será possível ele enviar alertas por email. Nesse caso, o administrador recebe ao menos um email de aviso quando o problema for resolvido. O sistema pode solucionar alguns problemas sem intervenção humana.

Com o Nagios 2.0, um serviço sempre é mapeado para uma máquina cuja disponibilidade é testada independentemente. A especificação da máquina requer entradas no arquivo de configuração. A linha **host\_name = maquinax** na configuração de exemplo define o nome da máquina a ser exibido na página do Nagios.

O parâmetro **check\_command** da definição de serviços especifica como chamar o novo plugin **check\_iostat**. Entretanto, a chamada não é feita diretamente na definição do serviço; em vez disso, é usado um comando configurado antes em **define command** para especificar a linha de comando a ser executada. A linha **check\_command** pode usar argumentos opcionais, passados em seguida para a definição do comando. Separada por um ponto de exclamação, a URL da linha **check\_command** é passada para a definição de comando do **iostat** e substitui o termo **\$ARG1\$**.

O valor **24x7** para **check\_period** e **notification\_period** requer configurações para definir o email e a disponibi-

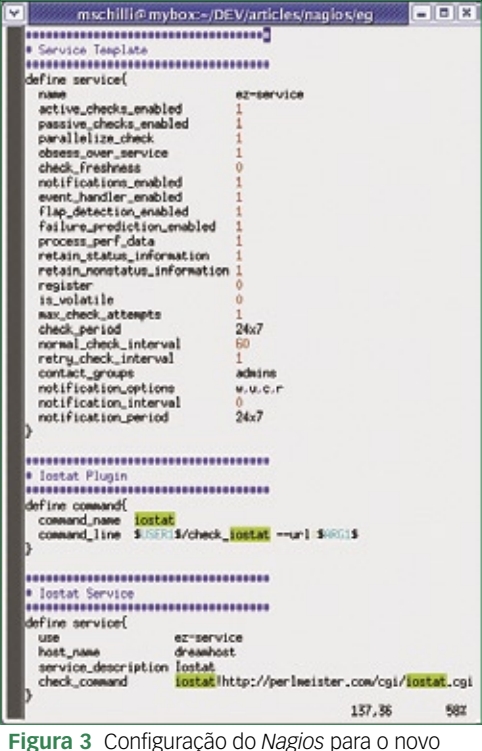

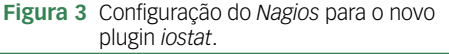

lidade do administrador. Pode-se usar um arquivo de exemplo com nome de **eznagios.cfg** em **[1]** e acrescentar ao arquivo de configuração **nagios.cfg** a linha **cfg\_file=/usr/local/nagios/etc/ eznagios.cfg**. Ao mesmo tempo, o **eznagios.cfg** define os testes do Nagios que informarão quanto espaço em disco está ocupado, e se seu roteador e DNS do provedor estão funcionando.

## **Quente?**

O plugin **verifica\_temperatura** é mais um bom exemplo de contribuição caseira para o Nagios. O script (**exemplo 3**) contacta o banco de dados *round-robin* para verificar a temperatura, alertando o servidor caso as temperaturas internas e externas mais recentes excederem valores específicos. No estilo típico dos plugins de Nagios, ele aceita parâmetros de linha de comando para valores de limites. Chamar **verifica\_temperatura warn=30 -crit=35 -dsname=Interior** aciona um alerta se a temperatura interior ultrapassar 30 graus Cel-

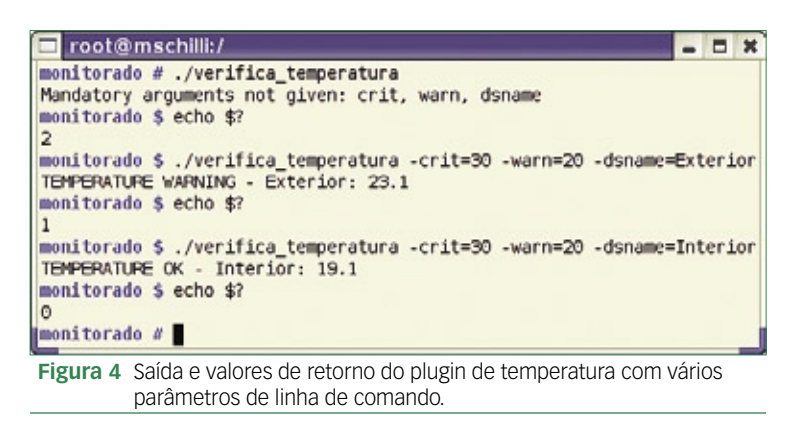

sius. O limite crítico é 35 graus. A **figura 4** mostra os vários valores de saída e a própria saída do plugin para diferentes configurações de parâmetros.

De forma semelhante ao plugin **iostat** que fizemos antes, a linha de serviço **check\_command verifica\_tempera tura!25!30!Interior** passa os parâmetros **25**, **30** e **Interior**

para o script. A entrada de **command** correspondente fica assim:

```
define command {
   command_name verifica_
➥temperatura command_line $USER1$/
➥verifica_temperatura -warn=$ARG1$ 
➥-crit=$ARG2$ -dsname=$ARG3$
}
```
A parte central da colorida tabela da **figura 1** mostra que os dois valores de temperatura estão bem normais: 18,8 graus (internos) e 15,9 graus (externos). Pelo menos meu apartamento não está em chamas!

## **E boa noite**

Depois de todas essas alterações aos arquivos de configuração, pode ser uma boa idéia verificar novamente se não há erros de configuração, antes de tentar reiniciar o *daemon*. Para isso, execute:

**#cd /usr/local/nagios #bin/nagios -v etc/nagios.cfg**

Uma estratégia de monitoramento bem planejada e realizada de forma confiável pelo Nagios garante uma boa noite de sono, a menos que seja disparado um alerta, evidentemente. No entanto, ser acordado pelo Nagios apitando em seu celular ou pager definitivamente é melhor do que ser arrancado da cama por um usuário irado no meio da noite.

## Mais Informações

**[1]** Exemplos de arquivo de configuração: **http://www. linuxmagazine.com.br/ arquivos/LM31/ezconfig.cfg**

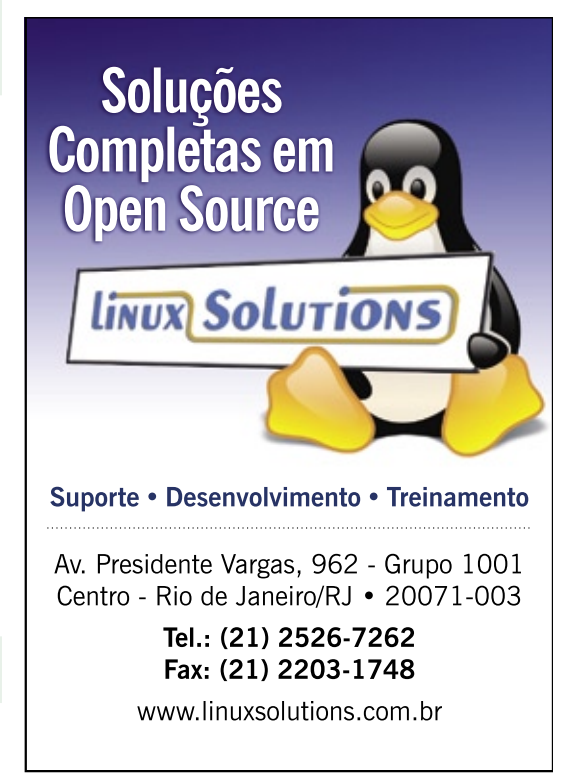

## **Linux.local**

*O maior diretório de empresas que oferecem produtos, soluções e serviços em Linux e Software Livre, organizado por Estado. Sentiu falta do nome de sua empresa aqui? Entre em contato com a gente:* **11 2161-5400** *ou* **anuncios@linuxmagazine.com.br**

- Fornecedor de Hardware = 1
	- Redes e Telefonia / PBX = 2
	- Integrador de Soluções = 3
		- Literatura / Editora = 4
- Fornecedor de Software = 5 Consultoria / Treinamento = 6

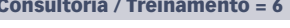

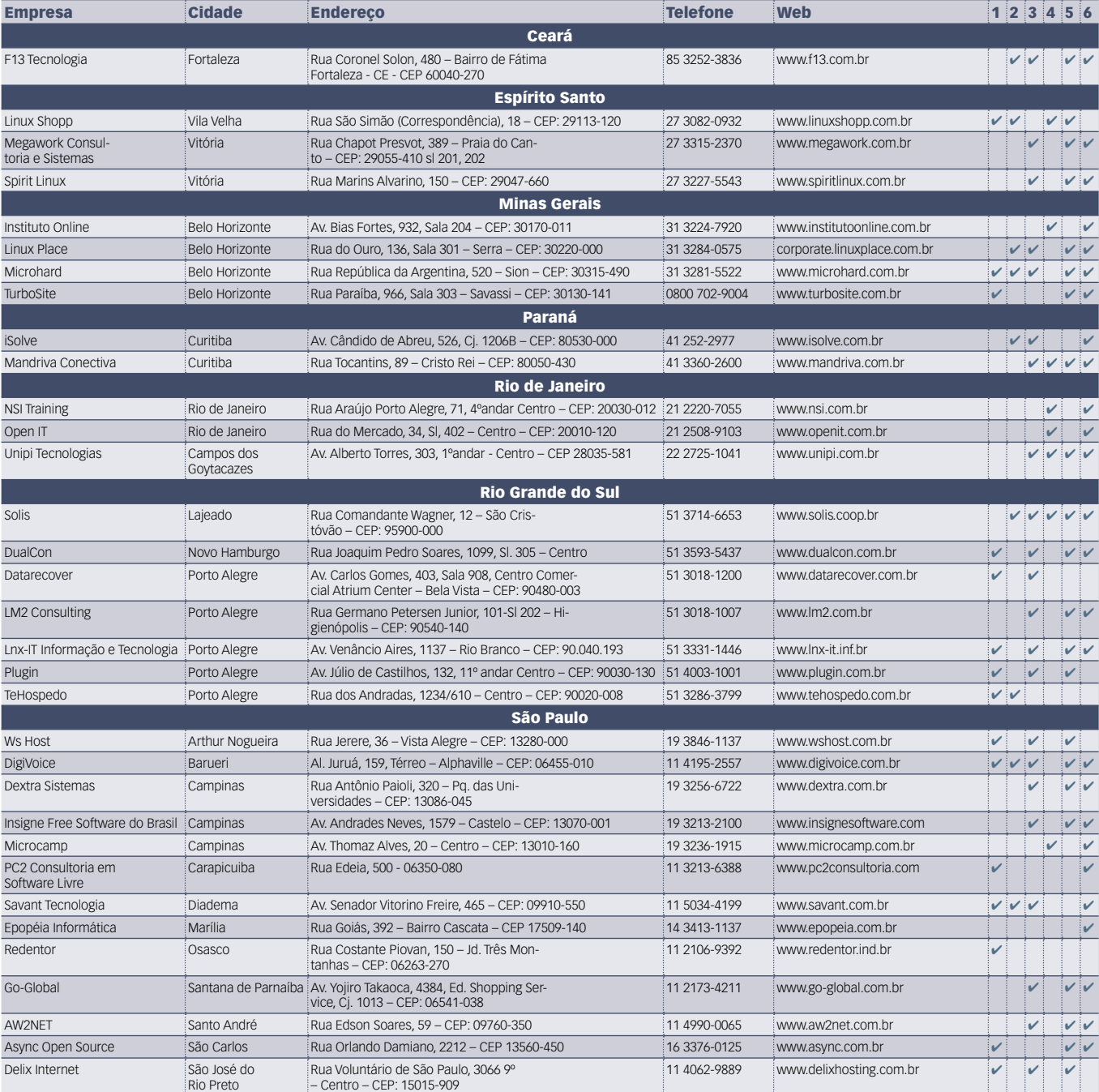

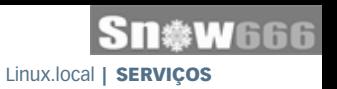

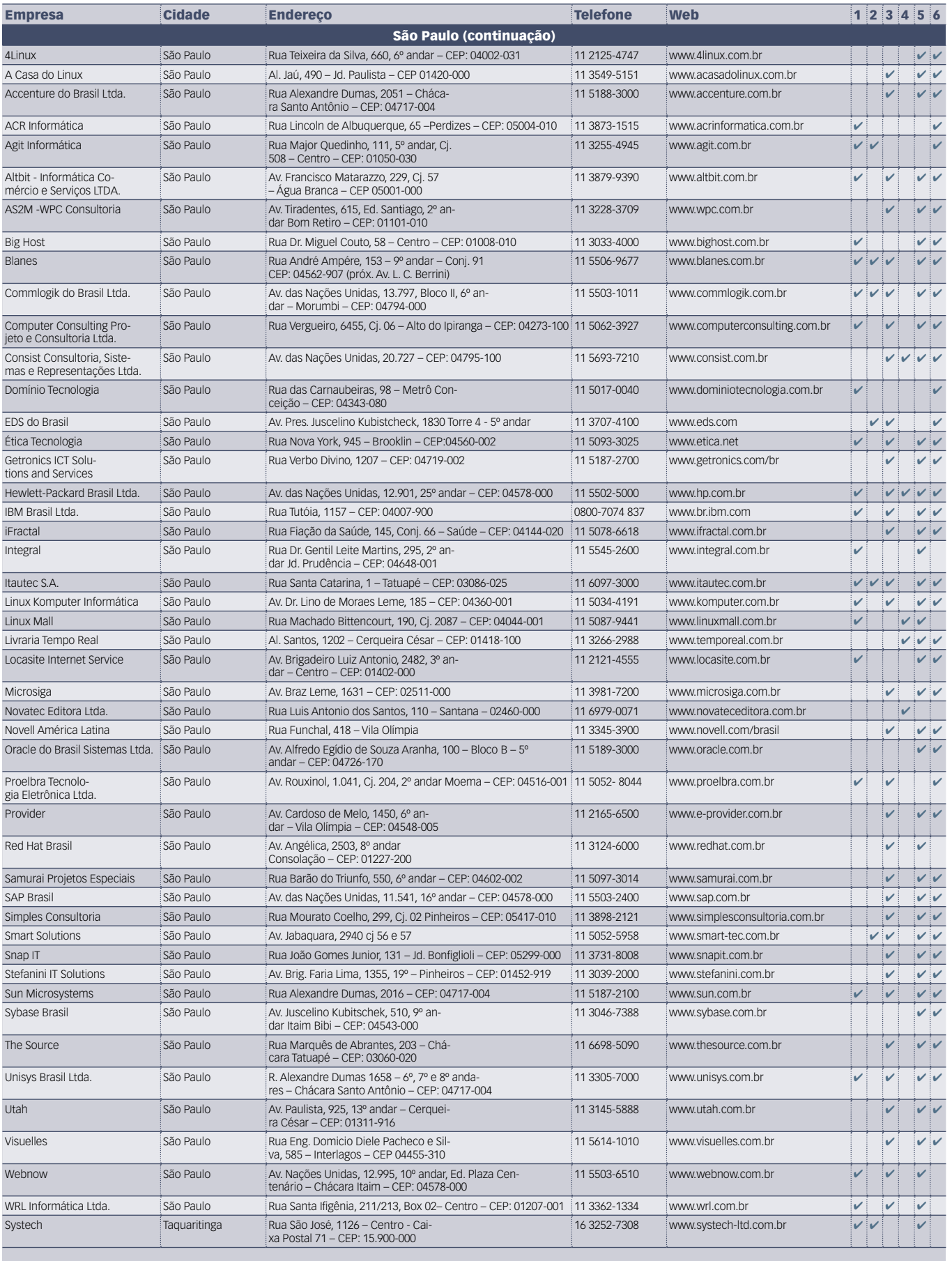

## Calendário de eventos

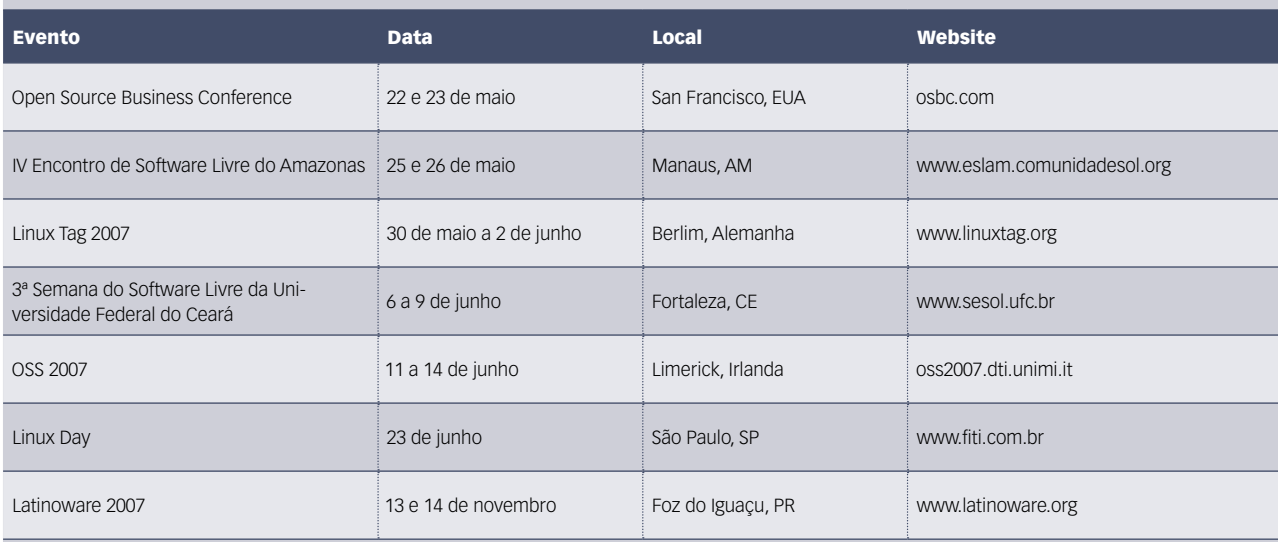

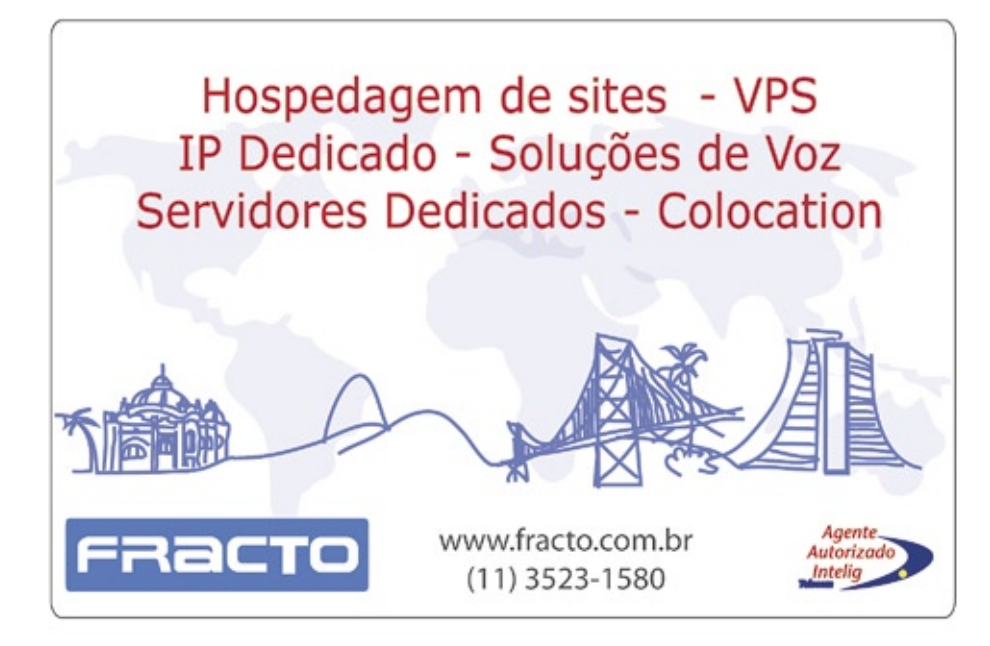

#### Índice de anunciantes

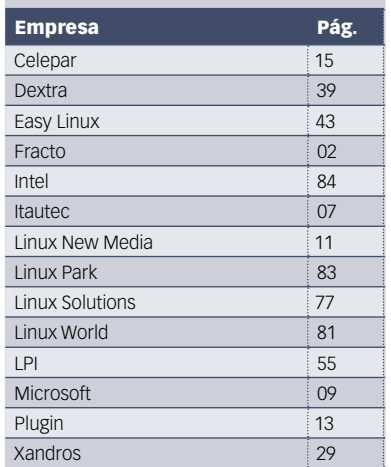

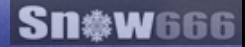

## OPEN Source. **OPEN** Solutions.

OPEN. For Business.

## LinuxWorld Conference & Expo -**Worldwide Series**

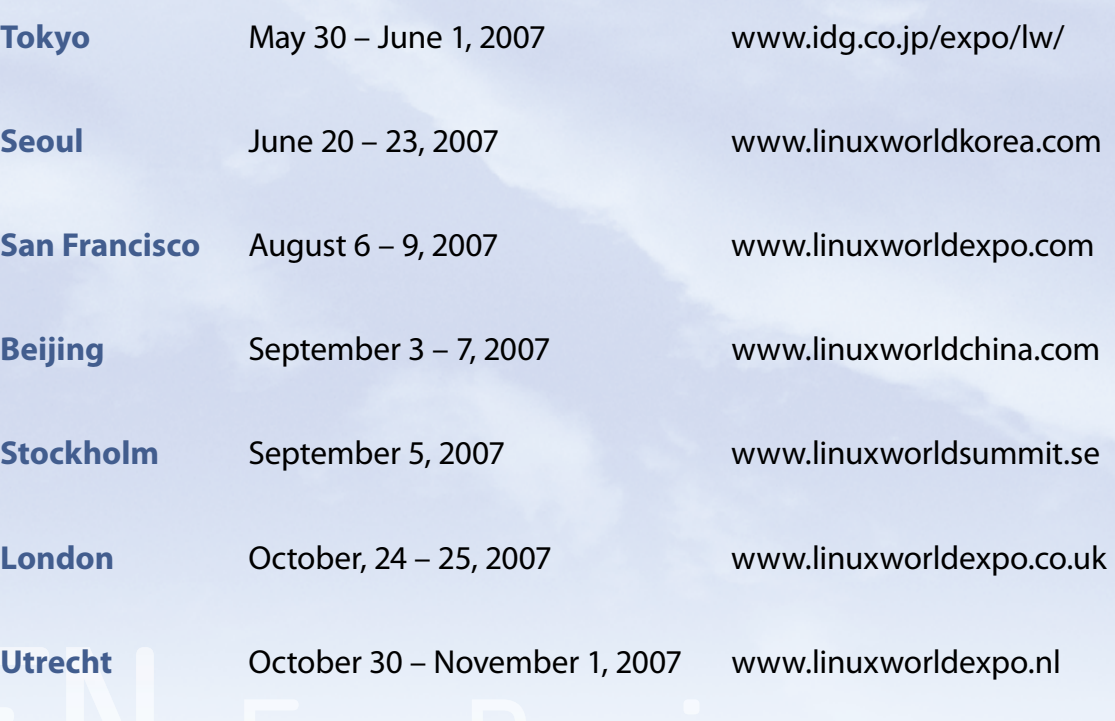

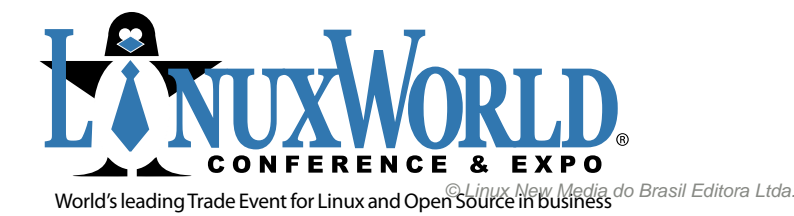

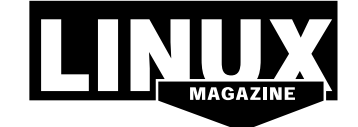

**INTERNATIONAL MEDIA SPONSOR** 

## **Na Linux Magazine #32…**

DESTAQUE

## **Groupware**

Um groupware é um sistema baseado em computador que auxilia grupos de pessoas envolvidas em tarefas ou objetivos comuns, e que provê interface para um ambiente compartilhado. O principal mote para a adoção do groupware nas empresas é a sua capacidade de tornar o trabalho em grupo mais eficiente, diminuir o tempo gasto nas atividades conjuntas e diminuir o custo de realização das atividades que devam ter mais de um executante. O Linux e o Código Aberto marcam pontos nesse mercado competitivo, mostrando que os sistemas livres sabem entrar no ritmo da sua empresa quando a palavra-chave é colaborar, inclusive interagindo com soluções proprietárias ou transferindo informações, de maneira segura, via Internet. ■

ANÁLISE

## **Amigo do pingüim**

Software profissional dedicado a análises avançadas, tanto lineares quanto não-lineares, de processos e projetos de Engenharia, o Abaqus é famoso em todo mundo como sinônimo de ferramenta técnica de alta produtividade. O que pouca gente sabe, todavia, é que o Abaqus é compatível com sistemas Linux de longa data... e poderíamos até dizer que eles são amigos e trabalham juntos, colaborando em projetos como o desenvolvimento de modelos de carros de luxo para a Audi alemã!. ■

#### TUTORIAL

## **Wireshark**

O *Wireshark (*antigo Ethereal*)* é o capturador gráfico de pacotes mais usado em sistemas Linux. Porém, o roubo de informações não é sua única aplicação. Mostramos múltiplas utilidades do Wireshark em situações comuns em ambientes de rede corporativos.

## **Na EasyLinux #09…**

### DESTAQUE **Games no Linux**

Nem só de trabalho duro vive o Linux. O sistema do Pingüim também surpreende quando o tema é games e faz rodar alguns dos jogos mais emocionantes da atualidade, feitos nos moldes dos sistemas proprietários. Como isso é possível? Através do *Cedega* – software pago – ou do virtuoso *Wine*. Com algumas configurações e entradas básicas na linha de comando, você vai aprender a instalar jogos como o famoso *City of Heroes*, dentre outros. Não perca a série de artigos completa, com passo-a-passo, screenshots e soluções, especialmente preparada para a sua diversão! ■

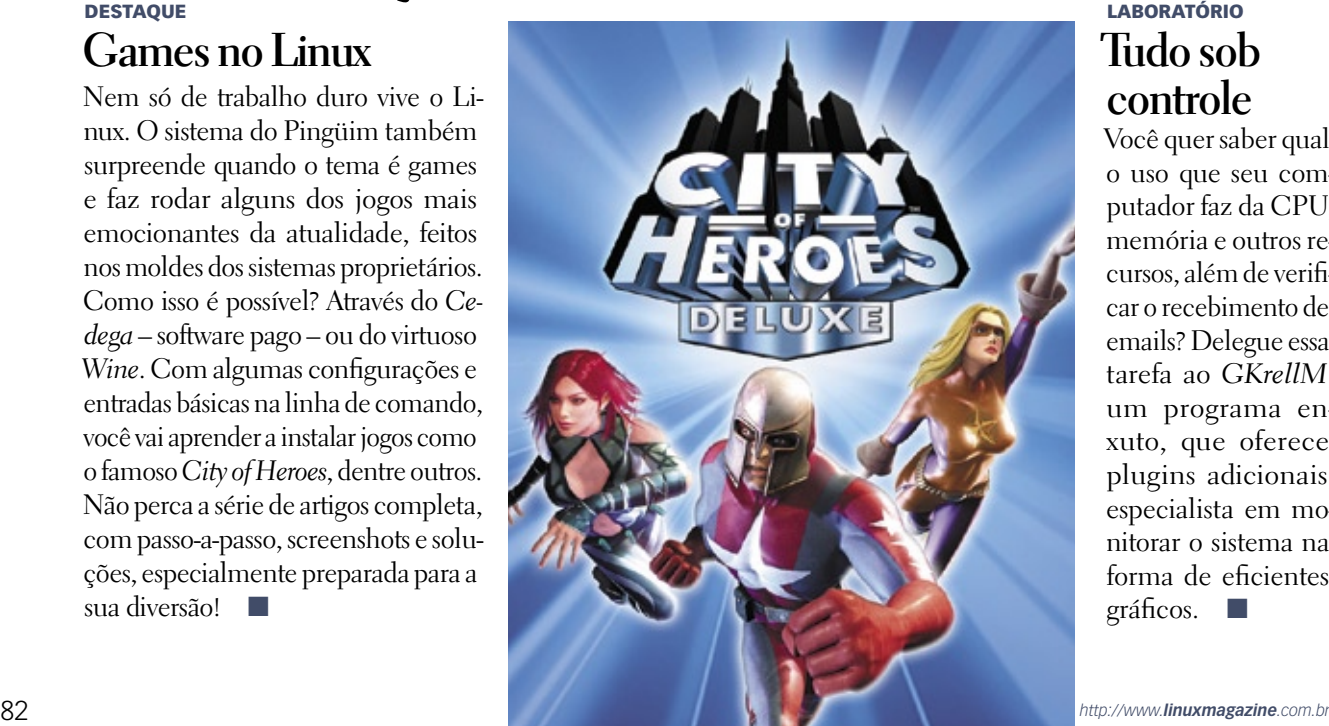

**© Linux New Media do Brasil Editora Ltda.** 

## LABORATÓRIO **Tudo sob controle**

Você quer saber qual o uso que seu computador faz da CPU, memória e outros recursos, além de verificar o recebimento de emails? Delegue essa tarefa ao *GKrellM*, um programa enxuto, que oferece plugins adicionais, especialista em monitorar o sistema na forma de eficientes gráficos. ■

**LINUX NEW MEDIA** The Pulse of Linux

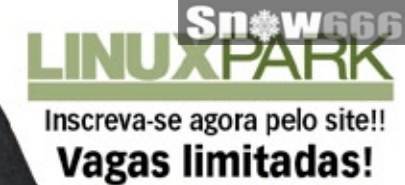

www.linuxpark.com.br

# A importância do Software Livre<br>para o mercado brasileiro de TI

Million

28/06/2007 - Hotel Mercure - Belo Horizonte - MG

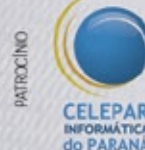

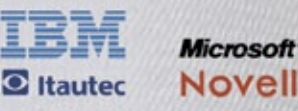

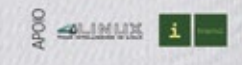

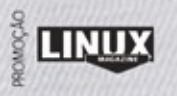

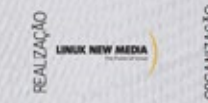

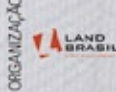

## Sn#W666

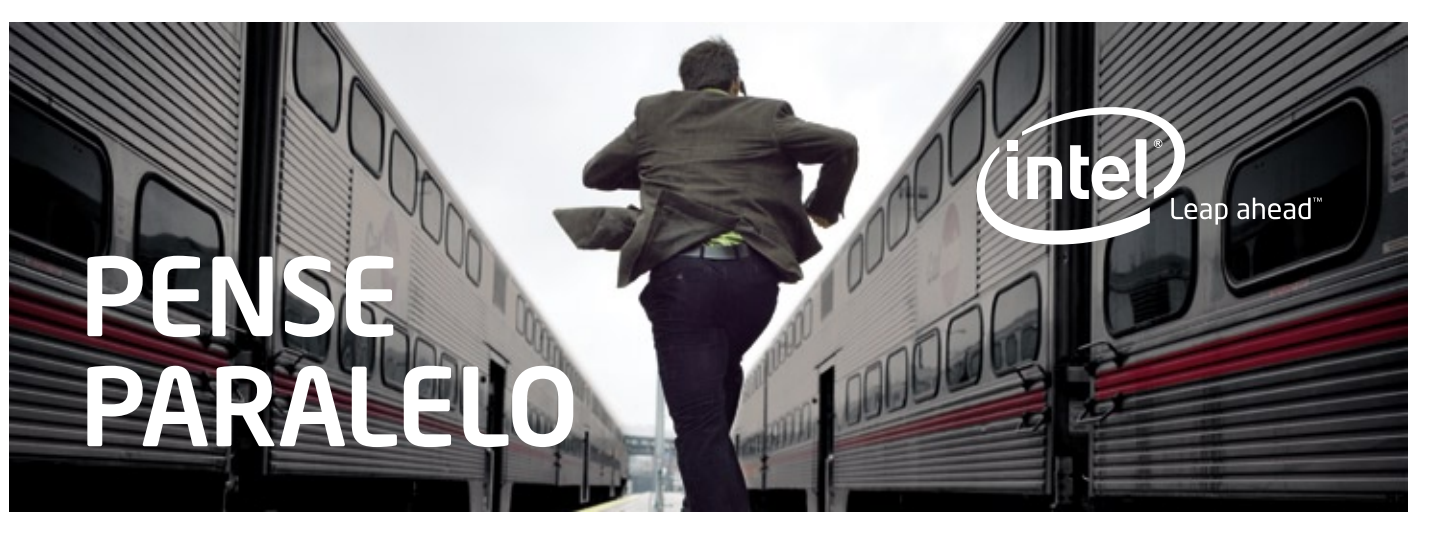

## Novos Compiladores Intel® C++ e Fortran 10.0 Professional Editions

Agora oferecem a melhor alternativa para criar aplicações multi-thread nos<br>ambientes Windows\*, Linux\* ou Mac OS\* X. Somente os compiladores Professional Edition da Intel oferecem recursos de otimização avançado de código e potenciali dades multi-threading que incluem vetorização, auto-paralelização, OpenMP\*, prefetching de dados, desmembramento de loops e bibliotecas altamente otimizadas de rotinas multi-threading prontas, processamento matemático e de multimídia.

O Compilador Intel 10.0 Professional Edition possui bibliotecas de software<br>que permitem a você programar no ambiente paralelo como um especialista<br>desde o primeiro dia. Estas bibliotecas são constantemente atualizadas par automáticos de funcionalidades dos novos processadores.

### O compilador e bibliotecas são pré-validados para trabalharem juntos:

- Compiladores Intel® C++ e Fortran automaticamente paralelizam e otimizam seu código para melhor desempenho, para tirar máximo proveito dos processadores multi-core, com o mínimo esforço.
- Bibliotecas Matemáticas Intel® MKL 9.1 oferecem funções matemáticas para o ambien te multi-thread com o melhor desempenho nas plataformas multi-core.
- Intel® Integrated Performance Primitives 5.2 (somente para C++) são funções paralelas altamente otimizadas que aceleram o desenvolvimento de aplicações multimídia, de criptografia e de processamento de sinais.
- Intel® Threading Building Blocks 1.1 (somente para C++) consiste de rotinas otimizadas e testadas para simplificar o desenvolvimento de aplicações escaláveis e robustas com a utilização de recursos multi-thread.

## TAKE THE NEXT STEP—

**Tech Digital**<br>(11) 5181-1852 (11) 5181-1852 www.techdigital.com.br/intel

Itautec 0800 121444 **Katalogo**<br>0800 7729897 0800 7729897 www.katalogo.com.br/intel

**MStech** (11) 5080-3838

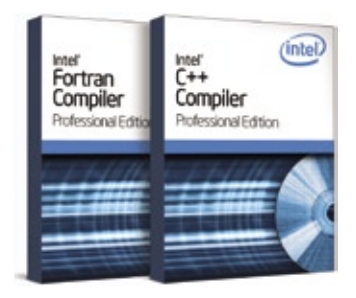

*"Dentro de uma déca da, um programador que não pensar "paralelo", não será um programador."*

James Reinders Evangelista Chefe de Software da Intel Software Products

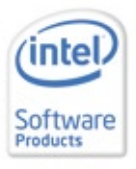

Copyright © 2007 Intel Corporation. Intel, the Intel logo, Intel. Leap ahead. and the Intel.<br>Leap ahead. logo are trademarks or registered Leap ahead. logo are trademarks or registered<br>trademarks of Intel Corporation or its sub-<br>sidiaries in the United States and other countries. All rights reserved.

**Strattus** (11) 3531-6550